# **Руководство по эксплуатации Nokia N9**

# **Содержание**

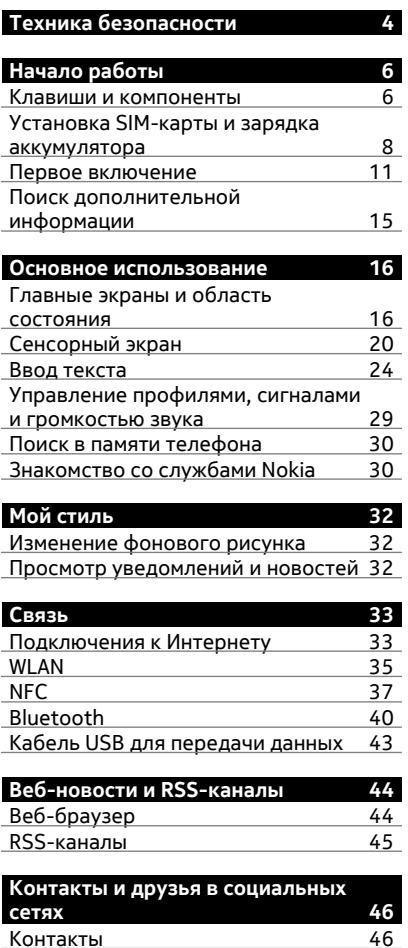

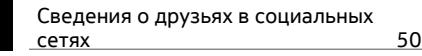

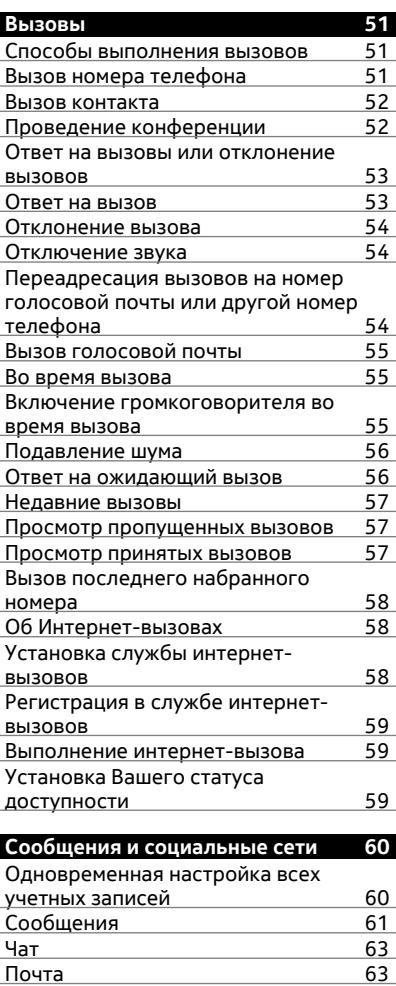

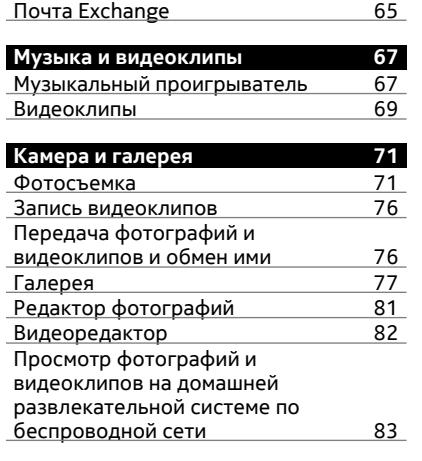

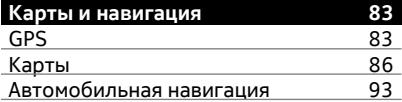

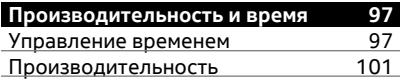

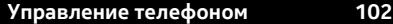

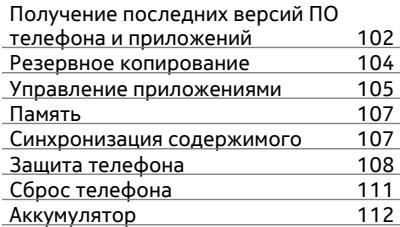

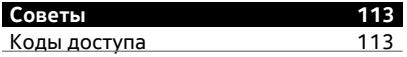

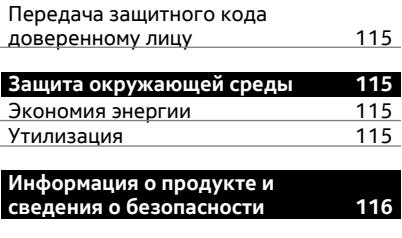

**[Алфавитный](#page-123-0) указатель 124**

# <span id="page-3-0"></span>**Техника безопасности**

Ознакомьтесь с перечисленными ниже правилами техники безопасности. Нарушение этих правил может быть опасным или незаконным. Дополнительная информация приведена в полном руководстве по эксплуатации.

# **ВЫКЛЮЧАЙТЕ В МЕСТАХ, ГДЕ ИСПОЛЬЗОВАНИЕ ЗАПРЕЩЕНО**

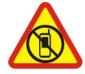

Выключайте устройство в местах, где его использование запрещено, опасно либо может вызвать помехи, например в самолете, в больницах или рядом с медицинским оборудованием, в местах хранения топлива, химических веществ или взрывоопасных материалов. Следуйте всем инструкциям в местах с ограничениями на использование..

# **БЕЗОПАСНОСТЬ ДОРОЖНОГО ДВИЖЕНИЯ - ПРЕЖДЕ ВСЕГО**

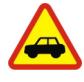

Строго соблюдайте местное законодательство. Не держите в руке мобильное устройство за рулем движущегося автомобиля. Помните о том, что безопасность дорожного движения имеет первостепенное значение!

# **РАДИОПОМЕХИ**

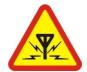

Любые мобильные устройства подвержены воздействию радиопомех, которые могут ухудшить качество связи.

# **ОБРАЩАЙТЕСЬ ТОЛЬКО К КВАЛИФИЦИРОВАННЫМ СПЕЦИАЛИСТАМ**

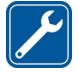

Работы по настройке и ремонту изделия должны проводить только квалифицированные специалисты.

# **АККУМУЛЯТОРЫ, ЗАРЯДНЫЕ УСТРОЙСТВА И ДРУГИЕ АКСЕССУАРЫ**

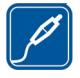

Используйте только совместимые зарядные устройства и аксессуары, рекомендованные корпорацией Nokia для данного устройства. Зарядные устройства сторонних производителей, которые отвечают требованиям стандарта IEC/EN 62684 и которые можно подсоединить к разъему Micro USB устройства, могут быть совместимы. Не подключайте несовместимые устройства.

# **ЗАЩИТА УСТРОЙСТВА ОТ ВЛАГИ**

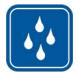

Данное устройство не является водонепроницаемым. Оберегайте его от попадания влаги.

# **СТЕКЛЯННЫЕ ЧАСТИ**

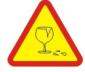

Экран устройства изготовлен из стекла. Это стекло может разбиться в случае падения устройства на жесткую поверхность или в результате значительного удара. Если стекло разбилось, не прикасайтесь к стеклянным частям устройства и не пытайтесь извлечь разбитое стекло из устройства. Не пользуйтесь устройством до замены стекла квалифицированным специалистом.

# **ЗАЩИТА СЛУХА**

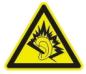

Используйте мини-гарнитуру при умеренной громкости и не подносите устройство к уху при включенном громкоговорителе.

# <span id="page-5-0"></span>**Начало работы**

#### **Клавиши и компоненты**

**Передняя панель**

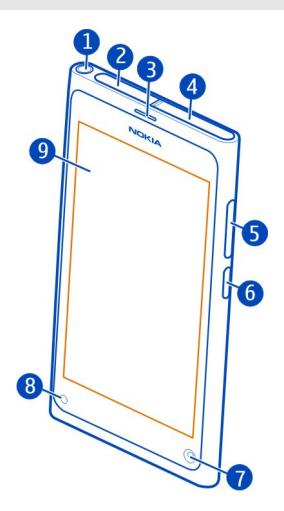

- **1** Разъем Nokia AV (3,5 мм)
- **2** Разъем micro-USB
- **3** Динамик
- **4** Держатель SIM-карты
- **5** Клавиша регулировки громкости и масштаба. Используется также для изменения режима.
- **6** Клавиша включения/блокировки
- **7** Объектив камеры передней панели
- **8** Индикатор зарядки<br>9 Сенсорный экран
- **9** Сенсорный экран

Не пытайтесь извлекать аккумулятор из устройства. Для замены аккумулятора отнесите устройство в ближайший авторизованный сервисный центр.

### **Задняя панель**

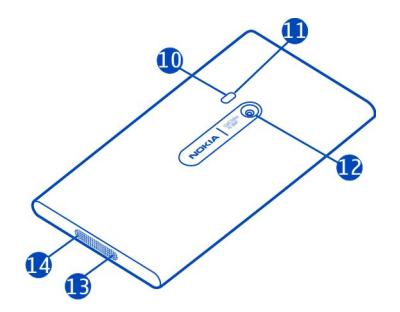

- **10** Вспышка камеры
- **11** Дополнительный микрофон
- **12** Объектив камеры. Если объектив камеры закрыт защитной пленкой, снимите ее.
- **13** Микрофон
- **14** Громкоговоритель

#### **Мини-гарнитура**

К телефону можно подключить совместимую мини-гарнитуру или совместимые наушники.

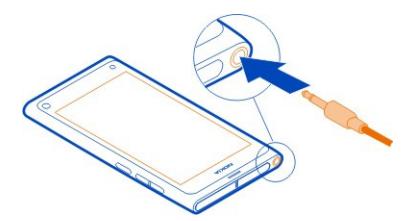

# **Управление музыкой с помощью мини-гарнитуры**

Для приостановки или возобновления воспроизведения нажмите кнопку наминигарнитуре. Чтобы перейти к следующей композиции, нажмите и удерживайте кнопку в течение примерно 2 секунд.

Не подключайте аппаратуру, которая формирует выходной сигнал, поскольку в результате устройство может оказаться повреждено. Не подключайте источники напряжения к разъему AV Nokia. При подключении к разъему AV Nokia внешнего

<span id="page-7-0"></span>устройства или минигарнитуры, отличных от рекомендованных корпорацией Nokia для данного устройства, уделите особое внимание уровню громкости.

#### **Расположение антенны**

Не следует без необходимости прикасаться к антенне во время ее использования. Прикосновение к антеннам ухудшает качество связи и может привести к сокращению времени работы от аккумулятора из-за повышения мощности излучаемого сигнала.

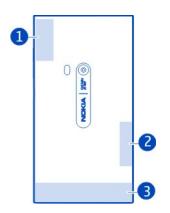

- **1** GPS-антенна
- **2** Антенна Bluetooth и WLAN
- **3** Антенна сотовой связи

## **Установка SIM-карты и зарядка аккумулятора Установка SIM-карты**

Это устройство поддерживает только SIM-карты типа mini-UICC (мини-SIMкарты). Размер таких карт меньше стандартного.

Не наклеивайте на SIM-карту наклейки.

1 Чтобы открыть крышку разъема micro-USB, нажмите на левый край крышки.

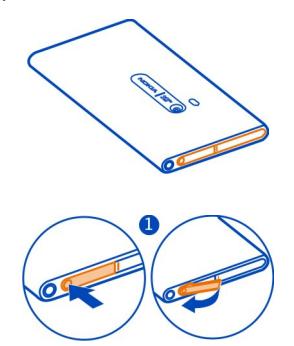

2 Чтобы открыть держатель SIM-карты, сдвиньте его влево. Осторожно извлеките держатель.

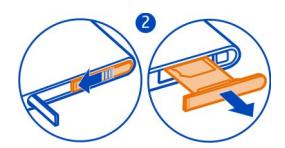

3 Убедившись, что контакты направлены вверх, вставьте SIM-карту в держатель SIM-карты.

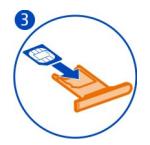

4 Вставьте держатель SIM-карты в телефон. Чтобы закрыть держатель SIMкарты, сдвиньте его вправо.

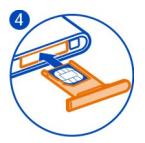

5 Закройте крышку разъема micro-USB.

# **Извлечение SIM-карты**

- 1 Откройте крышку разъема micro-USB.
- 2 Чтобы открыть держатель SIM-карты, сдвиньте его влево. Осторожно извлеките держатель.
- 3 Извлеките карту.

# **Зарядка аккумулятора**

Аккумулятор поставляется частично заряженным, однако перед первым включением телефона может потребоваться перезарядка аккумулятора.

При отображении индикатора низкого заряда выполните следующие действия:

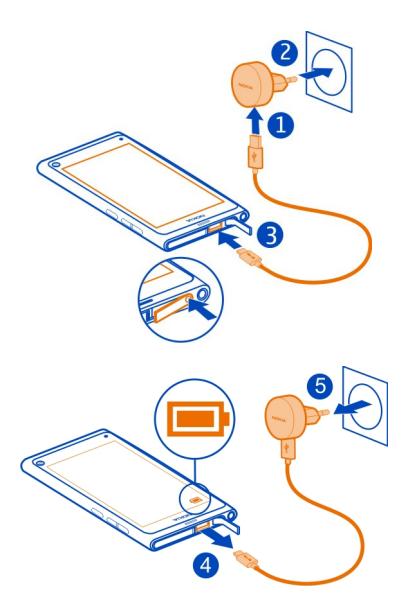

Необязательно заряжать аккумулятор в течение какого-либо определенного времени. Во время зарядки телефон можно использовать.

Во время зарядки аккумулятора индикатор зарядки медленно мигает. Когда аккумулятор полностью заряжен, индикатор зарядки непрерывно светится.

Если аккумулятор полностью разряжен, то до появления на дисплее индикатора уровня заряда или до того, как телефон можно будет использовать для звонков, может пройти несколько минут.

# **Зарядка аккумулятора через USB**

Аккумулятор почти разряжен, но под рукой нет зарядного устройства? Можно подключить телефон к совместимому устройству, например к компьютеру, с помощью совместимого USB-кабеля.

Если отсутствуют электрические розетки, для зарядки устройства можно использовать USB-кабель. Во время зарядки устройства можно передавать данные. Эффективность зарядки через USB-кабель значительно ниже. Кроме того, процесс зарядки, достаточной для запуска и начала работы устройства, может занять продолжительное время.

<span id="page-10-0"></span>Во время зарядки телефон можно использовать.

Во избежание повреждения разъема для подключения зарядного устройства аккуратно подключайте и отключайте кабель зарядного устройства.

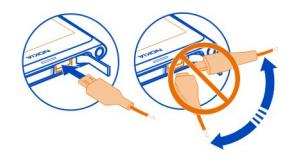

# **Об аккумуляторе**

Данный телефон содержит внутренний неизвлекаемый перезаряжаемый аккумулятор. Осуществляйте перезарядку аккумулятора только с помощью зарядных устройств Nokia, рекомендованных для подключения к данному телефону. Для зарядки телефона можно использовать совместимый кабель USB.

**Важное замечание:** Замена аккумулятора должна производиться только квалифицированным специалистом или специализированным сервисным центром. В противном случае это приведет к аннулированию гарантии.

Специализированные розничные торговые точки могут также предлагать услуги по замене аккумуляторов.

Для проверки состояния аккумулятора выберите **и Устройство** > **Аккумулятор**.

Можно настроить автоматическую активацию режима экономии энергии телефона в случае низкого уровня заряда аккумулятора. Выберите и **Устройство** > **Аккумулятор** > **Режим экономии энергии** и активируйте функцию **Автоматически**.

При включенном режиме экономии энергии изменение настроек определенных приложений невозможно.

#### **Первое включение**

#### **Включение и выключение телефона**

Нажмите и удерживайте нажатой клавишу включения, пока телефон не завибрирует.

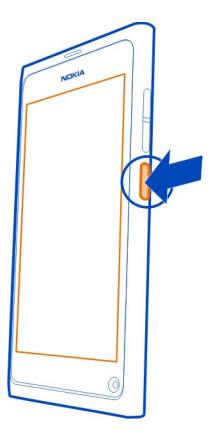

# **Первое использование телефона**

Приготовьтесь к началу — после установки SIM-карты и первого включения телефона следуйте инструкциям на экране телефона для выполнения начальной настройки. Можно также оформить подписку на службу Советы и предложения для получения ценных советов и рекомендаций о наиболее рациональном использовании телефона.

Чтобы использовать службы Nokia, создайте учетную запись Nokia. Требуется подключение к Интернету. Дополнительную информацию о стоимости услуг передачи данных можно получить у поставщика услуг. Если подключение к Интернету невозможно, Вы можете создать учетную запись позже.

При наличии учетной записи Nokia выполните вход.

**Совет.** Забыли пароль? Можно запросить отправку пароля в виде сообщения электронной почты или текстового сообщения.

Чтобы создать учетную запись Nokia в другое время, войдите в службу Nokia с телефона, и Вам будет предложено создать учетную запись.

Если во время начальной настройки необходимо вызвать службу экстренной помощи, выберите  $\mathfrak{t}$  .

#### **Блокировка клавиатуры и экрана**

Чтобы не допустить случайного выполнения вызова, когда телефон находится в чехле или в сумке, заблокируйте клавиши и экран телефона.

Нажмите клавишу включения.

#### **Разблокирование клавиатуры и экрана**

Нажмите клавишу выключения и проведите по экрану от края к центру. Движение пальцем можно выполнять в любом направлении.

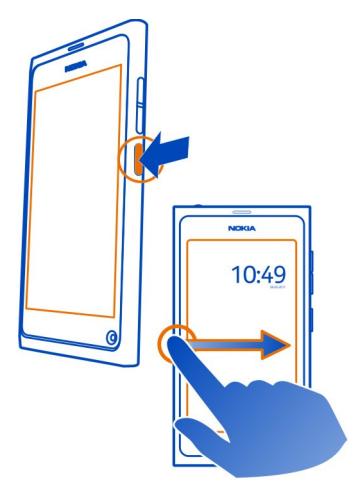

**Совет.** Можно также дважды коснуться экрана и провести по нему, начиная с внешней части.

**Совет.** Получено уведомление при заблокированном экране? Для перехода непосредственно к необходимому приложению перетащите уведомление к левому или правому краю экрана.

# **Настройка автоматической блокировки клавиш и экрана**

- 1 Выберите и **Устройство** > **Дисплей** > **Тайм-аут дисплея**.
- 2 Укажите время, по истечении которого клавиатура и экран будут автоматически блокироваться.

### **Копирование контактов со старого телефона**

Если список контактов пуст можно с легкостью скопировать контакты с предыдущего телефона, даже если это не телефон Nokia.

Старый телефон должен поддерживать Bluetooth, а контакты, которые нужно сохранить, должны находиться в памяти телефона, а не на SIM-карте.

Выберите Пи следуйте инструкциям.

**Совет.** Чтобы скопировать контакты позднее, в списке контактов выберите  $\equiv$  > **Импорт контактов**. Чтобы скопировать события календаря и текстовые сообщения, выберите > **Синхронизация, резервное копирование** > **Синхронизация**. Набор доступных функций может изменяться.

### **Копирование содержимого с компьютера**

Выполняйте копирование без потери данных. Вы можете скопировать важную информацию, такую как элементы календаря и контакты, на новый телефон с компьютера.

Если календарь и другое содержимое, хранящееся в сети, например в учетной записи Google, Microsoft Exchange или Windows Live, просто добавьте учетную запись в телефон и выполните синхронизацию данных с облаком.

- 1 Выберите
- 2 Добавьте учетную запись в телефон.
- 3 Убедитесь, что синхронизация активна и выберите **Готово**.

**Совет.** Если используется интерактивный календарь, можно синхронизировать данные с CalDAV.

Если содержимое, например контакты и элементы календаря, хранится только локально в системе Outlook компьютера, скопируйте его на новый телефон с помощью учетной записи Hotmail.

- 1 Синхронизируйте нужное содержимое из системы Outlook в учетную запись Hotmail с помощью Microsoft Office Outlook Hotmail Connector. Чтобы загрузить и установить эту программу, найдите ее на веб-сайте [www.microsoft.com/download](http://www.microsoft.com/download) и следуйте инструкциям, отображаемым на экране компьютера. Может потребоваться настройка параметров вручную.
- 2 Для импорта содержимого из Hotmail на новый телефон выберите  $\bullet$  и **Добавить учетную запись** > **Почта Exchange**.
- 3 Введите адрес электронной почты Hotmail или Windows Live, имя пользователя и пароль и выберите **Настройка вручную**.
- 4 В качестве адреса сервера введите **m.hotmail.com** и выберите **Готово**.

# **Установка приложения Nokia Link на компьютере**

Ваше избранное содержимое всегда будет с Вами, где бы Вы ни находились. Используйте компьютерное приложение Nokia Link для синхронизации музыки, <span id="page-14-0"></span>фотографий и видеоклипов или для резервного копирования данных с телефона на компьютер.

Для получения дополнительной информации о приложение Nokia Link, а также для загрузки и установки на компьютер последней версии перейдите по адресу [www.nokia.com/nokialink](http://www.nokia.com/nokialink).

При подключении телефона к компьютеру выберите **Режим синхронизации** в качестве режима USB-подключения.

Телефон несовместим с пакетом Nokia Suite.

# **Поиск дополнительной информации Использование руководства по эксплуатации в телефоне** Выберите .

### **Поиск сведений в руководстве по эксплуатации**

Выберите  ${\bf Q}$  и начните вводить слово в поле поиска.

### **Переключение между руководством по эксплуатации и приложением**

Чтобы вернуться к главному экрану, проведите по сенсорному экрану от края к центру. Чтобы открыть необходимое приложение, выберите его на экране приложений или откройте окно приложений.

Ссылки на связанные разделы могут содержаться в конце инструкций.

### **Поддержка**

Если необходимо больше узнать об использовании телефона или получить дополнительные сведения о работе телефона, прочитайте руководство в телефоне. Выберите .

При наличии проблемы выполните следующие действия:

- Перезагрузите телефон. Нажмите и удерживайте нажатой клавишу включения не менее 8 секунд. Телефон выключится. Чтобы снова включить телефон, нажмите и удерживайте нажатой клавишу включения, пока телефон не завибрирует.
- Обновление программного обеспечения телефона
- Восстановите заводские настройки.

Если решить проблему не удалось, обратитесь в компанию Nokia за информацией о возможности ремонта. Посетите [www.nokia.com/repair.](http://www.nokia.com/repair) Перед отправкой телефона в ремонт обязательно сделайте резервную копию данных, поскольку все персональные данные, хранящиеся в памяти телефона, могут быть удалены.

# <span id="page-15-0"></span>**Основное использование**

### **Главные экраны и область состояния**

# **Переключение между экранами**

В телефоне доступны отдельные экраны для приложений, уведомлений, новостей и открытых приложений.

Проведите пальцем влево или вправо.

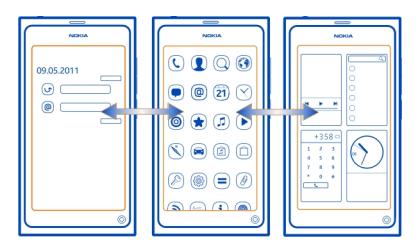

- Уведомления о сообщениях и пропущенных вызовах отображаются на экране «События». Также отображаются новости из различных приложений или служб.
- На экране «Приложения» можно открыть приложения.
- На экране открытия приложений можно переключаться между открытыми приложениями и задачами, а также закрывать неиспользуемые приложения.

#### **Закрытие приложения**

Коснитесь окна открытия приложений, удерживайте его и выберите  $\mathbb X$  этого приложения.

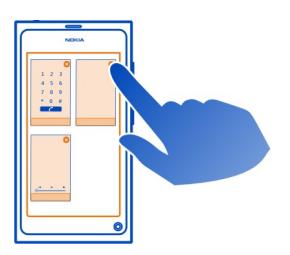

**Совет.** Чтобы полностью закрыть текущее приложение, можно также провести пальцем от верхней части экрана. Несохраненные данные в приложении могут быть потеряны.

#### **Переключение между открытыми приложениями**

На экране открытия приложений можно просматривать приложения и задачи, открытые в фоновом режиме, и переключаться между ними.

Выберите необходимое приложение.

**Совет.** Для просмотра открытых приложений коснитесь экрана двумя пальцами, а затем сведите их вместе. Для возврата к просмотру в более подробном режиме разведите пальцы.

При работе приложений в фоновом режиме расходуется дополнительная энергия аккумулятора. Чтобы закрыть неиспользуемое приложение, коснитесь экрана открытия приложений, удерживайте его и выберите значок  $\boldsymbol{\mathsf{X}}$  этого приложения.

#### **Открытие меню состояния для доступа к общим настройкам**

Нет никакой необходимости в переходе по длинным путям для того, чтобы, например, создать, изменить или закрыть подключение к Интернету или изменить статус доступности. Можно осуществить доступ к этим настройкам непосредственно из меню состояния вне зависимости от того, какое приложение или экран используется.

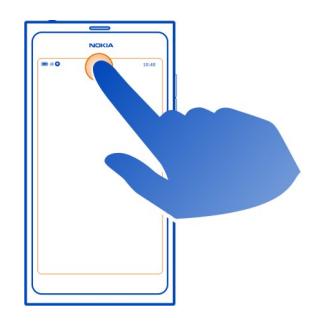

Область состояния.

### **Закрытие меню состояния**

Коснитесь области состояния.

# **Откройте панель быстрого запуска для доступа к часто используемым приложениям**

Во всех приложениях и даже на экране блокировки можно легко выполнить вызов, получить доступ к камере, Интернету или сообщениям.

Удерживая телефон вертикально, проведите пальцем от нижнего края экрана вверх и держите палец неподвижно, пока не появится панель быстрого запуска.

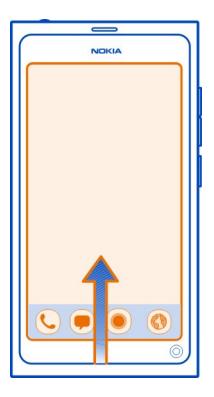

### **Закрытие панели быстрого запуска**

Коснитесь экрана за пределами панели быстрого запуска.

#### **Упорядочение окна приложений**

Вы знаете о том, что можно настраивать окно приложений? Перенесите избранные приложения в верхнюю часть окна и скройте редко используемые приложения в папках.

Выберите и удерживайте значок приложения, затем перетащите его в новое место.

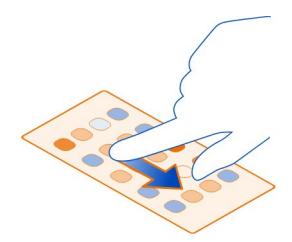

# **Создание папки**

- 1 Коснитесь окна приложения и удерживайте его.
- 2 На панели инструментов выберите **Новая папка**.
- 3 Откройте новую папку, выберите имя папки и переименуйте папку.

#### **Удаление приложения или папки**

Выберите и нажмите значок приложения или папки и затем выберите

Можно удалять только пустые папки. Некоторые приложения удалять нельзя.

### **Индикаторы области состояния**

В области состояния телефона отображаются события, происходящие в телефоне. В области состояния могут отображаться следующие значки:

### **Общие индикаторы**

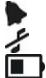

Установлен будильник.

Включен режим «Без звука».

Индикатор состояния аккумулятора. В режиме экономии энергии отображается индикатор .

### **Индикаторы уведомлений**

- Имеется пропущенный вызов.
- しのこまで Имеется новое сообщение электронной почты.
- Имеется новое текстовое сообщение.
- Имеется новое сообщение голосовой почты.
- Для программного обеспечения телефона доступно обновление.

### **Индикаторы вызова**

<span id="page-19-0"></span>Активный вызов. Микрофон отключен. Выполняется переадресация Ваших вызовов на другой номер или на голосовую почту.

# **Индикаторы доступности**

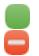

Статус доступности — «В сети».

Статус доступности — «Не беспокоить».

# **Индикаторы сети**

- $2G$ Установлено подключение для передачи данных GSM (услуга сети). Значок 26 указывает на выполнение передачи.
- 2.5 Установлено подключение для передачи данных EGPRS (услуга сети). Значок 2.5 указывает на выполнение передачи.
- 3G Установлено подключение для передачи данных 3G (услуга сети). Значок указывает на выполнение передачи.
- 35 Установлено подключение для передачи данных HSPA (услуга сети). Значок 3.5 указывает на выполнение передачи.
- ি Телефон подключен к сети WLAN.

### **Индикаторы подключения**

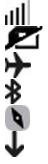

Уровень радиосигнала.

SIM-карта недоступна.

Включен режим «Полет».

- Включена функция Bluetooth. Значок **У** указывает на передачу данных. Включено соединение GPS.
- Телефон копирует содержимое. Значок указывает на ожидание копирования. Значок указывает на сбой копирования.

# **Сенсорный экран**

### **О сенсорном экране**

При управлении телефоном легко касайтесь экрана кончиками пальцев. При этом экран не реагирует на касание ногтями.

Если кончики пальцев холодные, экран может не реагировать на касания.

**Важное замечание:** Оберегайте сенсорный экран от царапин. При работе с сенсорным экраном запрещается использовать ручку, карандаш и другие острые предметы.

#### **Действия на сенсорном экране**

При работе с сенсорным экраном телефона нажимайте его либо нажимайте и удерживайте.

# **Открытие приложения или выбор элемента**

Нажмите приложение или элемент.

#### **Возврат к главному экрану**

Для выхода из приложения и возврата на главный экран проведите по сенсорному экрану, начиная с его внешней части. Вы можете провести пальцем влево, вправо или вниз экрана. Приложение продолжает работать в фоновом режиме.

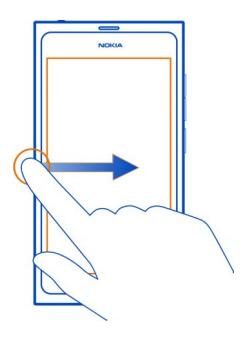

**Совет.** Чтобы полностью закрыть текущее приложение, проведите пальцем от верхней части сенсорного экрана к центру. Несохраненные данные в приложении могут быть потеряны.

#### **Перемещение пальца по экрану**

Поместите палец на экран и проведите им в необходимом направлении.

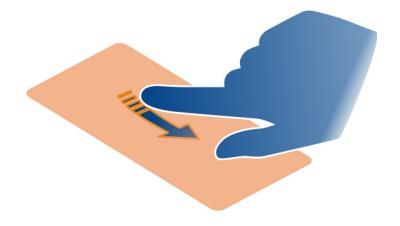

**Пример:** Для переключения между главными экранами проведите пальцем влево или вправо. Для прокрутки списка или меню проведите пальцем вверх или вниз.

#### **Нажатие и удержание для отображения дополнительных функций**

Поместите палец на элемент, пока не отобразится меню.

**Пример:** Для передачи карточки контакта или для удаления сигнала будильника нажмите и удерживайте контакт или сигнал будильника, а затем выберите необходимую функцию.

#### **Перетаскивание элемента**

Коснитесь элемента и, удерживая его выбранным, проведите пальцем по экрану. Элемент перемещается вместе с пальцем.

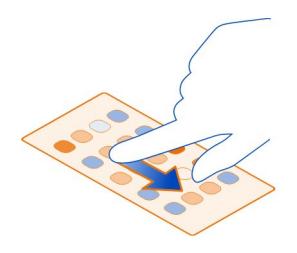

**Пример:** Чтобы изменить порядок приложений на экране «Приложения», нажмите значок необходимого приложения, удерживайте его и перетащите в другое место.

### **Увеличение или уменьшение масштаба**

Двумя пальцами коснитесь элемента, например фотографии или интернетстраницы, а затем сведите или разведите пальцы.

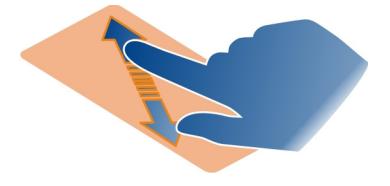

### **Открытие специальных функций экрана**

Нажмите  $\equiv$  в текущем открытом приложении.

#### **Включение/выключение параметра**

Коснитесь переключателя.

#### **Настройка автоматической блокировки телефона**

Необходимо защитить телефон от несанкционированного использования? Задайте защитный код и настройте автоматическую блокировку телефона, когда он не используется.

- 1 Выберите и **Безопасность** > **Блокировка устройства**.
- 2 Выберите **Защитный код** и введите защитный код (не менее 5 символов). Можно использовать числа, символы и прописные и строчные буквы.

Никому не сообщайте защитный код и храните его отдельно от телефона. Если Вы забыли защитный код и не можете его восстановить, Ваши личные данные удаляются, прежде чем Вы сможете использовать телефон снова. Если Вы настроили количество раз для ввода ошибочного защитного кода, телефон удаляет Ваши данные и восстанавливает исходные параметры после последней попытки. Если у Вас нет ограничения на количество раз, телефону требуется обслуживание, прежде чем Вы сможете использовать его опять.

3 Выберите **Автоблокировка** и укажите время, по истечении которого телефон будет автоматически блокироваться.

### **Разблокирование телефона**

- 1 Нажмите клавишу выключения и проведите по экрану от края к центру. Проводить можно в любом направлении.
- 2 Введите защитный код и выберите **ОК**.

**Совет.** Можно также дважды коснуться экрана и провести по нему, начиная с внешней части.

**Совет.** При обновлении программного обеспечения телефона с помощью приложения Nokia Software Updater для экранной клавиатуры устанавливается язык по умолчанию. Если защитный код содержит символы, отсутствующие на этой экранной клавиатуре, выберите :::::: и проведите по клавиатуре влево или вправо, чтобы изменить ее язык на тот, который использовался при создании защитного кода.

**Совет.** Если Вы указали доверенное лицо, в случае потери защитного кода можно отправить код данному лицу в виде текстового сообщения. Выберите **Блокировка устройства** > **Надежный контакт** > **Выбрать надежный контакт** и

<span id="page-23-0"></span>необходимый контакт в списке. Если номер телефона доверенного лица меняется в списке контактов, необходимо изменить его вручную

### **Настройки блокировки телефона**

Можно указать защитный код и настроить автоматическую блокировку телефона, когда он не используется.

Некоторые службы, например «Почта Exchange», могут потребовать определения защитного кода для телефона. В зависимости от требований администратора к безопасности могут быть изменены параметры блокировки телефона, такие как Автоблокировка и Количество попыток.

Выберите и **Безопасность** > **Блокировка устройства** и одну из следующих функций:

**Автоблокировка** — установка времени, по истечение которого телефон блокируется автоматически.

**Защитный код** — изменение защитного кода. Для использования функции блокировки телефона необходимо задать защитный код.

**Количество попыток** — установка предельного количества попыток ввода неправильного защитного кода. После достижения данного предельного значения осуществляется сброс телефона с восстановлением исходных параметров и удалением всех пользовательских данных.

**Надежный контакт** — выбор одного из контактов в качестве доверенного лица. Если Вы указали доверенное лицо, в случае потери защитного кода можно отправить код данному лицу в виде текстового сообщения. После ввода неправильного защитного кода выберите **Восстановить** и следуйте инструкциям на экране.

**Функции удаленной защиты** — Установите удаленную блокировку. В случае утраты телефона можно удаленно заблокировать его или удалить хранящиеся на нем данные.

#### **Ввод текста**

#### **Ввод с помощью виртуальной клавиатуры**

Выберите поле ввода текста.

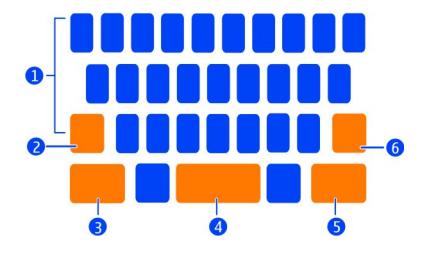

- **1** Клавиши символов
- **2** Клавиша Shift
- **3** Символьная клавиша
- **4** Клавиша пробела
- **5** Клавиша ввода
- **6** Клавиша удаления

#### **Ввод символа верхнего регистра в режиме нижнего регистра и наоборот**

Перед вводом символа выберите клавишу Shift. Для включения режима «Caps Lock» выберите клавишу дважды. Клавиша Shift подсвечивается. Для возврата в обычный режим выберите клавишу Shift еще раз.

#### **Ввод числа или специального символа**

Выберите символьную клавишу. Для просмотра дополнительных символов выберите клавишу **1/2**.

**Совет.** Чтобы быстро добавить число или часто используемый специальный символ, выберите символьную клавишу и проведите пальцем к символу, не отрывая палец от экрана. Когда палец отрывается от экрана, символ вставляется, а клавиатура возвращается в обычный режим просмотра текста.

### **Ввод символа с диакритическим знаком**

Выберите символ, к которому необходимо добавить диакритический знак, проведите пальцем до необходимого символа, не отрывая палец от экрана.

### **Удаление символа**

Выберите клавишу Backspace.

# **Изменение шрифта**

В некоторых приложениях, например Почта и Заметки, можно изменить шрифт. Выберите текстовое поле ввода и в раскрывающемся меню выберите

необходимую функцию. Для изменения шрифта отдельного слова проведите пальцем, чтобы выделить это слово, и выберите  $T$  и необходимую функцию.

#### **Копирование и вставка текста**

В текстовом поле ввода проведите пальцем, чтобы выбрать текст для копирования, и в раскрывающемся меню выберите **Копировать**. Чтобы вставить текст, выберите текстовое поле ввода, выберите место предполагаемой вставки и в раскрывающемся меню выберите **Вставить**.

#### **Использование нескольких языков ввода**

Выберите и **Время и язык** > **Ввод текста** > **Установленные режимы ввода**, затем выберите языки ввода.

При выборе нескольких языков ввода можно переключаться между ними.

#### **Изменения языка ввода**

Поместите палец за левую или правую границу сенсорного экрана и проведите им по виртуальной клавиатуре.

#### **Закрытие виртуальной клавиатуры**

Проведите пальцем вниз по виртуальной клавиатуре или коснитесь области за пределами текстового поля ввода.

**Совет.** Чтобы поместить курсор точно в необходимое место, выберите и удерживайте текст, пока не отобразится лупа. Не отрывая пальца от экрана, перетащите курсор в необходимое место.

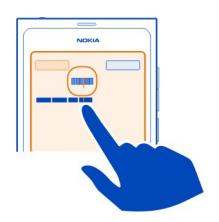

# **Запись текста с функцией исправления ошибок**

Исправление ошибок осуществляется на основе встроенного словаря, в который можно добавлять новые слова.

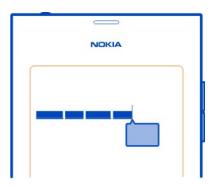

- 1 Начните ввод слова. Предлагаемое телефоном слово изменяется после каждого выбора клавиши.
- 2 Чтобы принять предложенное слово, выберите его.
- 3 Для просмотра других вариантов написания выберите и удерживайте рекомендуемое слово.
- 4 Чтобы добавить слово в словарь, выберите рекомендуемое слово, удерживайте его и выберите **Добавить в словарь**.

# **Отключение функции исправления ошибок для всех редакторов телефона**

Выберите и **Время и язык** > **Ввод текста** и отключите функцию **Исправление ошибок**.

**Совет.** Чтобы использовать клавишу пробела для принятия предлагаемого слова, выберите и **Время и язык** > **Ввод текста** и активируйте функцию **Вставка с помощью пробела**. Если необходимо вставить пробел без принятия предложенного слова, выберите клавишу пробела.

### **Ввод с помощью функции Swype**

Хотите вводить текст быстрее? Используйте функцию Swype для ускоренного ввода текста.

# **Включение функции Swype**

- 1 Выберите и **Время и язык** > **Ввод текста** и активируйте **Swype**.
- 2 Выберите **Параметры Swype** и язык.

### **Ввод с помощью функции Swype**

Чтобы открыть виртуальную клавиатуру, выберите текстовое поле ввода. Проводите пальцем от буквы к букве; соблюдать абсолютную точность необязательно. Функция Swype, как правило, определяет, хотите ли Вы ввести одну букву дважды, но для уверенности поводите пальцем по этой букве или сделайте на ней небольшую петлю. Пробел добавляется автоматически, когда Вы отрываете палец перед написанием следующего слова.

**Совет.** Чтобы временно отключить функцию автоматической вставки пробела, проведите пальцем от клавиши пробела к клавише Backspace. Чтобы сделать это значение параметра постоянным или изменить другие параметры, выберите и нажмите клавишу «Swype» внизу слева на клавиатуре.

#### **Ввод и редактирование текста с использованием предлагаемых слов**

По мере ввода отображается список возможных слов. Для прокрутки списка перетащите палец в левую или правую часть списка. Если отображается нужное слово, выберите его. Если нужное слово указано первым в списке, начните ввод следующего слова, и слово автоматически будет вставлено.

Для просмотра списка альтернатив уже введенному слову выберите слово.

# **Добавление слова в словарь**

Последовательно введите буквы слова, затем выберите слово в списке рекомендуемых слов. Подтвердите в соответствующем запросе.

**Совет.** Чтобы быстро добавить в словарь несколько слов, номеров телефонов или слов, содержащих числа и символы, выделите их и выберите клавишу Swype.

#### **Изменение регистра слова**

Перетащите курсор, чтобы выделить слово, затем проведите пальцем от клавиши Swype к клавише Shift. Выберите необходимую функцию из списка.

**Совет.** Чтобы сделать первую букву слова заглавной одним плавным движением, поставьте палец на букву, проведите вверх за клавиатуру и опустите вниз, указав на следующую букву. Введите остальную часть слова, как обычно.

#### **Вставка символа с диакритическим знаком, простого символа или числа**

Чтобы посмотреть список символов, доступных при нажатии определенной клавиши, выберите и нажмите клавишу. Выберите символ из списка.

**Пример:** Чтобы вставить букву **á**, выберите и нажмите клавишу **a** и из появившегося списка выберите **á**.

**Совет.** Если требуется переместить курсор внутри текста или найти другую функцию для редактирования текста, проведите от клавиши «Swype» к клавише **+!=**.

Дополнительную справку, советы и видеоклипы по использованию функции Swype см. по адресу [www.swype.com](http://www.swype.com).

#### <span id="page-28-0"></span>**Управление профилями, сигналами и громкостью звука Изменение громкости вызова, композиции или видеоклипа**

Воспользуйтесь клавишами громкости.

Встроенный громкоговоритель позволяет говорить и слушать на небольшом расстоянии, при этом необязательно держать телефон около уха.

# **Включение или выключение громкоговорителя во время вызова** Выберите  $\blacksquare$

#### **Изменение режима встреч**

Ждете звонка, но не хотите, чтобы был слышен звуковой сигнал? Можно настроить телефон таким образом, чтобы вместо мелодии раздавался один тихий сигнал.

Откройте меню состояния и перетащите ползунок режима в положение **Тихий**.

**Совет.** Можно также использовать клавиши регулировки громкости для изменения текущего режима. Нажимайте клавиши увеличения или уменьшения громкости, пока не отобразится необходимый режим.

Это можно сделать в окнах, где эта клавиша не используется для изменения уровня громкости или масштаба.

**Совет.** Можно выполнить персональную настройку мелодий сигнала вызова или громкости звука, а также указать, должен ли телефон вибрировать при приеме вызова. Выберите **и Звуки и вибрация.** 

**Совет.** Загрузите новые мелодии звонков из магазина Nokia. Выберите **И** и Звуки **и вибрация** > **Мелодия звонка** > **Получить больше из Магазина Nokia**. Для получения дополнительных сведений о магазине Nokia перейдите по адресу [www.nokia.com/support](http://www.nokia.com/support).

#### **Использование телефона в автономном режиме**

В местах, где не следует выполнять или принимать вызовы, можно по-прежнему пользоваться календарем, музыкальным проигрывателем и автономными играми, если включить режим «Полет». Выключайте телефон в местах, где запрещено использование мобильных телефонов, а также в местах, где он может вызвать помехи или быть опасным.

Выберите и включите функцию **Автономный режим**.

В режиме «Полет» можно по-прежнему подключаться к сети WLAN, например для чтения почты или просмотра интернет-страниц. Можно также активировать функции Bluetooth и NFC.

<span id="page-29-0"></span>Обязательно соблюдайте все требования техники безопасности и инструкции, например инструкции авиакомпании, а также все действующие законы и положения.

#### **Отключение звука телефона**

Если режим «Без звука» включен, все сигналы телефона отключаются. Включайте этот режим, когда Вы находитесь в кинотеатре или на собрании.

Откройте меню состояния и перетащите ползунок режима в положение **Без звука**.

При включении режима «Без звука» сигналы будильника не отключаются. Кроме того, можно слушать музыку.

#### **Поиск в памяти телефона**

Узнайте больше о телефоне и использовании Интернета. По мере ввода слова для поиска запущенная функция поиска сужает список результатов, который содержит различные варианты, например разделы справки, приложения, музыку, видеоклипы и многое другое.

- 1 Выберите .
- 2 Начните вводить слово для поиска и выберите необходимый вариант в списке предложенных совпадений.
- 3 Для поиска интернет-страниц выберите интернет-ссылку в конце списка результатов поиска.

### **Поиск из приложения**

Выберите  ${\bf Q}$ , начните ввод слова для поиска и выберите одно из предложенных подходящих слов. Эта функция доступна не во всех приложениях.

#### **Знакомство со службами Nokia Службы Nokia**

С помощью служб Nokia можно находить новые места и услуги и оставаться на связи с друзьями. Можно, например, выполнить следующие действия:

- Загружать на телефон игры, приложения, видеоклипы и сигналы вызова.
- Найдите дорогу с помощью бесплатной пешеходной и автомобильной навигации, планируйте поездки и просматривайте местоположения на карте
- Получать музыку.

Некоторые элементы предоставляются бесплатно, за другие элементы придется платить.

Доступность услуг также зависит от страны или региона, кроме того, поддерживаются не все языки.

Для работы со службами Nokia необходима учетная запись Nokia. Во время доступа к службе с телефона предлагается создать учетную запись.

Дополнительные сведения см. по адресу [www.nokia.com/support.](http://www.nokia.com/support)

# **Учетная запись Nokia**

При первом включении телефона на нем отображаются инструкции по созданию учетной записи Nokia.

С помощью учетной записи Nokia можно:

- Осуществлять доступ ко всем службам Nokia, используя одно имя пользователя и один пароль, с телефона или совместимого компьютера.
- Загружать содержимое из служб Nokia.
- Сохранять информацию о модели телефона и контактную информацию. Можно также добавить информацию о кредитной карте для оплаты.
- Сохранять избранные места в приложении «Карты Nokia».

Дополнительные сведения об учетной записи Nokia и службах Nokia см. по адресу [www.nokia.com/support](http://www.nokia.com/support).

Чтобы позднее создать учетную запись Nokia, перейдите к услуге Nokia на телефоне; появится запрос на создание учетной записи.

#### **Об интернет-службе «Карты Nokia»**

С помощью интернет-службы «Карты Nokia» можно просматривать местоположения в любой точке мира.

Можно выполнять следующие действия:

- Искать адреса, достопримечательности и пункты обслуживания.
- Создавать маршруты и получать пошаговые инструкции.
- Сохранять избранные места и маршруты в учетной записи Nokia.
- Синхронизировать избранное с совместимым телефоном Nokia и получать к ним доступ на ходу.

Для использования службы «Карты Nokia» перейдите по адресу [www.nokia.com/](http://www.nokia.com/maps) [maps.](http://www.nokia.com/maps)

# <span id="page-31-0"></span>**32 Мой стиль**

# **О службе «Музыка Nokia»**

Служба «Музыка Nokia» позволяет приобретать композиции и загружать их на телефон и на совместимый компьютер.

Чтобы начать поиск музыки, посетите веб-сайт [www.nokia.com/music.](http://www.nokia.com/music)

# **О магазине Nokia**

Можно загружать игры для мобильных телефонов, приложения, видеоклипы, фотографии и мелодии звонков на телефон. Некоторые элементы бесплатны, другие можно купить с помощью кредитной карты или через телефонный счет.

Доступность способов оплаты зависит от страны проживания и поставщика сетевых услуг.

Магазин Nokia предлагает содержимое, которое совместимо с Вашим телефоном и соответствует Вашим вкусам и местоположению.

Выберите **• Для получения дополнительных сведений о магазине Nokia** перейдите по адресу [www.nokia.com/support](http://www.nokia.com/support).

# **Мой стиль**

#### **Изменение фонового рисунка**

Хотите разместить любимый пейзаж или фотографии семьи на экране блокировки в качестве фонового изображения? Можно изменить фоновый рисунок для персональной настройки экрана блокировки по своему усмотрению.

- 1 Выберите и необходимое изображение.
- 2 Коснитесь экрана для отображения панели инструментов и выберите  $\equiv$  > **Установить как фоновый рисунок**.
- 3 Переместите область обрезки, чтобы выбрать наиболее подходящий фрагмент.
- 4 Выберите **Готово**.

**Совет.** Можно также использовать предварительно установленные изображения или загружать дополнительные фоновые рисунки из магазина Nokia. Выберите  $\odot$ и **Фоновый рисунок**. Для получения дополнительных сведений о магазине Nokia перейдите по адресу [www.nokia.com/support](http://www.nokia.com/support).

#### **Просмотр уведомлений и новостей**

Просматривайте последние записи контактов в социальных сетях и избранные веб-новости на одном экране с помощью полученных уведомлений.

На экране «События» отображаются следующие элементы:

- <span id="page-32-0"></span>• уведомления, например, о пропущенных вызовах, непрочитанных сообщениях и обновлениях программного обеспечения;
- новости из различных приложений и служб, включая новости приложений социальных сетей и веб-новости;

Объекты на экране «События» являются интерактивными. Например, выберите новость, которую необходимо изучить более подробно.

**Пример:** Чтобы проверить и установить рекомендуемые обновления программного обеспечения, выберите уведомления, обозначенные значком .

При настройке учетных записей социальных сетей обновленные состояния друзей автоматически отображаются на экране «События». Аналогичным образом, если включить **Показать канал на главном экране** при подписке на вебновости, они автоматически отображаются на этом экране.

**Совет.** Можно обновлять новости вручную. На экране «События» выберите **Обновить**.

## **Удаление текущего веб-канала из определенного приложения или определенной службы**

Выберите и удерживайте веб-канал и затем выберите **Очистить**.

При этом веб-канал не отключается.

При использовании этих служб или загрузке содержимого могут передаваться большие объемы данных, передача которых тарифицируется.

# **Связь**

### **Подключения к Интернету**

#### **Определение способа подключения телефона к Интернету**

Поставщик услуг взимает фиксированную плату за передачу данных или сумма оплаты зависит от объема данных? Для использования оптимального метода подключения измените настройки WLAN-соединения и мобильного соединения для передачи данных.

Выберите и **Подключение к Интернету** > **Подключиться к Интернету**.

Если поставщик услуг взимает фиксированную плату, самым удобным методом является настройка телефона на автоматическое подключение к сети WLAN или сети мобильной передачи данных, чтобы телефон всегда оставался подключенным к Интернету.

# **Подключение к доступной сети WLAN**

Выберите и нажмите подключение WLAN и выберите **Использовать автоматически**.

#### **Использование соединения для мобильной передачи данных**

Выберите и нажмите соединение для мобильной передачи данных и выберите **Использовать автоматически**.

#### **Автоматическое завершение использования соединения**

Выберите и нажмите соединение и выберите **Использовать вручную**.

Если поставщик услуг взимает плату в зависимости от объема используемых данных, возможно, потребуется выбрать сеть вручную. Если нет доступных автоматически используемых сетей и необходимо выполнить действие, требующее подключения к Интернету, выдается запрос о выборе подключения.

# **Запрос подтверждения перед использованием мобильного соединения для передачи данных вне зоны действия домашней сети**

Выберите и **Мобильная сеть** > **Передача данных в роуминге** > **Всегда спрашивать**.

Для настройки автоматического подключения телефона выберите **Всегда разрешать**. Подключение за границей может привести к значительному увеличению платы за передачу данных.

При первом подключении к сети все учетные данные и настройки для данной сети сохраняются, поэтому не требуется вводить эти данные при каждом подключении.

Для просмотра списка сетей с автоматическими ручнымподключением выберите и **Подключение к Интернету** > **Изменить сети**.

# **Отслеживание трафика данных**

Чтобы избежать непредвиденных расходов на мобильную передачу данных можно настроить телефон на подачу уведомлений при передаче определенного объема данных посредством соединения для мобильной передачи данных.

Выберите и **Мобильная сеть** > **Счетчики**.

# **Просмотр объема отправленных и полученных данных**

Перейдите к **В домашней сети** или **В роуминге**.

#### <span id="page-34-0"></span>**Получение уведомления при каждом достижении предельного значения**

Перейдите к **В домашней сети** или **В роуминге**. Активируйте функцию **Предупреждение о лимите** и укажите предельное значение в соответствующем поле.

Функция предупреждения активируется по умолчанию вне зоны действия домашней сети.

Предельное значение зависит от телефона. При использовании SIM-карты в другом телефоне необходимо задать в этом телефоне предельные значения.

#### **Закрытие неиспользуемых соединений для передачи данных**

Для сокращения расходов на передачу данных можно настроить телефон на закрытие неиспользуемых подключений для мобильной передачи данных.

Выберите и **Мобильная сеть** или **Подключение к Интернету**.

В случае закрытия фоновых соединений подключение к Интернету активируется только тогда, когда Вы, например, выбираете веб-ссылку. Телефон не активирует подключение автоматически, например, для проверки новых сообщений электронной почты. Вне зоны действия домашней сети фоновые мобильные соединения для передачи данных по умолчанию отключаются.

### **Закрытие фоновых соединений**

Отключите функцию **Разрешить фоновые подключения**.

### **Закрытие сетевого подключения**

Если приложение, работающее в фоновом режиме, использует подключение к Интернету, можно закрыть соединение без закрытия приложения.

- 1 Откройте меню состояния. Отображаются текущие сетевые подключения.
- 2 Выберите соединение, которое необходимо закрыть, и **Отключить**.

# **Закрытие все сетевых подключений**

Выберите и активируйте функцию **Автономный режим**.

## **WLAN**

#### **О подключениях WLAN**

Подключиться к беспроводной локальной сети (WLAN) можно с помощью меню состояния. Коснитесь области состояния.

**Важное замечание:** Для повышения безопасности WLAN-соединения используйте шифрование. Это позволит снизить риск несанкционированного доступа к данным.

**Примечание:** В некоторых странах (например, Франции и Ирландии) использование подключения WLAN ограничено. Чтобы получить дополнительную информацию, обратитесь в местные органы власти.

Данный телефон поддерживает протоколы WLAN 802.11a, 802.11b, 802.11g и 802.11n. Можно создать подключение 802.11n в полосе частот 2,4 или 5 ГГц.

### **Подключение к сети WLAN из дома**

Чтобы сэкономить на передаче данных, подключитесь к домашней сети WLAN при работе дома для доступа в Интернет с помощью телефона.

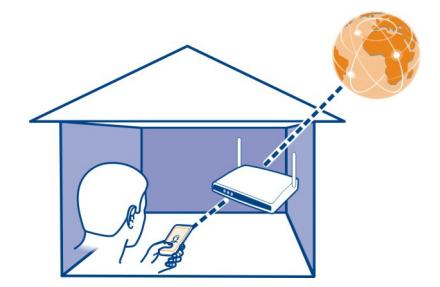

- 1 Откройте меню состояния и выберите **Нет подключения к Интернету**. Отобразятся доступные сетевые подключения. Значок • обозначает WLANсоединение, а значок — мобильное соединение для передачи данных.
- 2 Выберите домашнюю сеть WLAN и **Подключиться**.

Если домашняя сеть WLAN защищена, введите пароль.

Если домашняя сеть WLAN скрыта, выберите **Скрытая сеть WLAN** > **Подключиться** и введите имя сети (идентификатор беспроводной сети — SSID).

# **Подключение к сети WLAN во время прогулки или поездки**

Подключение к сети WLAN удобно использовать для доступа в Интернет за пределами дома. Подключайтесь к общедоступным сетям WLAN в общественных местах, например в библиотеке или интернет-кафе.

1 Откройте меню состояния и выберите **Нет подключения к Интернету**.
<span id="page-36-0"></span>Отобразятся доступные сетевые подключения. Значок • обозначает WLANсоединение, а значок  $\Rightarrow$  — мобильное соединение для передачи данных.

2 Выберите необходимое WLAN-соединение и **Подключиться**.

## **Закрытие подключения к сети WLAN**

- 1 Откройте меню состояния.
- 2 Выберите соединение и **Отключить**.

## **Информация о потоковом воспроизведении мультимедийных файлов**

На Вашем телефоне есть фотографии или видеоклипы, которые нужно просмотреть на другом устройстве, например телевизоре? Может быть нужно воспроизвести музыку с телефона на домашней стереосистеме? Телефон позволяет выполнять беспроводную потоковую передачу мультимедийных файлов на устройства DLNA.

Для этого требуется беспроводная сеть WLAN, а телефон и устройство DLNA должны быть подключены к этой сети. Для достижения лучших результатов беспроводной маршрутизатор нужно подключить к устройству DLNA с помощью кабеля.

Дополнительную информацию о настройке соединения WLAN см. на сайте [www.nokia.com/support](http://www.nokia.com/support).

## **Потоковая передача фотографий или видеоклипов**

См. "Просмотр фотографий и видеоклипов на домашней [развлекательной](#page-82-0) системе по [беспроводной](#page-82-0) сети" с. 83.

## **Потоковое воспроизведение музыки**

См. "Потоковое [воспроизведение](#page-67-0) музыки на домашней развлекательной системе по [беспроводной](#page-67-0) сети" с. 68.

## **NFC**

## **О технологии NFC**

Благодаря технологии Near Field Communication (NFC) подключение и обмен данными становятся простыми и удобными. Беспроводное подключение телефонов и аксессуаров Nokia, поддерживающих NFC, осуществляется при их прикосновении друг к другу.

Технология NFC позволяет:

• обмениваться содержимым между двумя совместимыми телефонами, поддерживающими NFC;

- подключать аксессуары Bluetooth, поддерживающие NFC, например минигарнитуру или беспроводный громкоговоритель;
- прикасаться к меткам для получения дополнительного содержимого для телефона, а также для доступа к интерактивным службам;

Область NFC расположена на задней панели телефона над камерой. Касайтесь других телефонов или аксессуаров областью NFC.

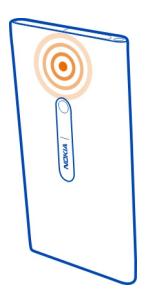

NFC можно использовать, когда экран телефона включен.

Для получения дополнительной информации см. учебные видеоклипы об NFC на телефоне.

## **Активация функции NFC**

Выберите и **Устройство** > **NFC** и активируйте функцию **NFC**.

### **Подключение аксессуара Bluetooth с помощью NFC**

Коснитесь области NFC аксессуара областью NFC Вашего телефона.

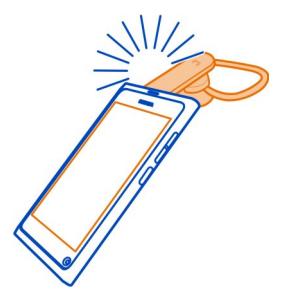

## **Отключение аксессуара**

Коснитесь области NFC аксессуара еще раз.

Для получения дополнительной информации см. руководство по эксплуатации аксессуара.

**Передача изображения, видеоклипа или контакта на другой телефон, поддерживающий NFC**

При прикосновении Вашего телефона к другому телефону с поддержкой NFC можно передавать изображения, видеоклипы и контакты.

## **Обмени изображениями**

- 1 Выберите изображение в папке Галерея.
- 2 Коснитесь области NFC другого телефона областью NFC Вашего телефона. Передача изображения осуществляется по каналу связи Bluetooth.

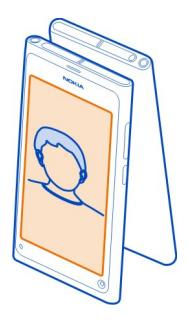

## **Доступ к интернет-службе с помощью функции NFC**

При касании метки NFC, содержащей интернет-адрес, областью NFC телефона в его веб-браузере открывается соответствующий веб-сайт.

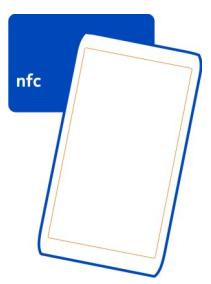

**Совет.** Метки NFC также могут содержать такие сведения, как номер телефона или визитная карточка. Когда в поддерживающей функцию NFC рекламе отображается номер телефона, можно позвонить по нему, коснувшись соответствующей метки.

## **Bluetooth**

### **Канал связи Bluetooth**

Выберите и **Bluetooth**.

Можно установить беспроводное подключение к другим совместимым устройствам, например к телефонам, компьютерам, мини-гарнитурам и автомобильным комплектам.

Данное подключение можно использовать для передачи элементов с телефона и печати файлов на совместимом принтере.

В устройствах с поддержкой технологии беспроводной связи Bluetooth для передачи информации используются радиоволны, поэтому прямая видимость между ними не требуется. Обязательным является следующее условие: устройства должны находиться на расстоянии не более 10 м друг от друга. Однако соединение может нарушить наличие препятствий (например стен), а также помехи от других электронных устройств.

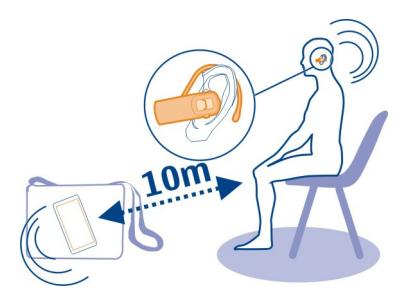

Когда телефон заблокирован, возможны только подключения к разрешенным устройствам.

**Примечание:** В некоторых странах использование Bluetooth ограничено. Например, во Франции использовать технологию Bluetooth можно только в помещении. Чтобы получить дополнительную информацию, обратитесь в местные органы власти.

### **Подключение к беспроводной мини-гарнитуре**

При использовании беспроводной мини-гарнитуры можно отвечать на вызовы, даже если Вы не держите телефон непосредственно в руке, что позволяет, например, продолжать работу за компьютером во время вызова. Беспроводные мини-гарнитуры приобретаются отдельно.

Выберите и **Bluetooth**.

- 1 Включите функцию **Bluetooth**.
- 2 Включите мини-гарнитуру.
- 3 Выберите **Bluetooth-устройства**.
- 4 Чтобы выполнить сопряжение телефона и мини-гарнитуры, выберите минигарнитуру в списке.
- 5 Может потребоваться ввод кода доступа. Более подробные сведения см. в руководстве по эксплуатации мини-гарнитуры.

## **Передача изображений или иного содержимого в другой телефон или другое устройство**

Можно использовать канал связи Bluetooth для передачи изображений, видеоклипов и другого содержимого, созданного с помощью устройства, на совместимые телефоны и устройства или компьютер.

Одновременно можно установить несколько соединений Bluetooth. Например, если подключена совместимая мини-гарнитура, одновременно можно также передавать файлы на другое совместимое устройство.

- 1 Выберите элемент, например изображение, удерживайте его нажатым и выберите **Передать** > **Bluetooth**.
- 2 Выберите устройство для подключения. Отображаются устройства Bluetooth, находящиеся в пределах диапазона.
- 3 Если для подключения к другому устройству требуется код доступа, введите его. На обоих устройствах должен быть введен заданный Вами код доступа. В некоторых устройствах используется фиксированный код доступа. Более подробные сведения см. в руководстве по эксплуатации устройства.

Код доступа действителен только для текущего подключения.

**Совет.** Если подключение к устройству осуществляется часто, его можно настроить как разрешенное; для этого выберите и **Bluetooth**. Убедитесь, что канал Bluetooth включен. Выберите **Bluetooth-устройства** и устройство и включите **Подключаться автоматически**. Если устройство является разрешенным, ввод кода доступа при каждом подключении не требуется.

## **Защита телефона**

Если в телефоне включена функция Bluetooth, можно управлять обнаружением телефона и подключением к нему.

Выберите и **Bluetooth**.

## **Запрет на обнаружение телефона**

Отключите функцию **Обнаружение**.

Если телефон скрыт, другие устройства не могут обнаружить его. Однако сопряженные устройства по-прежнему могут подключаться к данному телефону.

Наиболее надежный способ избежать проникновения вредоносного программного обеспечения - работа в скрытом режиме. Не принимайте запросы на подключение по каналу Bluetooth из ненадежных источников. Если модуль Bluetooth не используется, его можно отключить.

Не выполняйте сопряжение и не принимайте запросы на подключение от неизвестного устройства. Это помогает защитить телефон от вредоносного содержимого.

## **Кабель USB для передачи данных**

### **Синхронизация фотографий или другого содержимого между телефоном и компьютером**

Можно использовать кабель USB для синхронизации фотографий, видеоклипов, музыки и другого созданного Вами содержимого между телефоном и компьютером.

1 С помощью совместимого кабеля USB подключите телефон к совместимому компьютеру.

Телефон отображается на компьютере в качестве переносного устройства.

2 Для синхронизации содержимого используйте диспетчер файлов.

## **Выбор режима USB**

Для достижения наилучших результатов при использовании USB-кабеля для передачи данных в целях копирования содержимого или синхронизации с компьютером активируйте соответствующий режим USB.

- 1 С помощью совместимого кабеля USB подключите телефон к совместимому компьютеру или другому устройству.
- 2 При появлении запроса выберите одну из следующих функций:

**Режим накопителя** — Телефон будет определен как USB-устройство флэшпамяти. Можно также подключить данный телефон к другим устройствам, например домашней или автомобильной стереосистеме.

При подключении к компьютеру в этом режиме некоторые приложения телефона могут быть недоступны. Компьютер можно использовать для просмотра, синхронизации, перемещения или удаления фотографий, музыки и другого содержимого, хранящегося на телефоне.

**Режим синхронизации** — подключение к компьютеру, на котором установлено приложение Nokia Link. В этом режиме можно синхронизировать телефон с приложением Nokia Link и использовать другие функции Nokia Link.

Этот режим активируется автоматически при открытии приложения Nokia Link.

**Совет.** Чтобы настроить режим USB по умолчанию, который будет использоваться при каждом подключении телефона, выберите  $\color{green}\bullet\color{black}$  и **Аксессуары** > **USB**.

# **Веб-новости и RSS-каналы**

**Веб-браузер**

**Об интернет-браузере**

Выберите  $\Omega$ .

Читайте новости и посещайте избранные веб-узлы. С помощью интернетбраузера на телефоне можно просматривать веб-страницы в Интернете.

Для просмотра информации в Интернете необходимо настроить подключение к Интернету.

**Совет.** Во всех приложениях и даже на экране блокировки можно легко получить доступ в Интернет. Расположите телефон вертикально и проведите пальцем вверх от нижней части экрана. Удерживайте палец на месте, пока не отобразится панель быстрого запуска.

Веб-сайты могут запрашивать доступ к сведениям о вашем текущем местоположении, которые они могут использовать, например, для предоставления вам персонализированной информации. Если вы предоставите веб-сайту такую возможность, сведения о вашем местоположении могут оказаться доступны другим пользователям. Дополнительную информацию см. в политике конфиденциальности соответствующего веб-сайта.

## **Просмотр интернет-страниц**

Выберите .

**Совет.** Если поставщик услуг не взимает фиксированную плату за передачу данных, в целях сокращения расходов на передачу данных по счету за телефон можно использовать WLAN-соединение для подключения к Интернету.

## **Переход на веб-сайт**

Выберите веб-сайт из списка наиболее часто посещаемых веб-сайтов или выберите строку адреса и введите интернет-адрес.

## **Поиск в Интернете**

Выберите строку веб-адреса, введите слово поиска и выберите слово поиска в области под строкой веб-адреса.

## **Открытие нового окна браузера**

Выберите > **Открыть новое окно**.

#### **Увеличение или уменьшение масштаба**

Коснитесь экрана двумя пальцами, а затем сведите или разведите пальцы.

**Совет.** Чтобы быстро изменить размер раздела веб-страницы в соответствии с размером экрана телефона, дважды коснитесь экрана.

### **Копирование текста**

- 1 Выберите и нажмите слово.
- 2 Выполните перетаскивание, чтобы выбрать текст для копирования и выберите **Копировать**.

## **Передача веб-ссылки**

Выберите > **Поделиться страницей** и соответствующий способ передачи.

## **Сохранение паролей веб-браузером**

Выберите и **Приложения** > **Интернет** и активируйте функцию **Запоминать пароли**.

## **Очистка личных данных**

Выберите и **Приложения** > **Интернет** > **Очистить личные данные**, затем укажите данные, которые нужно очистить.

## **Добавление закладки**

Если Вы часто посещаете одни и те же веб-сайты, добавьте их на экран «Приложения» для быстрого доступа к ним.

Выберите **. .** 

В время просмотра выберите > **Добавить на главный экран**.

**Совет.** Для более удобного поиска закладок создайте для них папку в окне приложений.

**Совет.** Во время просмотра для быстрого перехода на часто посещаемый вебсайт выберите строку интернет-адреса и адрес веб-сайта в списке наиболее часто посещаемых веб-сайтов.

#### **RSS-каналы**

#### **Подписка на веб-новости**

Нет необходимости в регулярном посещении избранных веб-сайтов для того, чтобы всегда быть в курсе всех новостей. Можно оформить подписку на вебновости и автоматически получать ссылки на самое новое содержимое. Можно читать новости в папке Подписки на экране «События».

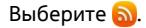

Веб-новости на интернет-страницах обычно обозначаются значком **N**. Они используются для передачи, например, заголовков последних новостей или записей блогов.

- 1 Выберите (1) и перейдите к интернет-журналу или интернет-странице, содержащей веб-новости.
- 2 Выберите > **Подписаться**.
- 3 Для отображения новостей на экране «События» включите функцию **Показать канал на главном экране**.

**Совет.** Если Вам известен адрес веб-канала, можно добавить его в папку Подписки. Выберите + и введите адрес.

## **Обновление веб-канала**

Выберите и удерживайте веб-канал и затем выберите **Обновить**.

## **Обновление всех веб-каналов**

Выберите $\mathbf G$ .

## **Настройка автоматического обновления веб-каналов**

Выберите и **Приложения** > **Подписки** > **Обновление каналов** > **Всегда автоматически**.

## **Задание частоты обновления веб-каналов**

Выберите и **Приложения** > **Подписки** > **Интервал автообновления**.

## **Контакты и друзья в социальных сетях**

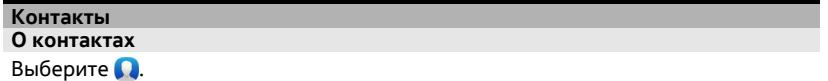

Можно сохранить и упорядочить номера телефонов, адреса и другую контактную информацию своих знакомых.

#### **Сохранение телефонных номеров и почтовых адресов**

В списке контактов можно сохранять телефонные номера друзей, почтовые адреса и другие сведения о контактах.

Выберите .

#### **Добавление контакта в список контактов**

1 Выберите $\biguparrow$ .

2 Выберите поле и введите данные.

**Совет.** Создайте карточку контакта для себя, чтобы с легкостью передавать свою контактную информацию другим абонентам.

### **Изменение сведений о контакте**

- 1 Выберите контакт.
- 2 Выберите > **Изменить**.
- 3 Выберите поле и отредактируйте данные.
- 4 Для просмотра дополнительных полей выберите  $\blacktriangledown$ .

#### **Сохранение номера из принятого вызова или сообщения**

Вы получили вызов или сообщение от человека, номер которого еще не сохранен в списке контактов? Можно с легкостью сохранить номер в записи из списка контактов.

### **Сохранение номера из принятого вызова**

- 1 Выберите ...
- 2 Выберите номер телефона и  $\Omega$ .
- 3 Для создания новой записи в списке контактов выберите **Добавить новый**. Чтобы добавить номер в существующую запись, выберите **Объединить**.

## **Сохранение номера из принятого сообщения**

- 1 Выберите $\Box$
- 2 Выберите и нажмите разговор и выберите **Открыть карту контакта**.
- 3 Выберите **Сохранить**.
- 4 Выберите **Изменить** и укажите сведения о контакте. Чтобы добавить номер в существующую запись, выберите **Объединить**.

#### **Быстрый поиск контактов**

Как найти информацию о нужном контакте, избегая длительной прокрутки? Назначьте наиболее важные контакты в качестве избранных. Эти контакты отображаются в верхней части списка контактов. Для просмотра контактов можно также воспользоваться быстрой прокруткой или поиском.

Выберите .

## **Назначение контакта в качестве избранного**

Выберите контакт и  $\chi$ . Контакт перемещается в начало списка контактов.

## **Удаление контакта из списка избранных**

Выберите контакт и  $\bigstar$ . Контакт остается в стандартном списке контактов.

## **Быстрая прокрутка и переход к контакту**

Проведите пальцем вверх и вниз в правой части списка контактов, чтобы перейти к букве алфавита.

## **Поиск контакта**

Начните вводить текст в поле **Поиск**. Отображаются подходящие контакты.

**Совет.** Если Вы вошли в системуПочта Exchange или Skype, можно также находить контакты, хранящиеся в этих службах.

## **Добавление фотографии для контакта**

Хотите быстро понять, кто именно Вам звонит? Добавьте фотографию из приложения Галерея или снимите новую фотографию.

Выберите  $\Omega$ .

- 1 Выберите контакт, удерживайте его нажатым и в раскрывающемся меню выберите **Изменить**.
- 2 Выберите **Добавить изображение**.
- 3 Для использования существующей фотографии выберите **Выбрать из Галереи** и фотографию.
- 4 Для съемки новой фотографии выберите **Сделать снимок**.
- 5 Чтобы обрезать фотографию, перетащите ползунок, расположенный в правом нижнем углу рамки. Перетащите рамку для изменения положения.
- 6 Выберите **Готово**.

Если контакты из служб социальных сетей связаны со списком контактов устройства, автоматически используется фотография, выбранная в службе.

## **Изменение фотографии для контакта**

- 1 Выберите контакт и текущую фотографию.
- 2 Выберите новую фотографию из приложения Галерея или снимите новую фотографию.

## **Назначение мелодии сигнала вызова для контакта**

Хотите слышать, что Вам звонит определенный человек? Можно назначить мелодию сигнала вызова именно для этого человека.

# Выберите  $\Omega$

- 1 Выберите контакт.
- 2 Выберите > **Изменить** > > **Мелодия звонка:** и мелодию сигнала вызова, которую необходимо использовать для контакта.

#### **Копирование контактов с SIM-карты на телефон**

Если контакты хранятся на SIM-карте, их можно скопировать на телефон. В карточки контактов, хранящиеся в памяти телефона, можно добавить дополнительные сведения, например альтернативные номера телефонов, адреса или изображения.

## Выберите  $\blacksquare$

- 1 Выберите > **Импорт контактов** > **SIM-карты**.
- 2 Выберите контакты, которые необходимо скопировать или выберите **Отметить все** для копирования всех контактов.
- 3 Выберите **Импортировать**.

**Совет.** После копирования контактов с SIM-карты на телефон или после импорта контактов любые дублируемые контакты автоматически объединяются.

## **Создание группы контактов**

После создания групп контактов можно одновременно передавать сообщения нескольким адресатам. Например, можно объединить членов семьи в одну группу.

Выберите  $\Omega$ 

- 1 Выберите > **Добавить группу**.
- 2 Ввод имени группы.
- $3$  Выберите $\blacktriangleright$ .
- 4 Выберите контакты, которые необходимо добавить в группу, и выберите **Готово**.
- 5 Выберите **Сохранить**.

## **Передача сообщения группе людей**

Хотите быстро передать сообщение всем членам своей семьи? Если назначить родственников в одну группу, сообщение можно передать всем им одновременно.

Выберите ...

Выберите группу.

2 Выберите **Сообщение** или **Адреса электронной почты**.

### **Сведения о друзьях в социальных сетях О друзьях в Интернете**

Можно вывести все обновления состояния, опубликованные друзьями в службах социальных сетей, на один экран. Новости из приложений социальных сетей отображаются на экране «События». Можно также комментировать обновления состояний друзей. Если профили друзей в сети связаны с их записями в списке контактов на Вашем устройстве, эти обновления состояния отображаются в их карточках контактов из списка контактов.

Для использования услуг социальных сетей требуется поддержка сети.

Дополнительную информацию о стоимости услуг передачи данных можно получить у поставщика услуг.

Услуги социальных сетей предоставляются сторонними организациями, а не компанией Nokia. Проверьте настройки конфиденциальности используемой социальной сети, поскольку обмен данными может выполняться с широким кругом пользователей. Правила пользования социальной сетью распространяются на обмен данными в этой сети. Ознакомьтесь с правилами пользования сетью и ее настройками конфиденциальности.

## **Вывод обновлений состояний друзей в сети на один экран**

Выполните вход в службы социальных сетей, чтобы обновления состояний друзей в сети отображались на экране «События».

Выберите .

- 1 Выберите **Добавить учетную запись** и услугу.
- 2 Выполните вход в используемую службу социальных сетей.

## **Отображение обновлений состояний друзей в сети в карточках контактов**

При добавлении учетной записи для службы социальной сети можно разрешить автоматическое связывание профилей друзей в сети, предоставляемые службами, с соответствующими записями в списке контактов. После связи профилей можно отметить наиболее важные контакты как избранные, чтобы самое последнее обновленное состояние этих контактов отображалось в приложении Контакты. В индивидуальных карточках контактов можно также просматривать сведения о контактах и последние обновления состояния.

Выберите  $\Omega$ .

## **Импорт профилей друзей**

1 Выберите > **Импорт контактов** > **Интернет-службы**.

2 Выберите службу и при необходимости создайте учетную запись. Профили друзей автоматически связываются с их записями в списке контактов.

Сведения о контакте копируются в соответствующие записи списка контактов, если это возможно. Существующие сведения при этом не удаляются. Любые дублируемые контакты автоматически объединяются в один.

**Совет.** Некоторые службы не выполняют автоматическое объединение импортированных контактов. Чтобы объединить импортированные контакты вручную, выберите > **Объединить контакты** > **Обновить**.

## **Объединение профилей друзей**

- 1 Выберите контакт и > **Объединить**.
- 2 Выберите один или несколько других профилей, которые необходимо связать с заданным контактом.

**Совет.** Можно отметить наиболее важные контакты как избранные, чтобы самое последнее обновленное состояние этих контактов отображалось в приложении Контакты.

### **Просмотр информации о доступности других пользователей**

Благодаря индикаторам доступности можно узнать, находятся ли Ваши друзья в сети. Вы можете видеть их местоположение и состояние доступности для ответа на сообщения чата или интернет-вызов, а они могут видеть Вашу информацию о доступности.

Выполните вход в используемые службы чата или интернет-вызовов и выберите  $\mathbf \Omega$ 

Информация о доступности отображается на изображении контакта в том случае, если данная функция поддерживается интернет-службой.

## **Вызовы**

#### **Способы выполнения вызовов**

Для выполнения вызова можно:

- Ввести номер телефона.
- Найти контакт в списке.
- выбрать один из последних набранных номеров.

#### **Вызов номера телефона**

Выберите ...

- 1 Выберите:
- 2 Введите номер телефона.

Чтобы удалить номер, выберите .

Для ввода символа "+", используемого для международных вызовов, дважды нажмите клавишу **\***.

- 3 Для выполнения вызова выберите $\mathbf \mathbf \mathsf C$ .
- 4 Для завершения вызова выберите.

**Совет.** Во всех приложениях и даже на экране блокировки можно легко выполнить вызов. Удерживая телефон вертикально, проведите пальцем от нижнего края экрана вверх. Держите палец на месте, пока не появится панель быстрого запуска.

## **Вызов контакта**

Выберите ...

- 1 Для поиска контакта введите первые буквы или символы имени или фамилии контакта в поле поиска.
- 2 Выберите контакт или номер телефона.

## **Передача сообщения контакту**

Выберите контакт и рядом с номером телефона.

#### **Проведение конференции**

Телефон позволяет подключить к конференции до шести участников (включая организатора конференции). Конференция является услугой сети.

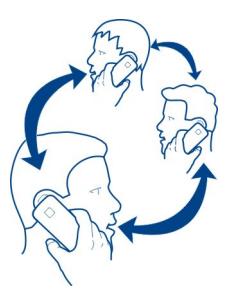

1 Вызовите первого участника конференции.

- 2 Для вызова нового участника выберите > **Новый вызов контакта** или **Открыть Телефон**. Первый вызов будет переведен в режим удержания на линии.
- 3 После ответа абонента выберите **Конференция**, чтобы начать конференцию.

## **Добавление к конференции нового участника**

Вызовите другого участника и выберите **Конференция** для добавления нового вызова к конференции.

# **Конфиденциальный разговор с участником конференции** Выберите 1,1.

Рядом с именем или номером участника выберите . Конференция переводится в режим удержания на линии. В это время остальные участники продолжают разговаривать друг с другом.

Для возврата к конференции выберите **1.1** 

## **Отключение участника от конференции**

Выберите 1,1 и выберите **о** рядом с именем или номером участника.

## **Завершение активной конференции**

Выберите $\sim$ 

#### **Ответ на вызовы или отклонение вызовов**

Когда Вам звонят, Вы можете:

- Ответить на вызов.
- Отклонить вызов.
- Отклонить вызов с текстовым сообщением.
- Отключить звук.

Можно установить в телефоне переадресацию всех вызовов на голосовую почту или другой телефонный номер.

#### **Ответ на вызов**

При поступлении вызова выберите ...

Если вызов поступает, когда телефон заблокирован, для доступа к экрану входящего вызова проведите по экрану от края к центру. После этого можно ответить на вызов.

#### **Отклонение вызова**

При поступлении вызова выберите.

#### **Ответ на вызов посредством текстового сообщения**

- 1 При поступлении вызова выберите  $\blacktriangleright$  >  $\blacksquare$  и отредактируйте сообщение, чтобы уведомить абонента о том, почему Вы не можете ответить.
- 2 Для передачи сообщения выберите **Отправить**.

**Совет.** Вы можете автоматически переадресовать отклоненные вызовы на голосовую почту или другой номер (услуга сети). Выберите **и устройство** > **Вызов** > **Переадресация вызовов**.

#### **Отключение звука**

Если телефон издает сигнал вызова в ситуации, когда Вы не хотите, чтобы Вас беспокоили, можно отключить звук мелодии вызова.

Если телефон издает сигнал вызова, переверните его лицевой стороной вниз.

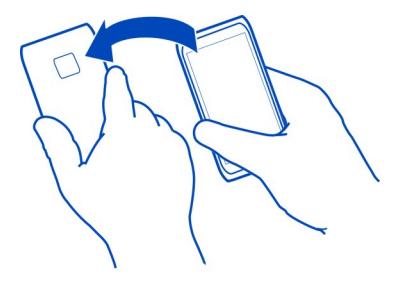

#### **Переадресация вызовов на номер голосовой почты или другой номер телефона**

Если нет возможности ответить на вызовы, можно их переадресовать на номер голосовой почты или другой номер телефона. Перед переадресацией вызовов не забудьте выполнить соответствующую настройку голосовой почты.

Выберите и **Устройство** > **Вызов** > **Переадресация вызовов**.

Переадресация вызовов является услугой сети. Более подробную информацию можно получить у поставщика услуг.

## **Переадресация всех голосовых вызовов на номер голосовой почты**

- 1 Активируйте функцию **Все голосовые вызовы**.
- 2 Выберите > **Голосовая почта**.

## **Переадресация всех вызовов на другой номер телефона**

- 1 Активируйте функцию **Все голосовые вызовы**.
- 2 Введите номер или выберите  $\mathbf{P}^+$ , чтобы использовать номер, сохраненный в списке контактов.

Одновременно может быть активно несколько функций переадресации, например **Занято** и **Нет ответа**.

#### **Вызов голосовой почты**

Можно переадресовывать входящие вызовына голосовуюпочту. Абоненты могут также оставить сообщение при отсутствии ответа. Голосовая почта является услугой сети.

Выберите ...

Выберите : и выберите и удерживайте 1.

Если номер голосовой почты не сохранен, на экране телефона отобразится запрос на его ввод. Введите номер, полученный у поставщика услуг, и выберите **Сохранить**.

## **Изменение номера телефона голосовой почты**

- 1 Выберите и > > **Изменить номер голосовой почты**.
- 2 Введите номер и выберите **Сохранить**.

## **Добавление другого номера голосовой почты**

- 1 Выберите и > > **Изменить номер голосовой почты** > **Добавить номер**.
- 2 Введите номер и выберите **Сохранить**.

#### **Во время вызова**

Во время вызова можно выполнять следующие действия:

- Включить громкоговоритель.
- Добавить абонентов для организации конференции.
- ответ на ожидающий вызов.

#### **Включение громкоговорителя во время вызова**

Чтобы другие люди, присутствующие в помещении, могли присоединиться к беседе, включите встроенный громкоговоритель.

Выберите **Громкоговоритель**.

#### **Отключение громкоговорителя**

Выберите **Громкоговоритель**.

#### **Подавление шума**

При выполнении вызова в шумной обстановке телефон выполняет фильтрацию фонового шума, чтобы Ваша речь звучала разборчивей для абонента на другом конце линии.

Подавление шума не предусмотрено при использовании громкоговорителя или мини-гарнитуры.

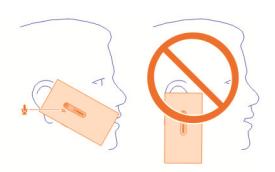

Для наилучшего шумоподавления держите телефон динамиком к уху и основным микрофоном ко рту. Не закрывайте дополнительный микрофон, расположенный рядом со вспышкой камеры.

Если необходимо, чтобы абонент на другом конце линии мог услышать фоновый шум, например, музыку на концерте, можно временно отключить подавление шума.

#### **Включение или отключение подавления шума**

Выберите и **Устройство** > **Вызов** и включите или выключите **Подавление шума**.

## **Ответ на ожидающий вызов**

Можно ответить на вызов во время другого вызова. Поддержка ожидающих вызовов является услугой сети.

Выберите ожидающий вызов и  $\mathsf{C}$ . Первый вызов будет переведен в режим удержания на линии.

## **Включение, выключение или проверка состояния услуги**

Выберите и **Устройство** > **Вызов** и включите или отключите **Ожидающий вызов**.

**Переключение между активным вызовов и вызовом в режиме удержания** Выберите вызов.

### **Подключение вызова в режиме удержания к активному вызову для организации конференции**

Выберите **Конференция**.

#### **Завершение активного вызова**

Выберите $\sim$ 

#### **Завершение обоих вызовов**

Выберите > **Завершить все вызовы**.

#### **Недавние вызовы**

На телефоне сохраняется журнал вызовов.

Информация о пропущенных и принятых вызовах сохраняется в журнале только в том случае, если это поддерживается сетью и если телефон включен и находится в зоне действия сети.

#### **Просмотр пропущенных вызовов**

Пропущенные вызовы отображаются на экране «События». Чтобы просмотреть номера телефонов или контакты, выберите отображаемое уведомление. Отображается имя вызывающего абонента, если он сохранен в списке контактов.

Информация о пропущенных и принятых вызовах сохраняется в журнале только в том случае, если это поддерживается сетью и если телефон включен и находится в зоне действия сети.

#### **Обратный вызов контакта или номера**

Выберите контакт или номер телефона, а затем выберите  $\mathsf{C}.$ 

## **Последующий просмотр списка пропущенных вызовов**

Выберите и > > **Пропущенные вызовы**.

#### **Просмотр принятых вызовов**

Выберите **.**.

Принятые вызовы регистрируются только при наличии сетевой поддержки и только в том случае, если телефон включен и находится в зоне действия сети.

Выберите > > **Принятые вызовы**.

#### **Обратный вызов контакта или номера**

Выберите контакт или номер телефона, а затем выберите  $\mathbf{C}$ .

#### **Вызов последнего набранного номера**

Пытаетесь дозвониться кому-то, но абонент не отвечает? Сделать повторный вызов просто. В окне истории вызовов представлены сведения о входящих и исходящих вызовах.

Выберите ...

Выберите > и в раскрывающемся меню выберите **Исходящие вызовы**.

Для звонка по последнему набранному номеру выберите контакт или номер в списке и .

#### **Об Интернет-вызовах**

Выполнять и принимать вызовы можно через Интернет. Службы интернетвызовов могут поддерживать вызовы между компьютерами, мобильными телефонами, а также между устройством с поддержкой VoIP и обычным телефоном. Служба интернет-вызовов является услугой сети.

Некоторые поставщики услуг Интернет-вызовов позволяют выполнять бесплатные Интернет-вызовы. Сведения о предоставлении услуг и тарифах можно получить у поставщика услуг Интернет-вызовов.

Для выполнения или приема Интернет-вызова устройство должно находиться в зоне обслуживания беспроводной локальной сети или иметь подключение в режиме пакетной передачи данных (GPRS) к сети 3G и выполнить вход в услугу Интернет-вызовов.

#### **Установка службы интернет-вызовов**

Выберите ...

- 1 Выберите **Добавить учетную запись** и поставщика услуг интернет-вызовов.
- 2 Введите необходимые сведения, например имя пользователя и пароль.
- 3 Для входа в службу выберите **Вход**.

Если служба интернет-вызовов установлена, она отображается в списке контактов и в приложении Учетные записи.

**Совет.** Можно выполнить поиск служб интернет-вызовов из магазина Nokia. Для получения дополнительных сведений о магазине Nokia перейдите по адресу [www.nokia.com/support](http://www.nokia.com/support).

#### **Регистрация в службе интернет-вызовов**

Выберите .

Выберите службу интернет-вызовов и активируйте учетную запись.

## **Отключение службы**

Выберите учетную запись и отключите ее. После отключения учетной записи все связанное с ней содержимое становится скрытым.

### **Переключение всех служб в автономный режим**

Установите статус доступности: **Не в сети**.

#### **Выполнение интернет-вызова**

После входа в службу интернет-вызовов можно выполнить интернет-вызов абонента из списка контактов или ввести номер телефона вручную.

#### **Вызов контакта из списка контактов**

- 1 Выберите  $\mathbf{u} \cdot \mathbf{r}$ .
- 2 Выберите контакт и службу интернет-вызовов.

#### **Выполнение интернет-вызова на номер телефона**

- 1 Выберите  $\bigcup$  и ...
- 2 Введите номер телефона.
- 3 Выберите  $\bigcirc$ , службу интернет-вызовов и  $\bigcirc$ .

#### **Установка Вашего статуса доступности**

Хотите получать мгновенные сообщения и принимать интернет-вызовы от друзей? Установите статус доступности:

Откройте меню состояния и выберите **Мой сетевой статус**.

## **Установка статуса доступности для всех учетных записей**

Выберите **В сети** или **Не в сети**.

## **Установка доступности для отдельной учетной записи**

Выберите учетную запись и желаемый статус доступности.

Если Вы одновременно вошли в несколько услуг чата или интернет-вызовов, можно опубликовать одно сообщение о состоянии для всех этих услуг.

## **Публикация сообщения о состоянии**

- 1 Откройте меню состояния и выберите **Мой сетевой статус** > **Обновить сообщение о состоянии**.
- 2 Выберите текстовое поле ввода и введите сообщение о состоянии.
- 3 Выберите **Обновить**.

## **Обмен информацией о местоположении в сообщении о состоянии**

- 1 Откройте меню состояния и выберите **Мой сетевой статус** > **Обновить сообщение о состоянии** > **Добавить местоположение**.
- 2 Выберите **Улица**, **Район** или **Город**.
- 3 Установите флажок Добавить местоположение.

Обмен информацией о местоположении возможен только в том случае, если он поддерживается службой.

**Важное замечание:** Прежде чем предоставлять в совместное пользование информацию о своем местоположении, следует всегда внимательно проанализировать, кому предоставляется эта информация. Проверьте настройки конфиденциальности используемой социальной сети, поскольку информация о местоположении может быть доступна широкому кругу пользователей.

# **Сообщения и социальные сети**

## **Одновременная настройка всех учетных записей**

Настраивайте учетные записи чата, электронной почты и разных других услуг и управляйте ими на одном экране.

Выберите .

- 1 Выберите **Добавить учетную запись**.
- 2 Выберите учетную запись и следуйте инструкциям на экране.
- 3 После настройки учетной записи выберите **Добавить другие учетные записи** для добавления другой учетной записи.

После настройки учетной записи необходимо выполнить вход со своими учетными данными. Телефон запоминает Ваши учетные данные и использует их в дальнейшем.

**Совет.** Чтобы защитить свои учетные записи от несанкционированного использования, блокируйте телефон, когда он не используется.

### **Отключение службы**

Выберите учетную запись и отключите ее. После отключения учетной записи все связанное с ней содержимое становится скрытым.

### **Удаление службы**

Выберите учетную запись и  $\equiv$  > Удалить.

### **Сообщения**

#### **Сведения о сообщениях**

Выберите  $\Box$ .

Можно передавать и принимать различные типы сообщений:

- текстовые сообщения;
- мультимедийные сообщения, содержащие изображения или видео;
- сообщения чата (услуга сети).

Для функции Сообщения требуется поддержка сети.

**Совет.** Для быстрого доступа к сообщениям держите телефон вертикально и проведите пальцем от нижнего края экрана вверх. Держите палец на месте, пока не появится панель быстрого запуска.

Можно отправлять текстовые сообщения, количество символов в которых превышает предел, установленный для одного сообщения. Более длинные сообщения передаются в двух и более сообщениях. Поставщик услуг может начислять соответствующую оплату.

Символы с надстрочными знаками и другими метками, а также символы некоторых языков занимают больше места. В результате общее количество символов, которое можно отправить в одном сообщении, уменьшается.

При использовании этих служб или загрузке содержимого могут передаваться большие объемы данных, передача которых тарифицируется.

#### **Передача сообщения**

С помощью текстовых и мультимедийных сообщений можно быстро связаться с друзьями и семьей. В виде вложения к мультимедийному сообщению можно добавить видеоклипы, фотографии и аудиозаписи, которые необходимо передать.

Выберите  $\Box$ 

1 Выберите $\blacksquare$ .

- 2 Для добавления получателей из списка контактов выберите поле Кому и  $\bigstar$ . Для ввода имени или номера телефона получателя выберите поле Кому.
- 3 Введите текст сообщения.
- 4 Для добавления вложения выберите $\mathbb{R}$ .

**Совет.** Чтобы добавить новую фотографию к сообщению, выберите  $\mathbb{N}$  > **Камера**. После съемки фотография добавляется в сообщение.

5 Выберите **Отправить**.

Передача сообщения с вложением может стоить дороже, чем отправка обычного текстового сообщения. Дополнительную информацию можно получить у поставщика услуг.

Если размер объекта, вложенного в мультимедийное сообщение, слишком велик для передачи, устройство автоматически уменьшит его.

Прием и отображение мультимедийных сообщений возможны только в том случае, если устройство является совместимым. На различных устройствах сообщения могут отображаться по-разному.

## **Чтение полученного сообщения**

При получении нового сообщения в окне событий отображается уведомление. Выберите уведомление, чтобы открыть сообщение.

Чтобы в дальнейшем просмотреть сообщения, выберите  $\Box$ .

## **Ответ на полученное сообщение**

- 1 Выберите разговор в окне Сообщения.
- 2 Выберите поле ввода текста в нижней части экрана.
- 3 Введите текст сообщения.
- 4 Выберите **Отправить**.

## **Пересылка сообщения**

- 1 Выберите разговор в окне **Сообщения**.
- 2 Выберите и нажмите сообщение, затем выберите **Переслать**.

## **Пересылка мультимедийного сообщения**

- 1 Выберите разговор в окне **Сообщения**.
- 2 Выберите мультимедийное сообщение.
- 3 Выберите > **Переслать**.

### **Сохранение изображение или иного мультимедийного объекта**

Когда сообщение открыто, выберите и нажмите элемент, затем выберите **Сохранить как**. Можно просмотреть объект в соответствующем приложении. Например, для просмотра сохраненных фотографий откройте Галерея.

**Совет.** Чтобы просматривать текстовые и мгновенные сообщения по отдельности, выберите  $\bigoplus$ .

#### **Изменения языка телефона**

Выберите и **Время и язык** > **Язык**.

#### **Чат**

#### **Создание учетной записи чата**

Чтобы обмениваться мгновенными сообщениями с контактами, необходимо создать учетную запись чата на телефоне.

Выберите и **Добавить учетную запись** и следуйте отображаемыминструкциям.

#### **Отправка сообщения чата**

Выберите ...

- 1 Выберите и контакт.
- 2 Введите сообщение и выберите **Отправить**.

**Совет.** Одновременно можно зарегистрироваться и использовать услуги чата различных служб. Переключайтесь между различными службами чата на экране открытия приложений.

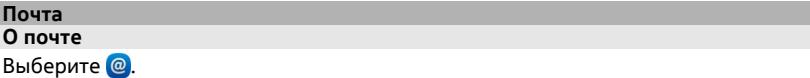

Можно начать использовать существующий адрес электронной почты с телефона и читать сообщения, отвечать на них и упорядочивать их на ходу.

За отправку почты с телефона или за получение почты на телефон может взиматься дополнительная плата. Дополнительную информацию о возможных расходах можно получить у поставщика услуг.

Почта является услугой сети и может быть доступна не во всех регионах.

#### **Добавление почтового ящика**

Данный телефон позволяет добавить несколько почтовых ящиков.

## Выберите @.

Выберите учетную запись и следуйте инструкциям на экране.

## **Последующее добавление почтового ящика**

Выберите 2 и следуйте отображаемым инструкциям.

## **Удаление почтового ящика**

- $1$  Выберите  $2$
- 2 Выберите почтовый ящик и  $\equiv$  > Удалить.

## **Чтение полученного сообщения электронной почты**

При получении нового сообщения электронной почты в окне событий отображается уведомление. Выберите уведомление, чтобы открыть сообщение электронной почты.

Чтобы прочитать сообщение электронной почты позже, выберите ...

**Совет.** Для увеличения или уменьшения масштаба коснитесь экрана двумя пальцами, а затем сведите или разведите пальцы.

## **Ответ на сообщение**

Если сообщение электронной почты открыто, выберите > **Отправителю**, а при наличии нескольких получателей выберите **Всем**.

## **Пересылка сообщения электронной почты**

При открытом письме выберите  $\rightarrow$ 

## **Удаление сообщения электронной почты**

При открытом письме выберите .

## **Отправка электронной почты**

Можно использовать телефон для создания и отправки сообщений электронной почты, а также добавлять к сообщениям файлы в виде вложений.

Выберите . При наличии нескольких учетных записей электронной почты выберите учетную запись.

- 1 Выберите $\bigstar$ .
- 2 Введите адрес электронной почты. Для добавления получателя из списка контактов выберите $\biguparrow$ .

**Совет.** При использовании учетной записи приложения «Почта Exchange» телефон может находить получателей в глобальном списке адресов. Введите часть имени получателя, выберите число рядом с предлагаемым получателем, затем выберите получателя.

- 3 Для добавления вложения выберите > **Вложения:**.
- 4 Выберите **Отправить**.

## **Просмотр цепочек сообщений электронной почты**

Сообщения электронной почты можно просматривать в виде цепочек. Цепочки позволяет быстро найти необходимую информацию во всех тематических сообщениях, так как все сообщения электронной почты отображаются в одном окне.

Выберите <sup>@</sup> и почтовый ящик. Если цепочки не отображаются, выберите **и** и **Приложения** > **Почта**, чтобы включить эту функцию.

Выберите цепочку, чтобы открыть ее. Для просмотра цепочки воспользуйтесь клавишами со стрелками. Для быстрого поиска определенного сообщения выберите **Цепочки** и сообщение.

В почтовом ящике могут отображаться как цепочки сообщений, так и отдельные сообщения. Справа от каждой цепочки расположен номер, обозначающий количество сообщений в этой цепочке.

## **Ответ на сообщение в цепочке**

При открытой цепочке выберите • В Вы ответите на последнее сообщение в цепочке. Чтобы ответить на сообщение в середине цепочки, найдите это сообщение и выберите  $\blacktriangleright$ .

## **Пересылка цепочки**

При открытой цепочке выберите  $\rightarrow \blacksquare$ . Пересылаемая цепочка добавляется в виде вложения.

## **Удаление сообщения**

При открытой цепочке выберите  $\blacksquare$ . Из цепочки удаляется последнее сообщение. Чтобы удалить всю цепочку, выберите **Цепочка** > > **Удалить цепочку**.

## **Почта Exchange**

## **О приложении «Почта Exchange»**

Хотите, чтобы Ваша рабочая почта, контакты и календарь всегда были под рукой вне зависимости от того, находитесь ли Вы перед компьютером или пользуетесь телефоном в дороге? Можно синхронизировать важное содержимое между телефоном и сервером Microsoft Exchange.

Выберите и **Добавить учетную запись** > **Почта Exchange**.

Приложение «Почта Exchange» можно настроить только в том случае, если в компании имеется сервер «Почта Exchange». Кроме того, ИТ-администратор компании должен активировать функцию Microsoft Exchange ActiveSync для Вашей учетной записи.

Использование Почта Exchange ограничено беспроводной синхронизацией информации PIM между устройством Nokia и сертифицированным сервером Microsoft Exchange.

Перед началом настройки приложения «Почта Exchange» убедитесь в наличии следующего:

- корпоративный почтовый адрес;
- имя сервера Exchange (обратитесь в ИТ-отдел компании);
- доменное имя сети (обратитесь в ИТ-отдел компании);
- офисный сетевой пароль.

В зависимости от конфигурации сервера Exchange может потребоваться ввод дополнительной информации. Если точные данные отсутствуют, обратитесь в ИТ-отдел компании.

При настройке учетной записи «Почта Exchange» телефон может потребовать определения защитного кода. В зависимости от требований администратора «Почта Exchange» к безопасности могут быть изменены параметры блокировки телефона, такие как Автоблокировка и Количество попыток. После определения защитного кода телефон будет автоматически блокироваться, если не будет использоваться. Чтобы использовать телефон, потребуется ввести код.

Синхронизация осуществляется автоматически с интервалами, заданными при настройке учетной записи «Почта Exchange». Выполняется синхронизация только содержимого, указанного при настройке учетной записи. Чтобы выполнять синхронизацию дополнительного содержимого, измените настройки приложения «Почта Exchange»

## **Ответ на запрос встречи**

Для ответа на запросы встреч можно использовать функцию Почта Exchange. При получении запроса на встречу он отображается в календаре.

- 1 В окне «События» выберите почтовое уведомление или выберите @ и сообщение почты. При наличии нескольких учетных записей электронной почты выберите учетную запись.
- 2 Выберите > **Принять**, **Под сомнением** или **Отклонить**.

# **Музыка и видеоклипы**

**Музыкальный проигрыватель О музыкальном проигрывателе** Выберите  $\blacksquare$ 

Можно использовать музыкальный проигрыватель на телефоне для прослушивания музыки и подкастов в пути.

#### **Воспроизведение музыки**

Выберите  $\blacksquare$ 

Выберите композицию или альбом. Можно также выбрать подкаст.

**Совет.** Чтобы прослушивать композиции в случайном порядке, выберите  $\blacksquare$ .

## **Приостановка и возобновление воспроизведения**

Чтобы приостановить воспроизведение, выберите ; для возобновления выберите $\geq$ .

## **Воспроизведение следующей или предыдущей композиции**

Выберите  $<$ или  $>$ или проведите пальцем по обложке альбома влево или вправо.

## **Поиск музыки в службе «Музыка Nokia»**

Выберите **Музыкальный магазин**.

## **Удаление музыки из коллекции**

Выберите и удерживайте композицию или альбом и выберите **Удалить**.

**Совет.** При прослушивании музыки можно вернуться на главный экран; воспроизведение музыки при этом продолжится в фоновом режиме.

## **Создание списка воспроизведения**

Требуется различная музыка для каждого настроения? С помощью списков воспроизведения можно создавать подборки композиций для воспроизведения в указанном порядке.

## Выберите  $\blacksquare$ .

- 1 Выберите и нажмите композицию или альбом, затем во всплывающем меню выберите **Добавить в список воспроизведения**.
- 2 Введите имя списка воспроизведения.

### <span id="page-67-0"></span>**Воспроизведение списка**

Выберите **Списки воспроизведения** и необходимый список воспроизведения.

## **Удаление композиции из списка воспроизведения**

В списке воспроизведения выберите > **Удалить композиции** > **Удалить**.

При этом мелодия удаляется только из списка воспроизведения, но сохраняется на телефоне.

**Совет.** Чтобы быстро добавить текущую композицию в избранный список воспроизведения, выберите  $\frac{1}{2}$ .

### **Рекомендации по поиску службы «Музыка Nokia»**

Хотите найти новую музыку, но не знаете, с чего начать? Телефон предложит Вам альбомы, соответствующие Вашему вкусу, и это вдохновит Вас на дальнейшие поиски.

Выберите  $\blacksquare$ .

При просмотре исполнителей, альбомов или композиций выберите рекомендуемый альбом в разделе Вам может понравиться.

## **Рекомендации по отключению службы «Музыка Nokia»**

Выберите и **Приложения** > **Музыка** и отключите функцию **Показывать рекомендации**.

### **Потоковое воспроизведениемузыки на домашней развлекательной системе по беспроводной сети**

Можно выполнить потоковое воспроизведение музыки с телефона на другом устройстве с поддержкой DLNA, например телевизоре.

Прежде чем приступить к передаче, убедитесь в правильной настройке сети. [См](#page-36-0). "Информация о потоковом [воспроизведении](#page-36-0) мультимедийных файлов" с. 37.

1 При необходимости включите сервер мультимедийного обмена. Выберите и **Устройство** > **Параметры обмена мультимедиа** > **Обмен мультимедиа** > **Вкл.**.

Для последующего доступа к серверу мультимедийного обмена из меню состояния установите для параметра **Всегда показывать "Обмен мультимедиа" в меню состояния** значение **Вкл.**.

- 2 При необходимости введите пароль WLAN.
- 3 Управляйте воспроизведением музыки на другом устройстве с поддержкой DI NA.

### **Синхронизация музыки между телефоном и компьютером**

У Вас на компьютере есть музыка, которую хотелось бы послушать на телефоне? Синхронизировать музыку между телефоном и компьютером можно с помощью кабеля USB для передачи данных.

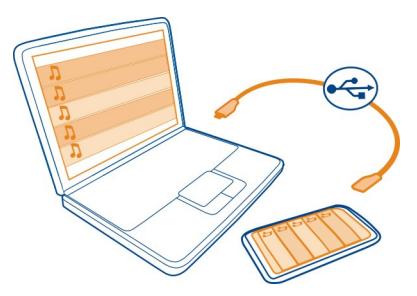

- 1 Подключите телефон к компьютеру с помощью совместимого кабеля USB для передачи данных.
- 2 Выберите **Режим синхронизации**.
- 3 На компьютере откройте Nokia Link и следуйте инструкциям, отображаемым на экране компьютера. Для получения дополнительной информации см. справку Nokia Link.

**Совет.** Получите дополнительную музыку в службе «Музыка Nokia». Выберите . Для получения дополнительных сведений о службе «Музыка Nokia» перейдите по адресу [www.nokia.com/music.](http://www.nokia.com/music)

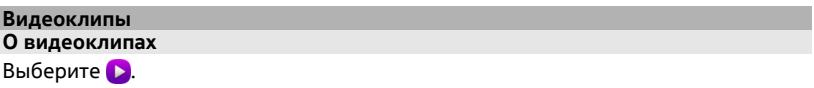

Можно искать, загружать и смотреть видеоклипы на телефоне.

**Совет.** Получите новые видеоклипы в магазине Nokia. Дополнительные сведения см. по адресу [www.nokia.com/support.](http://www.nokia.com/support)

При использовании этих служб или загрузке содержимого могут передаваться большие объемы данных, передача которых тарифицируется.

#### **Воспроизведение видео**

Для просмотра видеоколлекции выберите . Для просмотра записанных видеоклипов выберите .

- 1 Выберите видеоклип.
- 2 Чтобы воспользоваться элементами управления видеопроигрывателя, коснитесь экрана.

## **Синхронизация видеоклипов между телефоном и компьютером**

Хотите просматривать видеоклипы на телефоне? Можно синхронизировать видеоклипы между компьютером и телефоном.

- 1 С помощью совместимого кабеля USB подключите телефон к компьютеру.
- 2 Выберите **Режим синхронизации**.
- 3 На компьютере откройте приложение Nokia Link. Для получения дополнительной информации см. справку Nokia Link.

Видеоклипы в поддерживаемом формате отображаются в папке Видеоклипы телефона.

### **Потоковое воспроизведение или загрузка видеоклипов из Интернета**

Можно выполнять загрузку и потоковое воспроизведение видеоклипов с помощью совместимых видеоуслуг, доступных в Интернете. При потоковом воспроизведении видеоклипа можно начать его просмотр сразу после запуска, то есть не нужно ждать загрузки всего видеоклипа.

Выберите  $\Omega$  и выполните поиск видеоклипа.

## **Воспроизведение видео**

Выберите видеоклип. Для доступа к элементам управления видеопроигрывателя коснитесь экрана.

Некоторые видеоклипы можно воспроизводить в потоковом режиме по сети, а другие необходимо сначала загрузить в телефон. После закрытия приложения загрузка продолжается в фоновом режиме. Загруженные видеоклипы сохраняются в папке Видеоклипы.

**Совет.** Загрузите новые видеоклипы из магазина Nokia. Для получения дополнительных сведений омагазине Nokia перейдите по адресу [www.nokia.com/](http://www.nokia.com/support) [support.](http://www.nokia.com/support)

При использовании этих служб или загрузке содержимого могут передаваться большие объемы данных, передача которых тарифицируется.

**Прослушивание звука с эффектом пространственного воспроизведения через наушники**

Хотите наслаждаться живым и реалистичным звуком при просмотре фильмов или концертов? Технология многоканального звука Dolby™ Digital Plus 5.1 позволит Вам наслаждаться объемным звучанием с эффектом присутствия посредством любых наушников.

1 Подключите наушники к телефону.

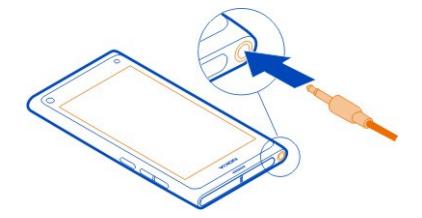

2 Для включения или отключения функции объемного звука выберите  $\odot$  и **Приложения** > **Видеоклипы** > **Dolby Headphone**.

Наушники Dolby™ Headphone позволяют воспроизводить любое оригинальное содержимое, предназначенное для версии 5.1, но могут также преобразовывать 2-канальное содержимое в режим объемного звучания.

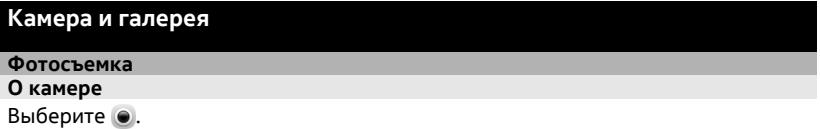

Зачем нужна отдельная камера, если в телефоне есть все необходимое, чтобы запечатлеть важные моменты? С помощью камеры телефона можно с легкостью снимать фотографии и записывать видеоклипы.

На задней панели телефона расположена камера с разрешением 8 мегапикселов и функцией автофокусировки. Широкоугольный объектив Carl Zeiss™ позволяет охватить большее пространство за счет более широкого угла обзора, например, при съемке групповой фотографии в небольшом помещении.

В дальнейшем можно использовать телефон для просмотра или редактирования фотографий, просмотра видеоклипов, обмена этим содержимым через Интернет и его передачи на совместимые устройства.

**Совет.** Для быстрого доступа к камере держите телефон вертикально и проведите пальцем от нижнего края сенсорного экрана вверх. Держите палец на месте, пока не отобразится панель быстрого запуска.

## **Фотосъемка**

Выберите  $\bullet$ .

Выберите и нажмите . Фокус зафиксирован при отображении синего прямоугольника. Чтобы сделать фотографию, поднимите палец. Не перемещайте телефон, пока фотография не будет сохранена и телефон не будет готов к съемке новой фотографии.

## **Увеличение или уменьшение масштаба**

Воспользуйтесь клавишами громкости.

## **Фокусировка на определенном объекте или области**

Коснитесь объекта или области на экране.

Функция фокусировки при прикосновении всегда включена. Однако эта функция недоступна в режимах съемки пейзажа и спорта.

Во время съемки фотографии можно изменить ее композицию без потери фокуса.

## **Изменение композиции фотографии во время съемки**

- 1 Чтобы зафиксировать фокус, выберите и удерживайте . Фокус зафиксирован при отображении синего прямоугольника.
- 2 Измените композицию фотографии.
- 3 Чтобы сделать фотографию, поднимите палец.

**Совет.** Чтобы добавить фотографию в избранное сразу после съемки, выберите  $\sum$ , нажмите экран для отображения панели инструментов и выберите  $\sum$ . Затем фотографию можно найти на вкладке приложения Галерея.

Функция обнаружения лиц позволяет получать более четкие фотографии лиц людей. Эта функция оптимизирует фокус, настраивает баланс белого и экспозицию и рисует вокруг лиц прямоугольники, даже если люди находятся в движении. Но она недоступна в режимах съемки пейзажа, спорта, в ночном режиме и в режиме макросъемки.

## **Включение и выключение функции обнаружения лиц**

Коснитесь области настроек и включите или выключите функцию **Обнаружение лиц**.
Если коснуться экрана для перемещения фокуса, функция обнаружения лиц отключается. Для повторного включения функции нажмите центр экрана. Функция обнаружения лиц также включается при возврате к камере с другого экрана.

Фотографии и видеоклипы, созданные с помощью телефона, сохраняются в папке Галерея. Чтобы открыть меню Галерея, выберите  $\bigoplus$ 

### **Советы по использованию камеры**

Выберите .

Здесь приведено несколько советов по использованию камеры.

- Держите камеру неподвижно двумя руками.
- Для увеличения масштаба используйте клавиши регулировки громкости или ползунок масштаба на экране.

При увеличении масштаба качество изображения может ухудшиться.

- Чтобы прервать фотосъемку после выбора функции са, отведите палец от элемента • , а затем поднимите палец.
- Камера переходит в режим экономии электроэнергии приблизительно через минуту бездействия. Чтобы активировать камеру, коснитесь экрана.

При работе со вспышкой соблюдайте безопасную дистанцию. Запрещается использовать вспышку для съемки людей и животных с близкого расстояния. Не закрывайте вспышку во время съемки.

- Для переключения между режимами фото- и видеосъемки выберите или ...
- Для изменения параметров камеры, например вспышки, режимов съемки, формата изображения и разрешения, коснитесь области параметров и выберите параметр.
- По умолчанию для фотографий используется формат изображения 16:9 и разрешение 7 мегапикселов. Формат изображения идеально подходит для просмотра фотографий на телевизоре без черных полос по краям. Для получения фотографий с разрешением 8 мегапикселов выберите формат изображения 4:3. Коснитесь области настроек и выберите необходимые настройки.
- Чтобы выполнить обмен фотографиями или видео с помощью функции NFC непосредственно с камеры, фотографию или видео необходимо вывести на экран. По умолчанию снятое содержимое не отображается после съемки фотографии или записи видеоклипа. Чтобы вывести на экран снятое

содержимое, коснитесь области настроек и выберите необходимое значение для параметра Показывать снятые фото/видео.

• Во всех приложениях и даже на экране блокировки можно легко воспользоваться камерой. Удерживая телефон вертикально, проведите пальцем от нижнего края сенсорного экрана вверх. Держите палец на месте, пока не отобразится панель быстрого запуска.

### **Съемка фотографии в режиме крупного плана**

Иногда бывает непросто добиться того, чтобы небольшие объекты, например насекомые или цветы, оказались в фокусе. При этом необходимо держать камеру на небольшом расстоянии от объекта. Чтобы добиться резкого и четкого представления на фотографиях даже самых мельчайших деталей, используйте режим крупного плана.

Выберите .

#### **Включение режима крупного плана**

Коснитесь области настроек и в разделе **Режим съемки** выберите **Макросъемка**.

### **Фотосъемка в условиях низкой освещенности**

Хотите улучшить качество фотосъемки в условиях недостаточного освещения? Включите ночной режим.

Выберите  $\bullet$ .

#### **Включите ночной режим**

Коснитесь области настроек и в разделе **Режим съемки** выберите **Ночь**.

**Совет.** Можно также записывать видеоклипы при слабом освещении. Чтобы включить режим ночной видеосъемки, переключитесь в режим видеосъемки, коснитесь области настроек и выберите **Видео ночью**.

### **Съемка движущегося объекта**

Вы присутствуете на спортивном мероприятии и хотите снять яркий момент на камеру телефона? Используйте режим спорта для получения более четких фотографий движущихся людей.

Выберите  $\bullet$ .

#### **Включение режима спорта**

Коснитесь области настроек и в разделе **Режим съемки** выберите **Спорт**.

#### **Последовательная съемка**

Вы хотите быстро снять большое количество фотографий, чтобы запечатлеть определенный момент действия или выражение лица? Воспользуйтесь функцией непрерывной выдержки.

Выберите .

### **Изменение режима выдержки**

Коснитесь области параметров, затем включите функцию **Режим непрерывной съемки**.

### **Сохранение информации о месте фото- и видеосъемки**

Если Вы иногда хотите найти все фотографии или видеоклипы, связанные с определенным местом на карте, или Вы долго пытаетесь вспомнить, где были сделаны те или иные фотографии или видеоклипы, можно настроить в телефоне функцию автоматической записи данных о местоположении, чтобы добавлять к фотографиям и видеоклипам геометки.

Для записи координат текущего местоположения используется GPS. Функция геометок преобразует координаты в метки местоположения, содержащие, например, информацию о стране и городе. Это услуга сети, которая может быть связана с расходами на передачу данных.

В некоторых странах и регионах информация о местоположении недоступна.

Выберите .

Прежде чем активировать функцию геометок, необходимо включить режим GPS.

### **Включение GPS и функции геометок**

1 Коснитесь области настроек и выберите **Использовать GPS**.

Получение координат текущего местоположения может занять несколько минут. Доступность и качество сигналов GPS могут зависеть от местоположения, зданий, природных объектов и погодных условий. Для использования этой функции требуется подключение к сети.

2 Выберите **Использовать геометки**.

**Совет.** Кроме того, можно добавлять и изменять геометки в меню Галерея.

В изображение или видеоролик можно добавить сведения о местоположении при их наличии. Сведения о местоположении могут увидеть третьи лица, имеющие доступ к соответствующему изображению или видеоролику.

### **Запись видеоклипов**

### **Запись видеоклипа**

С помощью данного телефона можно не только снимать фотографии, но и записывать особые моменты в формате видеоклипов.

Выберите  $\bullet$ .

- 1 Для переключения между режимами фото- и видеосъемки выберите .
- 2 Для начала записи выберите  $\Box$ . Отображается красный значок записи.
- 3 Чтобы остановить запись, выберите  $\Box$ . Видеоклип автоматически сохраняется в папке Галерея. Чтобы открыть меню Галерея, выберите ...

### **Передача фотографий и видеоклипов и обмен ими Отправка фотографии или видеоклипа**

Можно передавать фотографии и видеоклипы в мультимедийных или электронных сообщениях, а также по каналу связи Bluetooth или NFC.

Выберите  $\bullet$ .

# **Передача мультимедийного сообщения**

- 1 Снимите фотографию или запишите видеоклип.
- 2 Выберите > и **Мультимедийное сообщение**.
- 3 Для выбора получателя из списка контактов выберите Кому > +. Для ввода имени или номера телефона получателя вручную выберите поле **Кому** и введите имя или номер телефона.
- 4 Выберите **Отправить**.

# **Отправка в сообщении электронной почты**

- 1 Снимите фотографию или запишите видеоклип.
- 2 Выберите **са > < и @ Почта.**
- 3 Для выбора получателя из списка контактов выберите **—**. В поле Кому можно также указать адрес.
- 4 Выберите **Отправить**.

# **Передача по каналу связи Bluetooth**

- 1 Снимите фотографию или запишите видеоклип.
- 2 Выберите  $\bigoplus$  >  $\bigotimes$  и  $\ast$  Bluetooth.
- 3 Выберите устройство для подключения, затем выберите **Продолжить**.
- 4 Если для подключения к другому устройству требуется код доступа, введите его.

### **Передача с помощью NFC**

- 1 Снимите фотографию или запишите видеоклип.
- 2 Выберите  $\bigoplus$  >  $\bigotimes$  и mfc NFC.
- 3 Коснитесь области NFC другого телефона областью NFC вашего телефона.

### **Обмен фотографиями или видеоклипами непосредственно с камеры**

После съемки фотографии или записи видеоклипа можно загрузить фотографию или видеоклип в службу общего доступа.

### Выберите ...

- 1 Снимите фотографию или запишите видеоклип.
- 2 Выберите $\bigcirc$ .
- 3 Если необходимо, коснитесь экрана для отображения панели инструментов и выберите > **Новая учетная запись**.
- 4 Выполните вход в службу общего доступа и следуйте инструкциям на экране.

**Совет.** Можно также обмениваться фотографиями или видеоклипами из папки Галерея или использовать данное содержимое совместно с другим телефоном, поддерживающим технологию NFC. Чтобы осуществить обмен с использованием технологии NFC, после съемки фотографии или записи видеоклипа коснитесь области NFC другого телефона областью NFC Вашего телефона.

Службы обмена поддерживают не все форматы файлов и не поддерживают видеоклипы, записанные в высоком качестве.

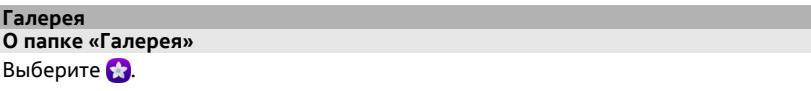

Записанные видеоклипы и сделанные фотографии помещаются в папку Галерея, где их можно просматривать и редактировать.

Можно также просматривать фотографии и видеоклипы на совместимом телевизоре.

Чтобы найти фотографии и видеоклипы, добавьте к ним метки или пометьте их как избранные.

**Просмотр фотографии или видеоклипа** Выберите  $\Omega$ 

# **Обзор фотографий и видеоклипов**

Чтобы просмотреть все фотографии на телефоне или видеоклипы, снятые на камеру телефона, выберите , а затем выполните прокрутку вверх или вниз. Чтобы просмотреть фотографии или видеоклипы, снятые на камеру телефона, выберите , а затем выполните прокрутку вверх или вниз.

### **Просмотр фотографий в полноэкранном режиме**

Выберите фотографию. Коснитесь фотографии для отображения панели инструментов.

### **Увеличение или уменьшение масштаба**

Коснитесь экрана двумя пальцами, а затем сведите или разведите пальцы.

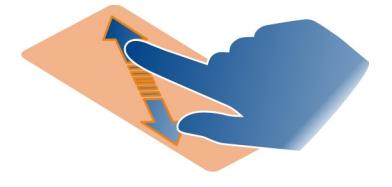

**Совет.** Для быстрого увеличения или уменьшения масштаба дважды коснитесь экрана.

### **Просмотр фотографий в виде слайд-шоу**

Выберите фотографию, коснитесь экрана для отображения панели инструментов и выберите > **Слайд-шоу**. Демонстрация слайдов начинается с выбранной фотографии. Чтобы остановить слайд-шоу, коснитесь экрана.

### **Воспроизведение видео**

Выберите видеоклип.

Фотографии и видеоклипы можно также передать с совместимого устройства. Полученную фотографию можно просмотреть в приложении Галерея, а полученный видеоклип — в приложении Видеоклипы.

### **Упорядочение фотографий и видеоклипов**

Чтобы упорядочить фотографии и видеоклипы, добавьте к ним метки или пометьте их как избранные. С помощью меток и избранных элементов можно с легкостью сортировать и искать фотографии и видеоклипы в папке Галерея.

Выберите  $\Omega$ .

Метки — это ключевые слова, которые можно создать и прикрепить к фотографиям и видеоклипам. Геометки — это метки, которые содержат сведения о местоположении, например, о стране или городе.

### **Добавление метки**

- 1 Выберите фотографию или видеоклип, коснитесь экрана для отображения панели инструментов и выберите > **Изменить метки**.
- 2 Выберите метку. Для создания новой метки выберите **Добавить новую метку**.

Можно также добавлять одинаковые метки для нескольких фотографий или видеоклипов одновременно.

# **Добавление меток для нескольких фотографий или видеоклипов**

- 1 На главном экране приложения Галерея выберите  $\equiv$  > Изменить метки.
- 2 Выберите фотографии или видеоклипы и затем выберите **Изменить метки**.
- 3 Выберите имеющиеся метки или создайте новые и затем выберите **Готово**.

# **Добавление геометки**

Выберите фотографию или видеоклип, коснитесь экрана для отображения панели инструментов и выберите > **Изменить метки** > **Изменить геометки**. Переместите индикатор в нужное место и выберите **Готово** > **Готово**.

### **Просмотр фотографий и видеоклипов с совпадающими метками**

На главном экране приложения Галерея выберите > **Фильтр по меткам**, затем выберите метку и **Просмотреть**.

Можно также просматривать фотографии и видеоклипы, которые соответствуют нескольким меткам. При выборе нескольких меток отображаются фотографии и видеоклипы, которым назначены все эти метки.

### **Пометка в качестве избранного**

Выберите фотографию или видеоклип, коснитесь экрана для отображения панели инструментов и выберите  $\frac{1}{2}$ .

### **Просмотр фотографий и видеоклипов, помеченных как избранные**

На главном экране приложения Галерея откройте вкладку  $\bigstar$ .

### **Метки людей на фотографиях**

Для удобного сочетания имен с лицами на фотографии добавьте метки на фотографии в приложении Галерея.

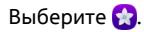

Перед добавлением меток лиц необходимо включить функцию распознавания лиц.

### **Включение функции распознавания лиц**

Выберите и **Приложения** > **Галерея** и включите функцию **Распознавание лиц**.

### **Добавление метки к лицу без имени**

- 1 Выберите фотографию, коснитесь экрана для отображения панели инструментов и выберите значок шарика со знаком вопроса.
- 2 Введите имя или выберите и выберите контакт в списке.
- 3 Выберите **Сохранить**.

После того, как имя будет указано несколько раз, приложение начнет распознавать лицо, связанное с этим именем.

### **Принятие или изменение рекомендуемой метки лица**

- 1 Выберите фотографию, коснитесь экрана для отображения панели инструментов и выберите значок шарика с рекомендуемым именем.
- 2 Чтобы принять рекомендуемое имя, выберите **Сохранить**. Чтобы изменить имя. выберите  $\blacksquare$ . затем выберите контакт в списке. Вы также можете начать вводить имя, а телефон будет предлагать соответствующие имена в списке контактов.

**Совет.** Для быстрого доступа к предлагаемому имени дважды коснитесь значка шарика.

3 Выберите **Сохранить**.

### **Просмотр отмеченных фотографий**

На главном экране приложения Галерея откройте вкладку 1,1

Все метки лиц, добавленные на фотографиях в телефоне, могут не отображаться при обмене фотографиями в службе социальной сети. В некоторых социальных сетях можно только добавлять метки для пользователей в списке друзей.

### **Просмотр фотографий или видеоклипов на экране телевизора**

Хотите показать фотографии и видеоклипы на телефоне семье и друзьям? Подключите телефон к совместимому телевизору и покажите фотографии и видеоклипы на большом экране.

Необходимо использовать кабель Nokia Video Connectivity Cable (приобретается отдельно); кроме того, может возникнуть необходимость в изменении настроек ТВ-выхода.

**Изменение настроек ТВ-выхода** Выберите и **Аксессуары** > **ТВ-выход**.

Не подключайте аппаратуру, которая формирует выходной сигнал, так как это может повредить телефон. Не подключайте источники напряжения к разъему для мини-гарнитуры. При подключении к разъему для мини-гарнитуры внешнего устройства или мини-гарнитуры, отличных от рекомендованных корпорацией Nokia для данного телефона, уделите особое внимание уровню громкости.

- 1 Подключите кабель Nokia Video Connectivity Cable к входному видеоразъему совместимого телевизора. Цвет штекера должен совпадать с цветом гнезда.
- 2 Подключите другой конец кабеля Nokia Video Connectivity Cable к разъему для мини-гарнитуры телефона.
- 3 Выберите фотографию или видеоклип.

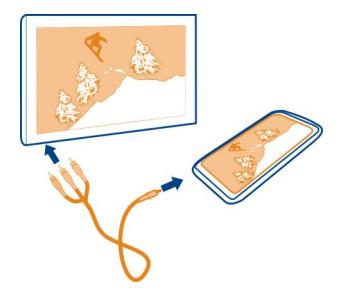

**Совет.** Если телевизор поддерживает DLNA и подключен к беспроводной сети WLAN, можно просматривать фотографии и видеоклипы без кабельного соединения. См. "Просмотр фотографий и [видеоклипов](#page-82-0) на домашней [развлекательной](#page-82-0) системе по беспроводной сети" с. 83.

### **Редактор фотографий**

### **Редактирование полученной фотографии**

Хотите обрезать фотографии или устранить эффект красных глаз? Можно с легкостью внести небольшие изменения в фотографии, полученные с помощью телефона.

При изменении фотографии оригинальный снимок не теряется. Другими словами, можно в любой момент отменить все изменения и вернуться к исходному виду фотографии.

Выберите ...

### **Применение эффекта**

Выберите фотографию или видеоклип, коснитесь экрана для отображения панели инструментов и выберите > **Изменить** и необходимую функцию. Внесенные изменения сохраняются автоматически.

Изменения можно отменять и повторно применять даже после закрытия приложения Галерея или перезапуска телефона.

### **Отмена или повторное добавление эффекта**

Выберите 6 или  $\rightarrow$ .

Чтобы позднее посмотреть измененные фотографии, выберите ...

### **Сброс для получения оригинала**

Выберите фотографию, коснитесь экрана для отображения панели инструментов и выберите > **Изменить** > **Восстановить оригинал**.

#### **Видеоредактор Изменение видеоклипов**

Обрежьте и удалите ненужные фрагменты видеоролика.

Выберите и видеоклип.

- 1 Коснитесь экрана для отображения панели инструментов и выберите  $\equiv$  > **Изменить**.
- 2 Перетащите указатели, чтобы отметить начало и конец видеоклипа.
- 3 Для добавления музыки в видеоклип выберите .
- 4 Для просмотра видеоклипа выберите
- 5 Для сохранения видеоклипа выберите **Готово**.

Еслиразмер или длина отправляемого вмультимедийномсообщении видеоклипа превышает допустимые пределы, автоматически открывается редактор видео.

### <span id="page-82-0"></span>**Просмотр фотографий и видеоклипов на домашней развлекательной системе по беспроводной сети**

Можно выполнить потоковую передачу фотографий и видеоклипов с телефона на другое устройство с поддержкой DLNA, например телевизор.

Прежде чем приступить к передаче, убедитесь в правильной настройке сети. [См](#page-36-0). "Информация о потоковом [воспроизведении](#page-36-0) мультимедийных файлов" с. 37.

1 При необходимости включите сервер мультимедийного обмена. Выберите и **Устройство** > **Параметры обмена мультимедиа** > **Обмен мультимедиа** > **Вкл.**.

Для последующего доступа к серверу мультимедийного обмена из меню состояния установите для параметра **Всегда показывать "Обмен мультимедиа" в меню состояния** значение **Вкл.**.

- 2 При необходимости введите пароль WLAN.
- 3 Просматривайте фотографии и видеоклипы и управляйте их воспроизведением на другом устройстве с поддержкой DLNA.

# **Карты и навигация**

### **GPS**

#### **О методах определения местоположения**

Телефон отображает местоположение с помощью технологий GPS, A-GPS, WLAN или сотовой системы определения местоположения.

Глобальная система определения местоположения (GPS) — это спутниковая навигационная система, используемая для вычисления местоположения. Технология глобальной системы определения местоположения с использованием вспомогательных данных (A-GPS) — это услуга сети, которая используется для передачи данных GPS и повышения скорости определения местоположения. Кроме того, можно использовать другие усовершенствования технологии GPS для более качественного и быстрого определения местоположения. Для них может потребоваться передача небольших объемов данных через сотовую сеть.

Система позиционирования на основе беспроводной локальной сети (WLAN) повышает точность позиционирования в том случае, если сигналы GPS недоступны, в особенности при нахождении в помещении или среди высотных зданий.

При использовании сотовой системы определения местоположения местоположение определяется посредством антенны сотовой сети, к которой в настоящий момент подключен телефон.

#### **84 Карты и навигация**

Чтобы сэкономить на стоимости передачи данных, можно отключить функцию A-GPS в настройках определения местоположения телефона, но тогда вычисление местоположения может занимать значительно более длительное время.

Соединение WLAN можно отключить в настройках подключения телефона к Интернету.

В зависимости от доступных методов определения местоположения точность определения может различаться в диапазоне от нескольких метров до нескольких километров.

На наличие и качество сигналов GPS влияют местоположение, здания, естественные препятствия, погодные условия и корректировки, которые вносятся в работу спутников GPS правительством США. Сигналы GPS могут быть недоступны внутри зданий или под землей.

Приемники GPS не подходят для точного определения местоположения, поэтому не следует полагаться только на данные приемника GPS или сотовой сети.

В некоторых странах и регионах данные о координатах недоступны.

### **Отключение глобальной системы определения местоположения с использованием вспомогательных данных (A-GPS)**

Технология глобальной системы определения местоположения с использованием вспомогательных данных (A-GPS) помогает телефону быстрее определять текущее местоположение. A-GPS — это услуга сети. Для сокращения расходов на передачу данных, вособенности при нахождении за границей, можно отключить данную услугу.

Выберите и **Устройство** > **GPS и определение местоположения** и отключите функцию **Использовать мобильную сеть**.

Технология интернет-поддержки GPS (A-GPS) служит для получения данных о местоположении через сети сотовой связи и помогает системе GPS вычислить текущее местоположение.

Телефон предварительно настроен на использование услуги Nokia A-GPS, если отсутствуют доступные настройки A-GPS от поставщика услуг. Вспомогательные данные загружаются с сервера услуги Nokia A-GPS только тогда, когда это необходимо.

Для загрузки вспомогательных данных на телефоне должна быть определена точка доступа в Интернет для подключения в режиме мобильной передачи данных.

**Примечание:** Использование различных способов определения местоположения может предполагать предоставление пользователем геолокационному серверу данных о своем местоположении, идентификаторов беспроводной сети, а также уникального идентификатора телефона и оператора мобильной связи. Компания Nokia обрабатывает эту информацию с сохранением анонимности. В зависимости от параметров определения местоположения и порядка использования геолокационных служб телефон пользователя может подключаться к серверамдругих поставщиков услуг, которые не контролируются и не управляются компанией Nokia. Сведения о принципах обработки данных такими поставщиками услуг см. в соответствующих политиках конфиденциальности.

#### **Советы по созданию соединения GPS**

### **Проверка состояния сигнала спутника**

Значок • в области состояния обозначает активное GPS-подключение.

Если сигнал спутника не обнаружен, имейте в виду следующее:

- Если телефон находится внутри помещения, выйдите на улицу, где сигнал принимается лучше.
- Если Вы находитесь на улице, выйдите на более открытое место.
- Плохие погодные условия могут повлиять на мощность сигнала.
- Некоторые автомобили оснащены (атермическими) окнами с тонированными стеклами, которые могут блокировать сигналы спутников.
- Убедитесь, что антенна не закрыта рукой.

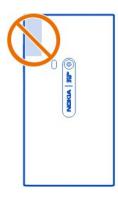

• Используйте внешний приемник GPS.

Приемник GPS работает от аккумулятора телефона. Использование GPS может приводить к более быстрому расходованию заряда аккумулятора.

**Карты Информация о картах** Выберите .

На картах показаны близлежащие места и указания о маршруте к необходимому месту.

- Находите интересующие Вас города, улицы и места.
- Планируйте маршрут.
- Находите дорогу с помощью пошаговых инструкций.

Определенные услуги могут быть недоступны в некоторых странах, а также могут предоставляться только на некоторых языках. Эти услуги могут зависеть от сети. Дополнительную информацию можно получить у поставщика услуг.

При использовании этих служб или загрузке содержимого могут передаваться большие объемы данных, передача которых тарифицируется.

Содержимое цифровых карт может быть неточным и неполным. При важных соединениях (например, в чрезвычайной ситуации) не стоит рассчитывать только на это содержимое или соответствующую службу.

Некоторое содержимое создано сторонними производителями, а не корпорацией Nokia. Это содержимое может быть неточным и неполным, а его доступность может изменяться.

#### **Просмотр своего местоположения и карты**

Просматривайте свое текущее местоположение на карте и изучайте карты различных городов и стран.

Выберите ...

Значок  $\circ$  обозначает текущее местоположение (если доступно). Если текущее местоположение недоступно, значок  $\bigodot$  обозначает последнее известное местоположение.

### **Обзор карты**

- 1 Перетаскивайте карту пальцем. По умолчаниюкарта ориентирована на север.
- 2 Прокрутку карты можно выполнять двумя пальцами.

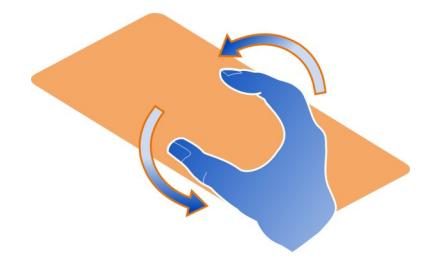

Чтобы включить функцию прокрутки двумя пальцами, выберите ... **Параметры** и включите функцию **Поворот карты двумя пальц.**.

### **Просмотр текущего местоположения**

Выберите на карте  $\odot$ .

Если Вы выполняете поиск или обзор местоположения и отображаете подробности о нем, выводятся сведения о местоположении, которое Вы просматриваете в данный момент. Чтобы вернуться к просмотру текущего местоположения или к просмотру информации о нем, выберите  $\odot$ .

### **Увеличение или уменьшение масштаба**

Для увеличения масштаба дважды коснитесь карты или коснитесь карты двумя пальцами, а затем разведите пальцы. Для уменьшения масштаба сведите пальцы.

**Совет.** Можно также воспользоваться панельюмасштабирования. Чтобы вывести панель в различных режимах просмотра, выберите ... > Параметры и включите функцию **Регулятор масштаба**.

Если Вы выполняете обзор области, отсутствующей на сохраненных в телефоне картах улиц, и доступно активное подключение для передачи данных, новые карты улиц загружаются автоматически.

Новые карты улиц также загружаются при обновлении до более новой версии приложения «Карты».

Покрытие карты для каждой страны и региона может отличаться.

# **Изменение внешнего вида карты**

Чтобы упростить определение своего местоположения, просматривайте карту в различных режимах.

Выберите .

Выберите  $\bigcirc$  и одну из следующих функций:

**Карта** — стандартное представление карты, в нем такие подробности, как названия местоположений или номера автомагистралей, отображаются очень разборчиво.

**Спутник** — использование изображений со спутника для отображения детального реалистичного представления.

**Местн.** — быстрый просмотр типа поверхности, например, при путешествии по бездорожью.

**Маршр. общ. трансп.** — просмотр служб общественного транспорта, например метро, автобусных или трамвайных маршрутов.

**Режим 3D** — изменение перспективы карты для отображения более реалистичного представления.

**Ночной** — приглушение цветов карты. При путешествии ночью этот режим повышает читаемость карты.

**Ориентиры 3D** — отображение близлежащих строений и достопримечательностей на карте.

Набор доступных функций и возможностей зависит от региона. Недоступные функции выделяются серым цветом.

### **Получение указаний**

Указания можно получать для пешей прогулки, для поездки на автомобиле или для поездки на общественном транспорте.

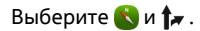

Голосовые указания, если они доступны для Вашего языка, помогают найти дорогу к конечному пункту, поэтому Вам остается лишь наслаждаться поездкой.

### **Получение голосовых указаний**

- 1 Используйте в качестве начальной точки текущее местоположение или введите требуемое местоположение в соответствующем поле и выберите одно из предложенных совпадений.
- 2 Введите конечный пункт в соответствующем поле.
- 3 Выбранный конечный пункт отображается на карте. Выберите маркер конечного пункта и **А** или **В**, а затем выберите **Получить** указания.
- 4 Чтобы начать навигацию по голосовым указаниям, выберите **Навигация**. Чтобы просмотреть записанные направления, выберите  $\equiv$ .

**Совет.** В режиме навигации для пешеходов голосовые указания по умолчанию выключены. Для включения выберите > **Голосовые команды** или, если язык не был выбран, выберите **Выбрать голос**.

Можно получить указания относительно требуемого автобуса, поезда или требуемой линии подземного транспорта, а также о том, как добраться до нужных станций или остановок.

### **Получение указаний для общественного транспорта**

1 После ввода конечного пункта выберите маркер конечного пункта на карте и затем выберите > **Получить указания**.

Отображается карта данного маршрута.

2 Для получения подробных инструкций выберите **:≣**.

**Совет.** Для навигации к месту, найденному с помощью поиска близлежащих мест или поиска по категории, выберите маркер этого места и  $\mathbf{f}$ .

#### **Загрузка и обновление карт**

Сохраните карты улиц на телефоне, чтобы просматривать их без подключения к Интернету и сэкономить деньги во время путешествия, исключив затраты на передачу данных.

Выберите .

Для загрузки и обновления карт на телефоне необходимо активное подключение WLAN.

#### **Загрузка карт**

- 1 Выберите > **Работа с картами** > > **Добавить карты**.
- 2 Выберите континент и страну, затем выберите **Загрузить**.

#### **Обновление карт**

- 1 Выберите > **Работа с картами** > > **Проверить обновления**.
- 2 Если обновления найдены, на телефоне появляется предложение их загрузить. Выберите **Загрузить**.

### **Использование приложения «Карты» в автономном режиме**

Чтобы сэкономить расходы на передачу данных, особенно во время путешествия, можно также использовать приложение «Карты» без подключения к Интернету.

Выберите .

После загрузки необходимых карт на телефон можно использовать, например, функции определения местоположения, поиска и навигации также в автономном режиме.

Выберите > **Параметры** и отключите функцию **В сети**.

**Совет.** Чтобы пользоваться картами в автономном режиме во время путешествия за границей, необходимо заранее (до поездки) загрузить карты на телефон.

### **Поиск местоположения**

Приложение «Карты» помогает находить определенные местоположения, интересные места и предприятия.

Выберите  $\mathbf{N}$  и  $\mathbf{Q}$ .

### **Поиск местоположения**

- 1 В поле Поиск введите слова поиска, например название улицы или места.
- 2 Выберите объект из списка предложенных совпадений.

Местоположение отображается на карте.

Если результаты поиска отсутствуют, убедитесь, что слова поиска введены правильно.

### **Просмотр списка предложенных совпадений**

Выберите і≣.

### **Поиск близлежащих мест**

1 Выберите (Ф).

Близлежащие общественные места отображаются на карте в виде маркеров мест.

- 2 Для просмотра списка близлежащих мест выберите **.**≡.
- 3 Чтобы просмотреть сведения о месте, выберите маркер и соответствующее информационное поле.

### **Поиск мест по категории**

- 1 Выберите ... > Категории и категорию.
- 2 Чтобы просмотреть сведения о месте, выберите его в списке.
- 3 Чтобы просмотреть место на более крупной карте, коснитесь карты.

**Совет.** Чтобы просмотреть сведения о найденном месте, можно также выбрать его маркер на карте.

При работе в сети неполадки с подключением к Интернету могут оказывать негативное влияние на результаты поиска.

Если у Вас на телефоне сохранены карты области, в которой ведется поиск, то для предотвращения расходов на передачу данных можно получить результаты поиска без использования подключения к Интернету, но в этом случае результаты могут быть ограничены.

### **Сохранение избранного места**

Сохраните адрес или место, чтобы быстро найти его впоследствии.

Выберите ...

### **Сохранение места**

Выберите маркер конечного пункта на карте и его информационное поле.

На странице информации выберите  $\frac{1}{2}$ .

### **Просмотр и изменение избранных мест**

Можно быстро перейти к сохраненным местам.

Выберите **Милля > Избранное.** 

### **Просмотр сохраненного места на карте**

Выберите место в списке избранного и коснитесь карты.

Кроме того, можно просмотреть сведения о контакте для сохраненного места, если они доступны. Например, можно позвонить в ресторан или перейти на его веб-сайт.

### **Обращение в место**

- 1 Выберите место в списке избранного и затем выберите **Связаться**.
- 2 Можно выбрать номер телефона, адрес электронной почты или интернетадрес.

#### **Изменение или удаление сохраненного места**

- 1 Выберите место в списке избранного.
- 2 Выберите  $\blacktriangleright$  и измените имя или описание. Чтобы удалить место, выберите **Удалить**.

### **Отправка места другу**

Когда требуется показать друзьям место на карте, можно просто отправить его им.

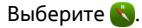

Для просмотра места на карте Вашим друзьям не требуется телефон Nokia, но требуется активное подключение к Интернету.

- 1 Выберите маркер места на карте и его информационное поле. Отображается страница с информацией.
- 2 Выберите $\ll$ .

Вашему другу отправляется сообщение электронной почты или текстовое сообщение, содержащее ссылку на местоположение на карте.

### **Пешая прогулка к конечному пункту**

Когда Вам требуются направления для следования пешему маршруту, приложение «Карты» проведет Вас по площадям и через парки, пешеходные зоны и даже торговые центры.

Выберите ...

- 1 Выберите  $\uparrow$ я и укажите конечный пункт.
- 2 Выберите маркер конечного пункта на карте и выберите > **Получить указания**.
- 3 Чтобы начать навигацию по голосовым указаниям, выберите **Навигация**.

#### **Просмотр всего маршрута**

- 1 Выберите  $\mathscr{S}$ .
- 2 Чтобы приблизить текущее местоположение, выберите  $\bullet$ .

#### **Отключение голосовых указаний**

Выберите > **Голосовые команды**.

#### **Изменение голоса указаний**

> **Выбрать голос**.

#### **Предотвращение выключения дисплея**

> **Подсветка всегда вкл.**.

#### **Использование компаса**

Если компас включен и правильно откалиброван, карта вращается в соответствии с направлением, в котором Вы смотрите. Компас указывает на географический север.

Выберите ...

**Включение компаса** Выберите -  $\mathring{\mathbf{Q}}$ .

#### **Выключение компаса**

Выберите . Карта ориентирована на север.

Если требуется калибровка компаса, следуйте инструкциям на телефоне.

Компас имеет ограниченную точность. Электромагнитные поля, металлические объекты и другие внешние факторы также снижают точность показаний компаса. Компас должен быть правильно откалиброван.

### **Предоставление отзывов о приложении «Карты»**

Внесите вклад в улучшение приложения «Карты», отправив свои отзывы.

Выберите .

- 1 Выберите ... > **Отзыв.**
- 2 Укажите, с какой вероятность Вы порекомендовали бы приложение «Карты» другим людям.

Можете также привести причины своего выбора. Данный отзыв предоставляется анонимно.

3 Выберите **Передать**.

Чтобы оставить отзыв, требуется активное подключение к Интернету.

После отправки отзыва по текущей версии приложения «Карты», данная функция становится недоступной.

### **Автомобильная навигация**

#### **Путь к конечному пункту**

Если Вам требуются четкие пошаговые инструкции, оптимизированные для вождения автомобиля, приложение На авто помогает добраться до конечного пункта.

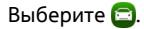

Для использования функции На авто необходимо выполнить вход с помощью учетной записи Nokia.

### **Путь к конечному пункту**

Выберите > **Устан. пункт назнач.** и соответствующую функцию.

**Совет.** Чтобы указать конечный пункт, можно также выбрать и нажать цель на карте и выбрать параметр **Куда**.

Движение можно начать без заданного конечного пункта. Карта следует за Вашим местоположением.

По умолчанию карта поворачивается в направлении движения. Компас всегда указывает на север.

### **Путь домой на автомобиле**

Выберите > **Устан. пункт назнач.** > **Домой**.

При первом выборе функции Домой потребуется указать домашнее местоположение.

### **Измените домашнее местоположение.**

Выберите > **Параметры** > **Домашнее местоположение**.

**Совет.** Для изучения окружающей местности на полноэкранной карте коснитесь карты.

#### **Обзор маршрута**

В окне навигации выберите

Строго соблюдайте местное законодательство. Не держите в руке мобильный телефон за рулем движущегося автомобиля. Помните о том, что безопасность дорожного движения имеет первостепенное значение!

#### **Получение голосовых указаний**

Голосовые указания помогают найти дорогу к месту назначения, чтобы поиски правильного пути не портили удовольствие от поездки.

Выберите .

1 Выберите > **Параметры** > **Голос навигации**.

2 Выберите язык или отключите голосовые указания, выбрав **Нет**. Голосовые инструкции могут быть недоступны для Вашего языка.

Кроме того, можно загрузить новые голоса для системы навигации.

#### **Загрузка голосов для системы навигации**

Выберите > **Параметры** > **Голос навигации** > **Загрузить новые** и голос.

Во время навигации можно использовать другие приложения, а также прослушивать голосовые указания.

#### **Просмотр мест на карте**

Ищете заправочную станцию, место для парковки или закусочную? Настройте телефон для отображения этих мест на карте.

# Выберите .

- 1 Выберите > **Параметры** > **Слои карты** > **Места**.
- 2 Выберите категории, которые требуется отобразить на карте.

**Совет.** На карте отображаются ориентиры, такие как близлежащие строения и достопримечательности. Ориентиры лучше всего просматривать в трехмерном режиме. Если ориентиры не отображаются, увеличьте масштаб.

Чтобы скрыть ориентиры, выберите > **Параметры** > **Слои карты** и отключите функцию **Ориентиры**.

#### **Выбор предпочитаемого маршрута**

Система может выбрать маршрут, который наиболее соответствует Вашим требованиям и желаниям.

Выберите .

- 1 Выберите > **Устан. пункт назнач.** и соответствующую функцию.
- 2 Перед началом осуществления навигации выберите ...
- 3 Укажите, если нужно включить в маршрут или исключить из маршрута автострады, платные автомагистрали или переправы.
- 4 Выберите > **Начать навигац.**.

#### **Навигация в автономном режиме**

Чтобы сократить расходы на передачу данных, можно также использовать приложение На авто в автономном режиме.

Выберите .

Выберите > **Параметры** и снимите флажок **Подключение**.

В автономном режиме использования функции На авто некоторые возможности, такие как результаты поиска, могут быть ограничены.

### **Изменение внешнего вида представления автомобильной навигации**

Вы бы хотели отобразить более реалистичную трехмерную карту или Вы используете приложение На авто ночью и в сумерках? С помощью различных режимов карты можно в любое время просматривать требуемую информацию в понятной форме.

Выберите  $\blacksquare$ 

### **Изменение типа карты**

Выберите > **2D**, **3D** или **Спутн.**.

Чтобы отобразить карту более четко, например, если стемнело, можно включить ночной режим.

### **Включение режима ночной съемки**

Выберите > **Параметры** > **Цвета карты** > **Ночь**.

### **Сохранение места**

Чтобы помочь в планировании поездки, можно найти отели, достопримечательности или заправочные станции и сохранить их в телефоне.

Выберите .

- 1 Для поиска адреса или места выберите > **Устан. пункт назнач.** > **Поиск**.
- 2 Выберите место в списке совпадений.
- 3 Выберите .

#### **Сохранение текущего местоположения**

Выберите > **Сохранить местоположение**.

### **Путь к сохраненному месту на автомобиле**

Выберите > **Устан. пункт назнач.** > **Избранное** и место.

### **Синхронизация избранного**

Создайте план поездки, найдите места с помощью веб-сайта «Карты Nokia», синхронизируйте сохраненные места с телефоном, чтобы затем использовать этот план в дороге.

Выберите .

#### **Синхронизация сохраненных мест**

Выберите > **Устан. пункт назнач.** > **Избранное** > **Синхронизировать**.

Для синхронизации требуется подключение к Интернету, что может привести к передаче больших объемов данных через сеть поставщика услуг. Дополнительную информацию о стоимости услуг передачи данных можно получить у поставщика услуг.

Для использования службы «Карты Nokia» перейдите по адресу [www.nokia.com/](http://www.nokia.com/maps) [maps.](http://www.nokia.com/maps)

# **Производительность и время**

# **Управление временем**

### **Часы**

Узнайте о том, как настроить время и дату в своем телефоне и как установить будильник.

### **О часах**

Выберите $\chi$ .

Установка будильников и управление ими.

#### **Установка сигнала будильника**

Хотите просыпаться по утрам под свою любимую песню? Данный телефон можно использовать в качестве будильника.

Выберите $\chi$ .

- 1 Выберите $\bigstar$ .
- 2 Установите время сигнала будильника и введите описание.
- 3 Чтобы настроить подачу сигнала будильника, например, каждый день в одно и то же время, выберите **Дополнительные функции** > **Повтор** > **Каждый день**.
- 4 Чтобы настроить мелодию сигнала будильника, выберите **Мелодия будильника**.

### **Удаление сигнала**

На экране сигналов будильника выберите сигнал, удерживайте его и во всплывающем меню выберите **Удалить**.

**Совет.** Можно временно отключить сигнал на экране сигналов будильника с помощью переключателя.

### **Повтор сигнала будильника**

При подаче звукового сигнала можно повторить сигнал будильника. В этом случае подача сигнала будильника приостанавливается на определенное время.

При подаче сигнала будильника выберите **Повтор**.

### **Установка длительности периода приостановки при повторе сигнала**

Выберите сигнал будильника, **Дополнительные функции** > **Время повтора** и задайте длительность периода приостановки.

**Совет.** Для повтора сигнала можно перевернуть телефон лицевой стороной вниз.

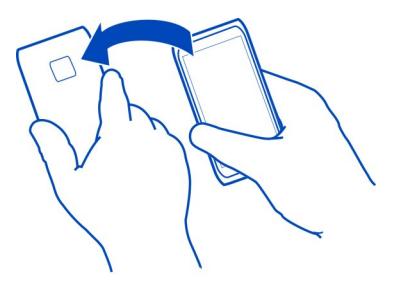

### **Установка даты и времени**

Выберите и **Время и язык** > **Время и дата**.

### **Автоматическое обновление времени и даты**

Можно настроить телефон на автоматическое обновление времени, даты и часового пояса. Автоматическое обновление является услугой сети.

Выберите и **Время и язык** > **Время и дата** и включите функцию **Автообновление времени**.

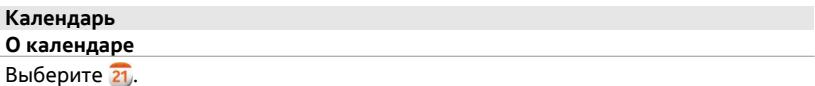

Календарь в телефоне поможет упорядочить ваше расписание.

### **Просмотр расписания на неделю**

События календаря можно просматривать в различных режимах. Для просмотра календаря на определенную неделю используйте экран обзора недели.

Выберите 21

Выберите $\blacksquare$ 

**Совет.** Для просмотра списка предстоящих событий выберите .

### **Добавление задачи в список дел**

Необходимо выполнить важные рабочие задания, вернуть книги в библиотеку или посетить какое-то важное мероприятие? Можно добавить задачи (дела) в свой календарь. При наличии определенного срока выполнения задачи установите напоминание.

Выберите 21.

- 1 Выберите > **Показать дела**.
- 2 Выберите $\bigstar$ .
- 3 Заполните информационные поля.
- 4 Активируйте функцию **Дата выполнения**.
- 5 Чтобы настроить напоминание, выберите **Напоминание:**, укажите интервал и время напоминания.

### **Отметка задачи как выполненной**

В списке дел выберите флажок рядом с заданием.

### **Добавление события календаря**

Выберите 21.

- 1 На экране календаря выберите  $\blacktriangle$ .
- 2 Заполните информационные поля.
- 3 Чтобы пригласить участников, выберите > **Добавить контакты** > и выберите контакты.
- 4 Выберите **Сохранить**.

### **Настройка длительности времени напоминания по умолчанию**

Выберите и **Приложения** > **Календарь** > **Напоминание по умолчанию** и задайте длительность напоминания.

### **Добавление местоположения в запись календаря**

У Вас назначена встреча в незнакомом для Вас месте? В случае добавления местоположения в запись о встрече Вы сможете найти необходимое место на карте, прежде чем пускаться в путь.

Выберите 21.

### **Добавление местоположения вручную**

При добавлении записи о встрече выберите **Место:** и введите адрес.

### **Выбор местоположения на карте**

- 1 При добавлении записи о встрече выберите **Добавить место** > .
- 2 Для уменьшения масштаба дважды коснитесь карты.
- 3 Выбор местоположения на карте.
- 4 Выберите **Готово**.

Чтобы в дальнейшем добавить местоположение в запись о встрече, откройте запись о встрече и выберите .

### **Использование различных календарей с расписанием личного и рабочего времени**

Можно вести несколько календарей. Создайте один календарь для планирования рабочих дел, а другой — для планирования свободного времени, например для семейных дел или увлечений.

Выберите 21 и  $\equiv$  > Управление календарями.

### **Создание нового календаря**

- 1 Выберите $\bigstar$ .
- 2 Введите имя и выберите цветовое кодирование календаря. Цветовое кодирование наразличных экранах календаря показывает, в какомкалендаре сохранено событие.

Если календарь скрыт, события календаря и напоминания не отображаются на различных экранах календаря или на экране событий.

# **Настройка отображения календаря**

Выберите необходимый календарь и включите или отключите функцию **Показать этот календарь и напоминания**.

#### **Изменение настроек календаря**

Выберите и **Приложения** > **Календарь**.

### **Использование Microsoft ActiveSync™**

- 1 Выберите > **Добавить учетную запись**.
- 2 Выберите **Почта Exchange** и введите учетные данные пользователя.
- 3 Выберите **Настройка вручную** и выберите элементы для синхронизации.
- 4 Введите адрес сервера и выберите **Готово**.

### **Синхронизация с другой почтовой или календарной службой**

- 1 Выберите > **Добавить учетную запись**.
- 2 Выберите службу, введите учетные данные пользователя и выберите **Вход**.

### **Производительность**

# **Использование калькулятора**

Выберите $\blacksquare$ .

- 1 Введите первое число.
- 2 Выберите функцию, например сложение или вычитание.
- 3 Введите второе число для вычисления.
- 4 Выберите =.

Данная функция предназначена только для частного использования. Точность вычислений может быть ограничена.

#### **Чтение офисных документов**

На телефоне можно просматривать различные документы, например презентации, таблицы и документы, созданные в формате PDF, открытом формате документов и в приложениях Microsoft Office.

Выберите **...** 

### **Сортировка файлов по имени, дате или типу документа**

Выберите > **Сортировать по** > **Названию**, **Времени** или **Типу**.

#### **Просмотр документа в полноэкранном режиме**

Выберите документ. Коснитесь документа для отображения панели инструментов.

### **Переход на страницу**

Выберите и введите номер страницы.

### **Передача документа**

- 1 Выберите **> Передать.**
- 2 Выберите способ передачи.

Поддерживаются не все форматы файлов или функции.

# **Составление списка покупок**

Списки покупок на листе бумаги легко потерять. Вместо того, чтобы писать списки покупок на бумаге, можно составить их с помощью приложения **Заметки**. При этом список всегда будет с Вами!

Выберите .

- 1 Для добавления новой заметки выберите  $\textcolor{red}{\div}$ .
- 2 Введите текст в поле заметки.

# **Управление телефоном**

# **Получение последних версий ПО телефона и приложений**

**О программном обеспечении телефона и обновлении приложений**

Идите в ногу со временем — обновляйте программное обеспечение телефона и приложения для добавления новых функций и расширения функциональных возможностей телефона. Обновление программного обеспечения может также улучшить рабочие характеристики телефона. Вы можете также получать важные обновления безопасности.

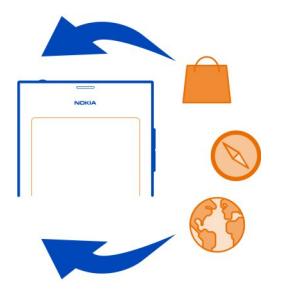

Перед выполнением обновления рекомендуется создать резервную копию личных данных.

### **Внимание!**

При установке обновления программного обеспечения использование устройства невозможно (даже для вызова службы экстренной помощи) до завершения установки и перезапуска устройства.

При использовании этих служб или загрузке содержимого могут передаваться большие объемы данных, передача которых тарифицируется.

Перед запуском обновления подключите устройство к электрической сети или убедитесь в том, что аккумулятор заряжен.

После обновления программного обеспечения устройства инструкции в руководстве по эксплуатации могут устареть. Обновленную версию руководства можно найти по адресу [www.nokia.com/support.](http://www.nokia.com/support)

# **Просмотр версии программного обеспечения**

Выберите **В** и Об изделии.

**Совет.** Можно также набрать **\*#0000#**.

### **Обновление программного обеспечения и приложений телефона с помощью телефона**

Телефон оповещает Вас о появлении обновлений для программного обеспечения телефона или для отдельных приложений. Чтобы всегда использовать последнюю версию программного обеспечения, загружайте и устанавливайте такие обновления на телефоне (услуга сети). Проверку на наличие обновлений можно также выполнить вручную.

Если для программного обеспечения телефона доступно обновление, в окне «События» отображается сообщение уведомления и значок **•** . Обновления, доступные для отдельных приложений, обозначаются значком  $\bullet$ . Для просмотра и установки доступного обновления выберите сообщение уведомления.

Перед обновлением программного обеспечения телефона рекомендуется создать резервную копию.

### **Проверка наличия обновлений вручную**

- 1 Выберите > **Приложения** > **Управление приложениями**.
- 2 Откройте вкладку  $\mathbb Z$  и выберите  $\mathbb Q$ , чтобы обновить вид экрана.

Можно обновлять как отдельные, так и все доступные приложения.

### **Обновление программного обеспечения телефона с помощью компьютера**

Для обновления программного обеспечения телефона можно использовать приложение Nokia Software Updater на компьютере. Для этого требуется совместимый компьютер, высокоскоростной доступ в Интернет и совместимый кабель USB для подключения телефона к компьютеру. Чтобы восстановить все личные данные на телефоне, перед началом обновления телефона создайте резервную копию данных на компьютере.

**Совет.** При обновлении программного обеспечения телефона для экранной клавиатуры устанавливается язык по умолчанию. Если защитный код содержит символы, отсутствующие на этой экранной клавиатуре, выберите ::::: и проведите по клавиатуре влево или вправо, чтобы изменить ее язык на тот, который использовался при создании защитного кода.

Загрузить приложение Nokia Software Updater можно на веб-сайте [www.nokia.com/support](http://www.nokia.com/support).

### **Резервное копирование**

### **Резервное копирование файлов**

Хотите защититься от потери важных файлов? Можно создавать резервные копии содержимого, хранящегося в памяти телефона.

### Выберите и **Синхронизация, резервное копирование** > **Резервное копирование**.

Рекомендуется регулярно выполнять резервное копирование памяти телефона.

**Совет.** Для восстановления резервной копии выберите файл резервной копии, которую необходимо восстановить, выберите **Восстановить** и следуйте инструкциям, отображаемым на телефоне. Возможно, что некоторые установленные приложения восстановить нельзя.

Мультимедийные файлы больших размеров, например фотографии и видеоклипы, не включаются в резервные копии содержимого телефона. Для синхронизации важных файлов, таких как фотографии и видеоклипы, с совместимым компьютером можно использовать приложение Nokia Link. Приложение Nokia Link можно также использовать для выполнения резервного копирования и восстановления содержимого, такого как контакты, записи календаря и сообщения. Чтобы получить доступ к функции резервного копирования и восстановления, выберите .

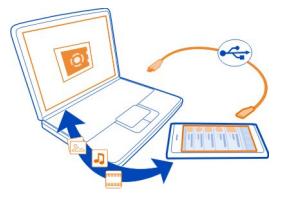

#### **Управление приложениями**

#### **О приложениях**

Выберите > **Приложения** > **Управление приложениями**.

Можно обновлять и удалять пакеты приложений, например сами приложения и надстройки.

### **Установка новых приложений**

Из магазина Nokia можно загружать игры для мобильных телефонов, приложения, различные виды надстроек для телефона.

# Выберите  $\Box$

На некоторых веб-сайтах для установки приложения можно выбрать ссылку на файл с расширением .deb. Чтобы обеспечить возможность установки приложений из вложений в сообщения электронной почты, файловых систем, с веб-сайтов и из других хранилищ, кроме магазина Nokia, необходимо включить эту функцию в параметрах установки.

#### **Разрешение установки не из магазина Nokia**

Выберите и **Приложения** > **Приложения** и включите функцию **Разрешить установку не из Магазина**.

Устанавливайте только совместимые с телефоном приложения.

**Важное замечание:** Устанавливайте и используйте только приложения и другое программное обеспечение, полученные из надежных источников. Приложения из ненадежных источников могут содержать вредоносные программы, которые могут получить доступ к хранящимся на устройстве данным, нанести финансовый ущерб или повредить устройство.

#### **Просмотр установленных приложений**

Выберите > **Приложения** > **Управление приложениями**.

### **Просмотр сведений о приложении**

Выберите приложение.

#### **Удаление приложения из телефона**

Можно удалить установленные приложения, в хранении или использовании которых больше нет необходимости, для увеличения объема доступной памяти.

Коснитесь окна «Приложения», удерживайте его и выберите **Халля приложения.** 

После подтверждения и запуска процесс удаления нельзя отменить.

После удаления приложения открытие файлов, созданных с помощью удаленного приложения, будет невозможным.

Если работа какого-либо установленного приложения зависит от удаленного приложения, данное приложение может перестать функционировать. Более подробные сведения см. в руководстве пользователя установленного приложения.

Для просмотра сведений о приложении до его удаления выберите  $\odot$  > **Приложения** > **Управление приложениями** и данное приложение. Чтобы удалить приложение, выберите **Удалить**.

#### **Восстановление пакета приложения**

Можно создать файл резервной копии для телефона и при необходимости в дальнейшем восстанавливать требуемые пакеты приложений.

Возможно, что некоторые из установленных приложений восстановить нельзя.

- 1 Выберите > **Синхронизация, резервное копирование** > **Резервное копирование**.
- 2 Выберите файл резервной копии для восстановления, выберите **Восстановить** и следуйте инструкциям на экране.
- 3 После восстановления отображается запрос относительно того, следует ли также восстановить пакеты приложений. При наличии пакетов, доступных для восстановления, выберите **Да** для их просмотра.
- 4 Выберите пакет приложения для восстановления и **Восстановить**.

Можно также восстановить пакеты приложений позже. Выберите  $\odot$  > **Приложения** > **Управление приложениями**.

### **Память**

#### **Освобождение памяти телефона**

Хотите увеличить объем доступной памяти телефона, чтобы можно было установить больше приложений или добавить больше содержимого?

Можно удалить следующие элементы, если они больше не нужны:

- Текст, мультимедийные данные и почтовые сообщения
- Записи и сведения о контактах
- Приложения
- Файлы музыки, изображений или видеоклипов

Скопируйте содержимое, которое необходимо сохранить, на совместимый компьютер.

### **Синхронизация содержимого**

### **Синхронизация важной информации**

Хотите, чтобы у Ваших контактов, календаря и другого содержимого была резервная копия, доступная как на компьютере, так и на телефоне? Синхронизируйте важное содержимое с удаленными службами и осуществляйте доступ к ним в дороге вне зависимости от местоположения. Можно также синхронизировать содержимое с другими устройствами, такими как телефоны и компьютеры.

### **Синхронизация с интернет-службами**

Выберите .

# **Синхронизация с другими устройствами**

Выберите > **Синхронизация, резервное копирование** > **Синхронизация**.

При открытии приложения отображаются профили синхронизации по умолчанию или используемые ранее профили синхронизации. Значения параметров синхронизации можно получить от поставщика услуг в сообщении конфигурации.

### **Синхронизация с интернет-службами**

Обеспечьте синхронизацию учетных записей, контактов, записей календаря и другой важной информации с данными телефона. Выполните резервное копирование важного содержимого в интерактивном режиме для удобной передачи или восстановления на телефоне.

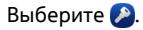

Синхронизация со службами включена по умолчанию.

### **Включение или исключение содержимого**

Выберите учетную запись и тип содержимого для включения или исключения. Набор доступных функций может изменяться.

### **Отключение синхронизации**

Выберите учетную запись и отключите Расписание.

### **Синхронизация содержимого с другим телефоном**

Обеспечьте синхронизацию важной информации между, например, своим личным и рабочим телефонами.

Выберите > **Синхронизация, резервное копирование** > **Синхронизация**.

### **Создание профиля синхронизации**

- 1 Выберите **Добавить устройство**. Если Вы уже создали другие профили синхронизации, выберите .
- 2 Выберите другой телефон и **Продолжить**
- 3 Следуйте отображаемым инструкциям на обоих телефонах.
- 4 Выберите содержимое, которое необходимо синхронизировать. Набор доступных функций может изменяться. Можно также выбрать сохраняемые данные телефона при наличии конфликтов, например в случае, когда для одного и того же контакта указаны разные номера телефона.
- 5 Чтобы выполнить синхронизацию, выберите **Синхронизировать**.

### **Синхронизация с использованием существующего профиля синхронизации**

Убедитесь, что функция Bluetooth включена на обоих телефонах, и выберите **Синхронизировать**.

### **Включение или исключение типов содержимого**

В необходимом профиле выберите типы содержимого.

### **Удаление профиля синхронизации**

В необходимом профиле выберите  $\hat{\blacksquare}$ .

### **Защита телефона**

# **Настройка автоматической блокировки телефона**

Необходимо защитить телефон от несанкционированного использования? Задайте защитный код и настройте автоматическую блокировку телефона, когда он не используется.

1 Выберите и **Безопасность** > **Блокировка устройства**.
<span id="page-108-0"></span>2 Выберите **Защитный код** и введите защитный код (не менее 5 символов). Можно использовать числа, символы и прописные и строчные буквы.

Никому не сообщайте защитный код и храните его отдельно от телефона. Если Вы забыли защитный код и не можете его восстановить, Ваши личные данные удаляются, прежде чем Вы сможете использовать телефон снова. Если Вы настроили количество раз для ввода ошибочного защитного кода, телефон удаляет Ваши данные и восстанавливает исходные параметры после последней попытки. Если у Вас нет ограничения на количество раз, телефону требуется обслуживание, прежде чем Вы сможете использовать его опять.

3 Выберите **Автоблокировка** и укажите время, по истечении которого телефон будет автоматически блокироваться.

## **Разблокирование телефона**

- 1 Нажмите клавишу выключения и проведите по экрану от края к центру. Проводить можно в любом направлении.
- 2 Введите защитный код и выберите **ОК**.

**Совет.** Можно также дважды коснуться экрана и провести по нему, начиная с внешней части.

**Совет.** При обновлении программного обеспечения телефона с помощью приложения Nokia Software Updater для экранной клавиатуры устанавливается язык по умолчанию. Если защитный код содержит символы, отсутствующие на этой экранной клавиатуре, выберите **......** и проведите по клавиатуре влево или вправо, чтобы изменить ее язык на тот, который использовался при создании защитного кода.

**Совет.** Если Вы указали доверенное лицо, в случае потери защитного кода можно отправить код данному лицу в виде текстового сообщения. Выберите **Блокировка устройства** > **Надежный контакт** > **Выбрать надежный контакт** и необходимый контакт в списке. Если номер телефона доверенного лица меняется в списке контактов, необходимо изменить его вручную

## **Настройки блокировки телефона**

Можно указать защитный код и настроить автоматическую блокировку телефона, когда он не используется.

Некоторые службы, например «Почта Exchange», могут потребовать определения защитного кода для телефона. В зависимости от требований администратора к безопасности могут быть изменены параметры блокировки телефона, такие как Автоблокировка и Количество попыток.

Выберите и **Безопасность** > **Блокировка устройства** и одну из следующих функций:

<span id="page-109-0"></span>Автоблокировка — установка времени, по истечение которого телефон блокируется автоматически.

Защитный код - изменение защитного кода. Для использования функции блокировки телефона необходимо задать защитный код.

Количество попыток - установка предельного количества попыток ввода неправильного защитного кода. После достижения данного предельного значения осуществляется сброс телефона с восстановлением исходных параметров и удалением всех пользовательских данных.

Надежный контакт - выбор одного из контактов в качестве доверенного лица. Если Вы указали доверенное лицо, в случае потери защитного кода можно отправить код данному лицу в виде текстового сообщения. После ввода неправильного защитного кода выберите Восстановить и следуйте инструкциям на экране.

Функции удаленной защиты - Установите удаленную блокировку. В случае утраты телефона можно удаленно заблокировать его или удалить хранящиеся на нем данные.

## Удаление конфиденциальной информации из уведомлений

Не хотите, чтобы посторонние видели, кто Вам звонит? При наличии пропущенного вызова или полученного сообщения на экране блокировки отображается уведомление. Вы можете определить объем отображаемой информации.

Выберите В и Уведомления > Уведомления и включите или выключите Скрывать конфиденциальную информацию.

Если включен режим Скрывать конфиденциальную информацию, отображается только количество полученных сообщений и пропущенных вызовов.

Если режим Скрывать конфиденциальную информацию отключен, при наличии полученных сообщений или пропущенных вызовов отображается следующая информация:

- имя абонента, который пытался дозвониться;
- имя отправителя полученного сообщения;
- часть содержимого сообщения.

## Разработка собственных приложений

С помощью соответствующего комплекта для разработки программ (SDK) можно создать собственные приложения для телефона.

Чтобы использовать телефон для разработки приложений, необходимо включить режим разработчика на телефоне. Режим разработчика позволяет <span id="page-110-0"></span>подключать телефон к основному устройству разработки и предоставляет несколько дополнительных средств на телефоне.

## **Включение режима разработчика**

Выберите и **Безопасность** > **Режим разработчика** и активируйте функцию **Режим разработчика**.

Режим разработчика рекомендуется включать только в том случае, если вы собираетесь разрабатывать приложения для телефона. Включение режима разработки на ставит телефон под угрозу нарушения безопасности, но может привести к случайному удалению важных системных файлов.

Дополнительную информацию см. по адресу [developer.nokia.com.](http://developer.nokia.com)

## **Сброс телефона Телефон не отвечает**

Перезапустите телефон. Нажмите и удерживайте нажатой клавишу включения не менее 8 секунд. Чтобы снова включить телефон, нажмите и удерживайте нажатой клавишу включения, пока телефон не завибрирует.

Содержимое, например контакты или сообщения, не удаляется.

## **Восстановление исходных параметров**

Если телефон работает неправильно, можно восстановить исходные значения некоторых параметров.

- 1 Закройте все активные вызовы и соединения.
- 2 Выберите и **Сброс** > **Восстановить параметры**.
- 3 По запросу введите защитный код.

После восстановления исходных параметров телефон выключится, а затем снова включится. Этот процесс может занимать более длительное время, чем обычно.

Восстановление исходных параметров не влияет на личныеданные, сохраненные на телефоне, в том числе на следующие элементы:

- контакты;
- записи календаря;
- документы, музыка, сообщения или заметки;
- интернет-закладки;
- учетные записи, защитные коды или пароли.

## <span id="page-111-0"></span>**Подготовка телефона к утилизации**

При приобретении нового телефона или при необходимости избавиться от своего телефона компания Nokia рекомендует его утилизировать. Перед этим потребуется удалить с телефона всю личную информацию и содержимое.

## **Удаление всего содержимого и восстановление стандартных значений настроек**

- 1 Выполните резервное копирование содержимого, которое необходимо сохранить, на совместимый компьютер.
- 2 Закройте все активные подключения и завершите вызовы.
- 3 Выберите и **Сброс** > **Очистить устройство**. Эта процедура может занять несколько минут.
- 4 Телефон выключается. Подождите, пока на экране исчезнет значок круга, затем включите телефон еще раз. Убедитесь, что личное содержимое, например контакты, фотографии, музыка, видеоклипы, заметки, сообщения, сообщения электронной почты, презентации, игры и другие установленные приложения были удалены.

Содержимое и данные, сохраненные на SIM-карте, не удаляются.

Не забудьте извлечь SIM-карту из телефона.

## **Аккумулятор**

## **Увеличение продолжительности работы аккумулятора**

Если кажется, что зарядное устройство используется постоянно, есть простые действия, которые можно предпринять для сокращения потребляемой телефоном энергии и более длительного использования телефона.

- Всегда заряжайте аккумулятор полностью.
- Если включен режим экономии энергии, телефон не осуществляет поиск доступных WLAN-соединений или делает это реже и закрывает все соединения, которые не используются каким-либо приложением.

**Совет.** Для проверки состояния аккумулятора и включения режима экономии энергии выберите и**Устройство** > **Аккумулятор**.

## **Закрытие неиспользуемых приложений**

Выберите и удерживайте окно открытия приложений и затем выберите **Закрыть** все или выберите **8** в приложении, которое необходимо закрыть.

## **Звуки и эффекты**

• Отключите ненужные звуки, например тональные сигналы касания сенсорного экрана.

- <span id="page-112-0"></span>• Используйте проводные наушники, а не громкоговоритель.
- Измените период времени, по истечении которого выключается дисплей телефона.

## **Установка продолжительности тайм-аута**

Выберите и **Устройство** > **Дисплей** > **Тайм-аут дисплея**.

## **Уменьшение яркости экрана**

Выберите и перетащите ползунок Яркость.

## **Включение темного фонового рисунка**

Выберите и **Фоновый рисунок**.

## **Использование сети**

- Если необходимо послушать музыку или использовать телефон иным образом, но не требуется выполнения или приема вызовов, используйте режим полета.
- Используйте WLAN-соединение для подключения к Интернету вместо соединения в режиме пакетной передачи данных (GPRS или 3G).
- Если телефон настроен на совместное использование сетей GSM и 3G (двойной режим), он расходует больше энергии при поиске сети 3G.

## **Настройка телефона на работу только в сети GSM**

Выберите и **Мобильная сеть** > **Режим сети** > **GSM**.

## **Отключение канала Bluetooth, если он не используется**

Выберите и **Bluetooth**.

## **Установка соединения в режиме пакетной передачи данных (3G или GPRS) только при необходимости**

Выберите и **Мобильная сеть** > **Передача данных в роуминге** и включите функцию **Всегда спрашивать**.

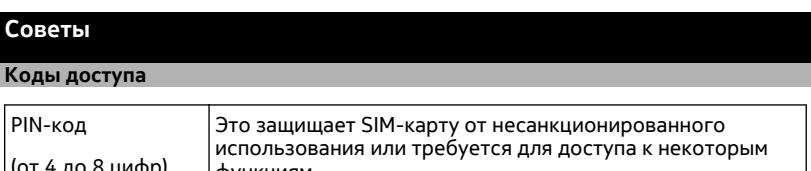

(от 4 до 8 цифр) функциям.

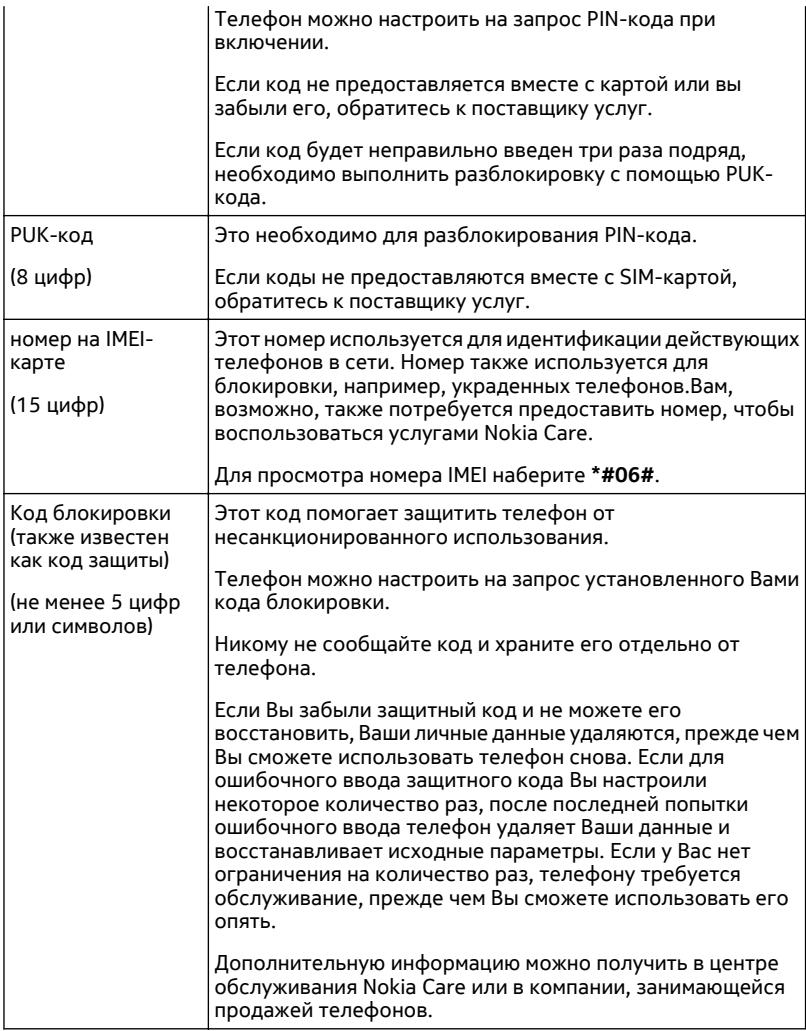

## <span id="page-114-0"></span>**Передача защитного кода доверенному лицу**

Хотите защитить свой телефон, но боитесь, что можете забыть защитный код? Выберите человека, которому Вы доверяете, и в том случае, если Вы забыли защитный код, можно отправить его этому доверенному лицу.

## **Выбор доверенного лица**

Выберите и **Безопасность** > **Блокировка устройства** > **Надежный контакт** > **Выбрать надежный контакт**, а затем выберите необходимый контакт.

Если номер телефона доверенного лица меняется, необходимо изменить его вручную.

## **Восстановление кода**

После ввода неправильного защитного кода выберите **Восстановить** и следуйте инструкциям на экране.

# **Защита окружающей среды**

## **Экономия энергии**

Если выполнять следующие инструкции аккумулятор не придется часто заряжать.

- Закрывайте приложения и подключения передачи данных, такие как WLAN или Bluetooth, когда они не используются.
- Уменьшите яркость экрана.
- Настройте телефон на переход в режим экономии энергии по истечении минимального периода неактивности.
- Отключите ненужные звуки, например тональные сигналы касания сенсорного экрана.

## **Утилизация**

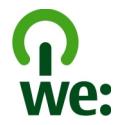

При достижении конца срока эксплуатации телефона все его материалы могут быть переработаны в качестве материалов или энергии. Чтобы гарантировать надлежащую утилизацию и вторичную переработку, Nokia сотрудничает с партнерами по программе, называемой We:recycle. Для получения информации об утилизации старых изделий Nokia и о том, где найти пункты приема, перейдите <span id="page-115-0"></span>по ссылке [www.nokia.com/werecycle](http://www.nokia.com/werecycle) или позвоните в контактный центр Nokia Care.

Утилизируйте упаковку и руководства пользователей согласно местным правилам по утилизации.

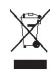

Знак перечеркнутого мусорного контейнера на изделии, аккумуляторе, в документации или на упаковке означает, что по окончании срока службы все электрические и электронные изделия, батареи и аккумуляторы подлежат раздельной утилизации. Это требование применяется в странах ЕС. Не уничтожайте эти изделия вместе с неотсортированными городскими отходами. Подробную информацию об экологических характеристиках устройства см. на веб-сайте [www.nokia.com/ecodeclaration](http://www.nokia.com/ecodeclaration).

## **Информация о продукте и сведения о безопасности**

#### **Услуги сети и их стоимость**

Использование устройства одобрено в cети UMTS 850, 900, 1900, 1700/2100, 2100 МГц и GSM 850, 900, 1800, 1900 МГц. Работа устройства возможна только при наличии обслуживания, предоставляемого поставщиком услуг.

Для использования сетевых сервисов и загрузки контента на данное устройство требуется подключение к сети, что приводит к затратам на трафик данных. Для некоторых функций изделия требуется поддержка от сетевых ресурсов и необходимость подписки на них.

#### **Просмотр информации о телефоне**

Для просмотра утвержденной и подробной информации о программном и аппаратном обеспечении телефона выберите **и об** изделии.

#### **Уведомление о программном обеспечении с открытым исходным кодом**

Изделие содержит программное обеспечение с открытым исходным кодом.

Точные условия лицензий, отказы от ответственности, подтверждения и уведомления приведены в материалах, входящих в комплект поставки изделия. Корпорация Nokia предоставляет исходный код на условиях применимой лицензии. Посетите веб-сайт [harmattan-dev.nokia.com,](http://harmattan-dev.nokia.com/) отправьте сообщение на адрес электронной почты sourcecode.request@nokia.com или письменный запрос по адресу:

Source Code Requests

Nokia Corporation

P.O.Box 226

FI-00045 Nokia Group

Finland

Настоящее предложение действительно в течение трех (3) лет с момента распространения этого изделия корпорацией Nokia.

<span id="page-116-0"></span>Отправляя запрос, Вы даете согласие корпорации Nokia либо третьимлицамот ее имени или по ее прямому поручению обработать Ваши персональные данные. Обработка этих данных нужна только для выполнения Вашего запроса. Персональные данные хранятся главным образом для подтверждения соответствия условиям лицензии. Обработка данных производится в соответствии с правилами корпорации Nokia и действующим законодательством.

#### **Уход за устройством**

Данное устройство, аккумулятор, зарядное устройство и аксессуары требуют осторожного обращения. Соблюдение приведенных ниже рекомендаций позволит выполнить все условия предоставления гарантии.

- Оберегайте устройство от влаги. Атмосферные осадки, влага, любые жидкости могут содержать минеральные частицы, вызывающие коррозию электронных схем. При попадании влаги в устройство высушите его.
- Не используйте и не храните устройство в запыленных или загрязненных помещениях. Это может вызвать повреждение подвижных частей и электронных компонентов.
- Не храните устройство при повышенной температуре. Высокая температура может привести к сокращению срока службы устройства, повредить аккумулятор и вызвать деформацию или оплавление пластмассовых деталей.
- Не храните устройство при низкой температуре. При повышении температуры устройства (до нормальной температуры) возможна конденсация влаги внутри корпуса, что может привести к повреждению электронных плат.
- Не пытайтесь вскрывать корпус устройства способом, отличным от указанного в данном руководстве.
- Несанкционированные изменения могут привести к повреждению устройства и к нарушению установленных правил эксплуатации радиооборудования.
- Оберегайте устройство от падения, ударов и тряски. Неосторожное обращение может привести к поломке внутренних печатных плат и механических компонентов.
- Для очистки поверхности устройства пользуйтесь только мягкой, чистой и сухой тканью.
- Не раскрашивайте устройство. Краска может засорить движущиеся узлы и нарушить их работу.
- Не подносите устройство к магнитам и источникам магнитных полей.
- В целях обеспечения безопасности важных данных храните их копии как минимум на двух носителях, например в устройстве и на карте памяти или компьютере. Кроме того, вы можете записывать важную информацию на бумаге.

После продолжительной работы устройство может нагреваться. В большинстве случаев это нормально. При нарушении нормальной работы устройства обратитесь в ближайший специализированный сервисный центр.

#### **Утилизация**

Возвращайте использованные электронные изделия, аккумуляторы и упаковочные материалы в специальные пункты сбора. Это позволяет предотвратитьнеконтролируемые выбросы отходови способствует повторному использованию материалов. Инструкции по утилизации продуктов Nokia см. на веб-странице по адресу [www.nokia.com/recycling](http://www.nokia.com/recycling) .

#### **Аксессуары и аккумуляторы**

#### **Об аккумуляторах и зарядных устройствах**

Данное устройство снабжено внутренним несъемным перезаряжаемым аккумулятором. Не пытайтесь извлечь аккумулятор, поскольку можно повредить устройство. Для замены аккумулятора отнесите устройство в ближайший авторизованный сервисный центр.

Для подключения к данному устройству предназначены следующие зарядные устройства: AC-16 . Точная модель зарядного устройства Nokia зависит от типа штепсельной вилки, которая обозначается буквой E, X, AR, U, A, C, K, B или N.

Зарядные устройства сторонних производителей, которые отвечают требованиям стандарта IEC/EN 62684 и которые можно подсоединить к разъему Micro USB устройства, могут быть совместимы.

## <span id="page-117-0"></span>**118 Информация о продукте и сведения о безопасности**

Аккумулятор можно заряжать и разряжать сотни раз, однако при этом он постепенно изнашивается. Если время работы в режиме разговора и в режиме ожидания значительно короче нормальных значений, обратитесь в ближайший авторизованный сервисный центр для замены аккумулятора.

#### **Техника безопасности при использовании аккумуляторов**

**Примечание:** Данное устройство содержит неизвлекаемый аккумулятор. Внимательно ознакомьтесь с соответствующими инструкциями для данного устройства.

Отсоединяя зарядное устройство или кабель питания аксессуара, держитесь за вилку, а не за шнур.

Неиспользуемое зарядное устройство следует отключать от источника питания и от устройства. Не оставляйте полностью заряженный аккумулятор подключенным к зарядному устройству, поскольку это может сократить срок службы аккумулятора. Если полностью заряженный аккумулятор не используется, он постепенно разряжается.

Аккумулятор следует хранить при температуре от 15 до 25 °С. Слишком высокая и слишком низкая температура приводит к снижению емкости и срока службы аккумулятора. Чрезмерно нагретый или охлажденный аккумулятор может стать причиной временной неработоспособности устройства.

Во избежание короткого замыкания не допускайте соприкосновения металлических предметов с металлическими контактами аккумулятора. Оно может стать причиной повреждения вызвавшего замыкание предмета или аккумулятора.

Не уничтожайте аккумуляторы путем сжигания, так как они могут взорваться. Утилизация отслуживших аккумуляторов осуществляется в соответствии с местным законодательством. По возможности сдавайте аккумуляторы для вторичной переработки. Запрещается выбрасывать аккумуляторы вместе с бытовым мусором.

Запрещается разбирать, разрезать, открывать, разрушать, сгибать, прокалывать или вскрывать батарейки и аккумуляторы. В случае протечки аккумулятора не допускайте попадания жидкости на кожу или в глаза. Если это произошло, немедленно промойте кожу или глаза водой или обратитесь за медицинской помощью.

Запрещается изменять, перерабатывать, пытаться вставлять посторонние предметы в аккумулятор, подвергать его воздействию или погружать в воду или другие жидкости. Аккумуляторы могут взрываться при повреждении.

Аккумуляторы и зарядные устройства следует использовать только по их прямому назначению. Применение не по назначению или использование не одобренных аккумуляторов или зарядных устройств может создавать угрозу возгорания, взрыва или других опасностей. Кроме того, это может привести к аннулированию гарантии. Если вам кажется, что зарядное устройство или аккумулятор неисправны, перед продолжением их эксплуатации обратитесь в сервисный центр. Не используйте неисправные зарядные устройства и аккумуляторы. Зарядные устройства следует использовать исключительно в помещениях.

#### **Дополнительно о технике безопасности Вызов службы экстренной помощи**

- 1 Убедитесь, что телефон включен.
- 2 Убедитесь в том, что оно находится в зоне с достаточным уровнем радиосигнала. Возможно, потребуется также выполнить перечисленные ниже действия.
	- Вставьте SIM-карту.
	- Убедитесь в том, что автономный режим не включен.
	- При необходимости снимите блокировку экрана телефона и клавиатуры.
- 3 Перейдите к окну «Приложения» и выберите **Ми. .**
- 4 Введите номер службы экстренной помощи, установленный для данного региона. В разных сетях для вызова службы экстренной помощи используются различные номера.
- $5 -$  Выберите  $\ell$ , для начала вызова.
- 6 Сообщите всю необходимую информацию с максимально возможной точностью. Не прерывайте связи, не дождавшись разрешения.

#### **Вызов службы экстренной помощи без ввода PIN-кода, PUK-кода или защитного кода**

- 1 Если телефон запрашивает код, выберите
- 2 Введите номер службы экстренной помощи, установленный для данного региона.
- 3 Выберите **Вызов**, чтобы начать вызов. После вызова службы экстренной помощи необходимо ввести требуемый PIN-код, PUK-код или защитный код, чтобы воспользоваться другими функциями телефона.

При первом включении телефона появляется запрос на создание учетной записи Nokia. Если во время настройки учетной записи необходимо вызвать службу экстренной помощи, выберите  $\mathbb{C}^+$ 

**Важное замечание:** Вызвать службу экстренной помощи можно с помощью сотового телефона. Сделать это с помощью голосовых вызовов через Интернет (интернет-вызовов) невозможно. Гарантировать связь при любых обстоятельствах невозможно. В случае особо важных соединений (например, при вызове скорой медицинской помощи) не стоит рассчитывать только на мобильное устройство.

#### **Дети**

Устройство и аксессуары не являются игрушками. Они могут содержать мелкие детали. Храните их в недоступном для детей месте.

#### **Медицинское оборудование**

Работа радиопередающего оборудования, включая мобильные телефоны, может нарушать нормальное функционирование не имеющего должной защиты медицинского оборудования. С вопросами о защите медицинского оборудования от внешнего радиочастотного излучения обращайтесь к медицинским работникам или к изготовителю оборудования.

#### **Имплантированные медицинские устройства**

Согласно рекомендациям изготовителей медицинских устройств, таких как кардиостимуляторы или имплантированные дефибрилляторы, во избежание возникновения помех расстояние между мобильным устройством и имплантированным медицинским устройством должно быть не менее 15,3 сантиметра. Лицам, пользующимся такими устройствами, необходимо соблюдать следующие правила:

- держите беспроводное устройство на расстоянии не менее 15,3 сантиметра от медицинского устройства;
- не носите беспроводное устройство в нагрудном кармане;
- держите мобильное устройство около уха, более удаленного от медицинского устройства;
- при появлении малейших признаков возникновения помех выключите мобильное устройство;
- следуйте инструкциям изготовителя имплантированного медицинского устройства.

При возникновении вопросов об использованиимобильного устройства совместно с имплантированныммедицинским устройством обращайтесь в учреждение здравоохранения.

#### **Слух**

#### **Внимание!**

Использование мини-гарнитуры может снизить чувствительность слуха к внешним звукам. Не пользуйтесь минигарнитурой в ситуациях, создающих угрозу безопасности.

## 120 Информация о продукте и сведения о безопасности

Некоторые беспроводные устройства могут создавать помехи в работе слуховых аппаратов.

#### **Huvens**

Примечание: Покрытия на поверхности этого устройства не содержат никеля. Поверхность этого устройства изготовлена из нержавеющей стали.

#### Не допускайте попадания в устройство вредоносного содержимого

Устройство может подвергаться воздействию вирусов и другого вредоносного содержимого. Соблюдайте описанные ниже меры безопасности.

- Сообщения следует открывать с осторожностью. Они могут содержать вредоносное программное обеспечение и лругие программные компоненты, которые могут нарушить работу телефона и компьютера.
- Соблюдайте осторожность при приеме запросов на полключение, во время работы в Интернете или при загрузке содержимого. Не принимайте вызов по каналу Bluetooth из ненадежных источников.
- Устанавливайте и используйте приложения и программное обеспечение только из источников, заслуживающих доверия. Приложения от ненадежных источников могут сожержать вредоносные программы, которые могут получить доступ к хранящимся в устройстве пользователя данным, нанести финансовый ущерб или повредить устройство.
- Следует устанавливать антивирусное и другое программное обеспечение для защиты как в устройстве, так и на любой подключенный компьютер. Устанавливайте только одно антивирусное приложение. Использование нескольких приложений может негативно сказаться на производительности и работе устройства или компьютера.
- При открытии запрограммированных в устройстве закладок и ссылок на веб-сайты сторонних организаций соблюдайте соответствующие меры безопасности. Nokia Corporation не делает никаких заявлений и не принимает на себя никаких обязательств относительно таких веб-сайтов.

#### Условия эксплуатации

Ланное устройство удовлетворяет требованиям к уровню облучения радиочастотной энергией при использовании в обычном рабочем положении (рядом с ухом) либо на расстоянии не менее 1.5 сантиметра от тела. Чехлы, зажимы и держатели, которые крепятся на одежду или надеваются на шею, не должны содержать металлических деталей, при том устройство должно находиться на указанном выше расстоянии от тела человека.

Для передачи файлов с данными и сообщений требуется качественное соединение с сетью. Передача файлов с данными и сообщений может выполняться с задержкой (после установления такого соединения). Выполняйте рекомендации относительно расстояния до тела человека вплоть до завершения передачи.

Детали устройства обладают магнитными свойствами. Возможно притяжение металлических предметов к устройству. Не храните рядом с устройством кредитные карточки и другие магнитные носители информации - это может привести к уничтожению информации.

#### **Автомобили**

Радиосигналы могут оказывать неблагоприятное воздействие на неправильно установленные или не имеющие требуемого экранирования электронные системы автомобиля (например, электронные системы впрыска топлива, электронные антиблокировочные системы тормозов, электронные системы контроля скорости, системы управления полушками безопасности). За дополнительной информацией обращайтесь к изготовителю автомобиля или оборудования.

Установка устройства в автомобиле должна проводиться только квалифицированными специалистами. Нарушение правил установки и технического обслуживания может быть опасным и привести к аннулированию гарантии. Регулярно проверяйте надежность крепления и работоспособность радиотелефонного оборудования в автомобиле. Не храните и не перевозите горючие жидкости, газы или взрывчатые вещества вместе с устройством, его компонентами или аксессуарами. Помните о том, что воздушная подушка наполняется газом под высоким давлением. Не помещайте устройство или аксессуары в зоне раскрытия воздушной подушки.

#### **Взрывоопасная среда**

Обязательно выключайте устройство в потенциально взрывоопасной среде (например, рядом с топливным оборудованием на автозаправках). Искрообразование в таких местах может привести к пожару или взрыву, что чревато травмами и гибелью людей. Необходимо соблюдать ограничения на автозаправках, в зонах хранения и распределения топлива, на химических предприятиях и в местах выполнения взрывных работ. Потенциально взрывоопасная среда встречается довольно часто, но не всегда четко обозначена. Примерами такой среды являются места, где обычно рекомендуется глушить автомобильные двигатели, подпалубные помещения на судах, хранилища химических веществ и установки по их переработке, помещения и зоны с загрязнением воздуха химическими парами или пылью, например, песчинками, металлической пылью или взвесями. Выясните у изготовителей автомобилей с использованием сжиженного горючего газа (например, пропана или бутана), можно ли поблизости от них безопасно использовать данное устройство.

#### **Информация о сертификации (SAR)**

#### **Данное мобильное устройство соответствует требованиям на уровень облучения в радиочастотном диапазоне.**

Данное мобильное устройство содержит передатчик и приемник радиосигналов. Устройство сконструировано с учетом требований на предельные уровни облучения в радиочастотном диапазоне, установленных международными директивами. Данные директивы были разработаны независимой научно-исследовательской организацией ICNIRP и содержат допустимые границы безопасного облучения человека независимо от его возраста и состояния здоровья.

Для определения уровня облучения, возникающего при работе мобильных устройств, используется единица измерения, называемая удельным коэффициентом поглощения (SAR). Предельное значение SAR, установленное в директивах ICNIRP, равно 2,0 Вт/кг с усреднением по десяти граммам ткани. Измерения коэффициента SAR выполняются в стандартном рабочем положении устройства в режиме максимальной мощности передатчика, указанной в технических характеристиках, во всех диапазонах рабочих частот. Фактическое значение уровня SAR для работающего устройства может оказаться ниже максимального значения; это обусловлено тем, что конструкция устройства позволяет использовать минимальную мощность, достаточную для установления соединения с сетью. Это значение определяется различными факторами, например, расстоянием до базовой станции сотовой сети.

Наибольшее значение коэффициента SAR для данного устройства в соответствии с директивами ICNIRP составляет 1,16 Вт/кг .

Значение коэффициента SAR может изменяться при использовании аксессуаров. Значения SAR могут отличаться в зависимости от государственных стандартов и требований к испытаниям, а также от частотных диапазонов. Дополнительную информацию SAR можно найти по адресу [www.nokia.com](http://www.nokia.com) в разделе, содержащем информацию об изделии.

# **Информация об авторских правах и другие уведомления**

ДЕКЛАРАЦИЯ СООТВЕТСТВИЯ

# $C$   $E$   $0$ 434 $\Omega$

Настоящим NOKIA CORPORATION заявляет, что изделие RM-696 соответствует основным требованиям и другим соответствующим положениям Директивы Совета Европы 1999/5/EC. Копию Заявления о соответствии можно найти на веб-странице по адресу <http://www.nokia.com/global/declaration>.

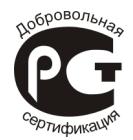

#### Nokia N9 (RM-696)

В соответствии с Российским законом о защите прав потребителей (статья 2.5), срок службы изделия составляет 3 года с даты производства при условии, что изделие эксплуатируется в соответствии с техническими стандартами и инструкциями руководства по эксплуатации.

© 2012 Nokia. Все права защищены.

Nokia, Nokia Connecting People, Nokia Original Accessories и Nseries являются товарными знаками или зарегистрированными товарными знаками Nokia Corporation. Nokia tune является звуковым логотипом Nokia Corporation. Названия других изделий или компаний, указанные здесь, могут быть торговыми марками или торговыми наименованиями соответствующих владельцев.

Воспроизведение, передача, распространение или хранение в любой форме данного документа или любой его части без предварительного письменного разрешения Nokia Corporation запрещено. Nokia Corporation придерживается политики непрерывного развития. Nokia Corporation оставляет за собой право вносить любые изменения и улучшения в любое изделие, описанное в этом документе, без предварительного уведомления.

Пользуясь данным телефоном, строго соблюдайте законодательство, местные обычаи, уважайте право на частную жизнь и не нарушайте законных прав других лиц, в том числе авторских прав. Законодательство об охране авторских прав накладывает ограничения на копирование, изменение и передачу изображений, мелодий и другого содержимого.

Manufactured under license from Dolby Laboratories.

Dolby and the double-D symbol are trademarks of Dolby Laboratories.

The Bluetooth word mark and logos are owned by the Bluetooth SIG, Inc. and any use of such marks by Nokia is under license.

Данное изделие лицензировано по лицензии на пакет патентов MPEG-4 Visual (i) в личных и некоммерческих целях в связи с информацией, закодированной в соответствии со стандартом MPEG-4 Visual потребителем, занятым индивидуальной и некоммерческой деятельностью, и (ii) в связи с видеоинформацией в формате MPEG-4, предоставленной поставщиком видеопродукции, действующим на основании лицензии. На применение в иных целях никакие лицензии не предоставляются и не распространяются. Дополнительные сведения, в том числе сведения об использовании в рекламных, служебных и коммерческих целях, можно получить в компании MPEG LA, LLC. См. http:// www.mpegla.com.

В максимально допустимой действующим законодательством степени Nokia Corporation и ее держатели лицензий ни при каких обстоятельствах не принимают на себя никакой ответственности за потерю данных или прибыли, а также ни за какой специальный, случайный, воспоследовавший или косвенный ущерб, какими бы причинами это ни было вызвано.

Содержание этого документа представлено на условиях "как есть". Кроме требований действующего законодательства, никакие иные гарантии, как явные, так и подразумеваемые, включая (но не ограничиваясь) неявными гарантиями коммерческой ценности и пригодности для определенной цели, не касаются точности, надежности или содержания этого документа. Nokia Corporation оставляет за собой право пересматривать или изменять содержимое данного документа в любое время без предварительного уведомления.

Анализ программного обеспечения в устройствах запрещен в допустимой действующим законодательством степени. Содержащиеся в этом руководстве по эксплуатации ограничения, относящиеся к заявлениям, гарантиям, убыткам и ответственности Nokia, также означают ограничения заявлений, гарантий, убытков и ответственности держателей лицензий Nokia.

Набор доступных продуктов, функций, приложений и услуг зависит от региона. Дополнительную информацию можно получить у торгового агента Nokia или поставщика услуг. Данное устройство может содержать компоненты, технологии и/или программное обеспечение, подпадающие под действие экспортного законодательства США и других стран. Любое использование в нарушение законодательства запрещено.

Nokia Corporation не предоставляет никаких гарантий и не несет никакой ответственности за поддержку конечных пользователей и функционирование, а также за информацию, содержащуюся в приложениях сторонних разработчиков, поставляемых вместе с устройством. Приступая к использованию приложения, вы признаете, что оно предоставлено на условиях "как есть". Nokia Corporation не делает никаких заявлений, не предоставляет никаких гарантий и не несет никакой ответственности за поддержку конечных пользователей и функционирование, а также за информацию, содержащуюся в приложениях сторонних разработчиков, поставляемых вместе с устройством. Наличие услуг Nokia зависит от региона.

#### ТРЕБОВАНИЯ FCC

Данное устройство может создавать помехи в работе радио- и телевизионного оборудования (например, при пользовании телефоном в непосредственной близости от приемного оборудования). Если такие помехи не могут быть устранены, правила FCC требуют выключения телефона. Дополнительную информацию можно получить в местном сервисном центре. Данное устройство соответствует требованиям раздела 15 правил FCC. Эксплуатация устройства зависит от двух условий. 1. Данное устройство может не являться причиной вредных помех. 2. Данное устройство должно допускать любые принимаемые помехи, включая помехи, которые могут вызвать нежелательное нарушение его работы. Внесение изменений, не рекомендованных корпорацией Nokia, может привести к аннулированию полномочий пользователя на работу с оборудованием.

Идентификатор FCC напечатан внутри гнезда SIM-карты. Чтобы узнать идентификатор, снимите держатель SIM-карты.

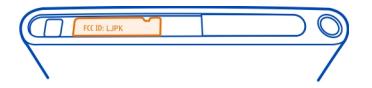

Телефон горячей линии Nokia: 8 800 700 2222 Факс: +7 (495) 795-05-03 125009, Москва, Тверская ул., 7, а/я 25 Nokia.

[www.nokia.ru](http://www.nokia.ru)

Наличие некоторых функций и возможностей зависит от SIM-карты и/или сотовой сети, от услуги MMS, а также от совместимости устройств и поддержки различных форматов содержимого. За пользование некоторыми услугами взимается дополнительная плата.

/Выпуск 1.2 RU

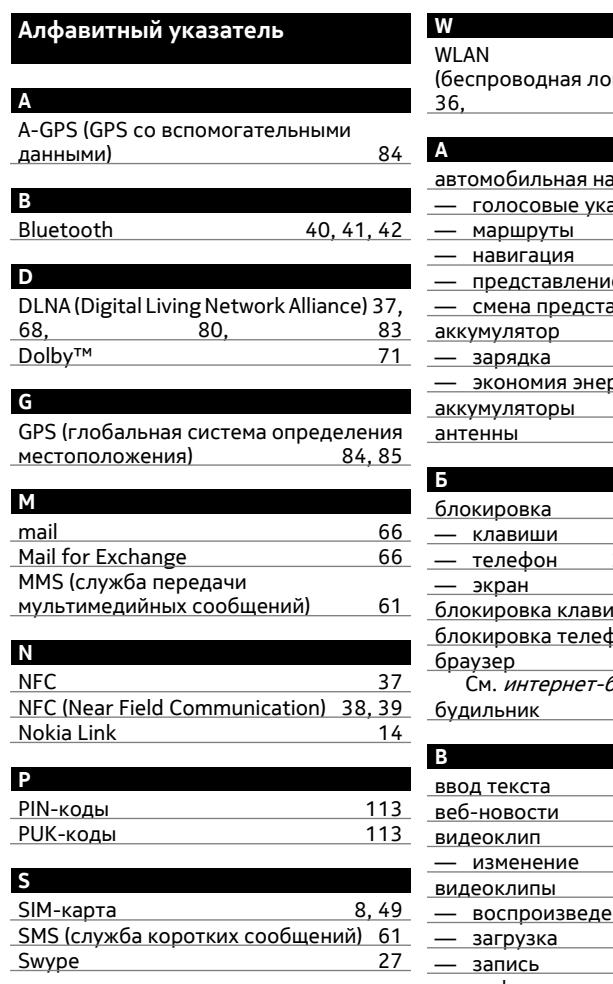

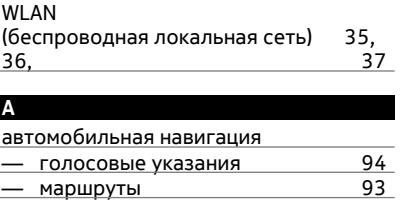

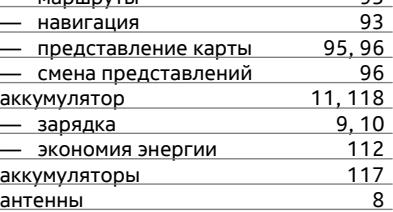

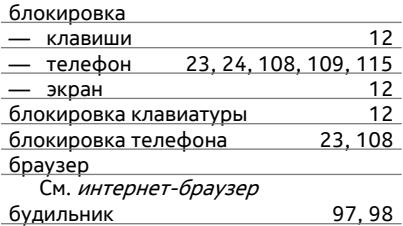

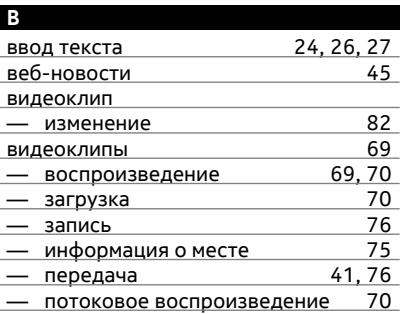

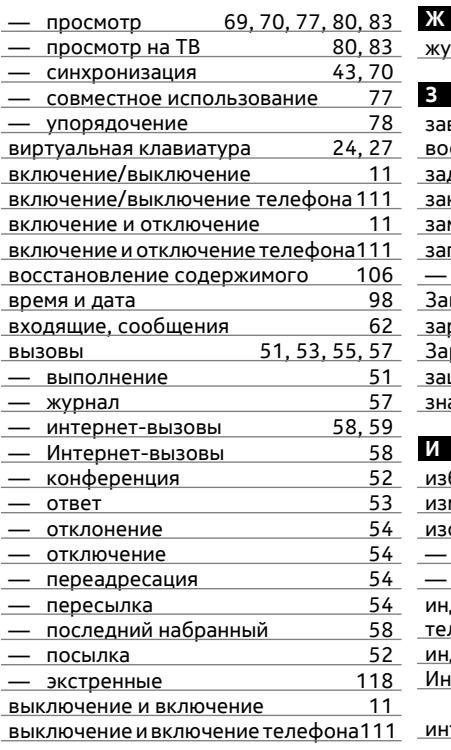

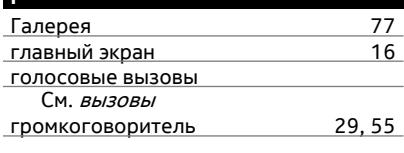

**Г**

# **Д** дата и время [98](#page-97-0) доступность [51](#page-50-0)

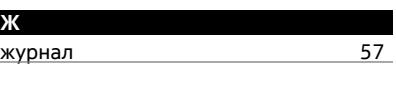

# **З**

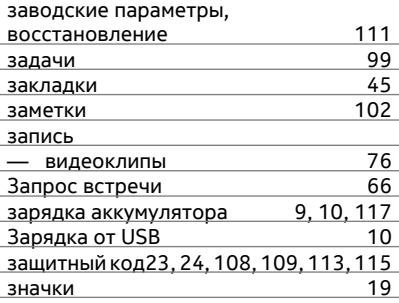

## **И**

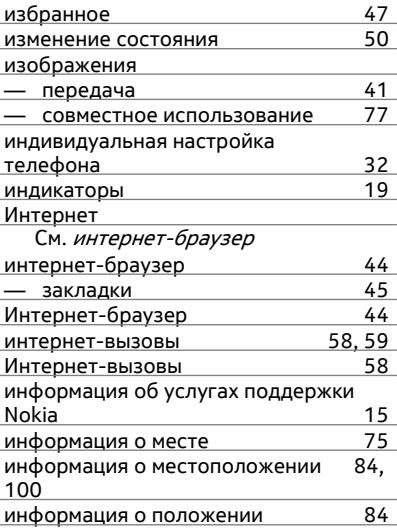

## **К**

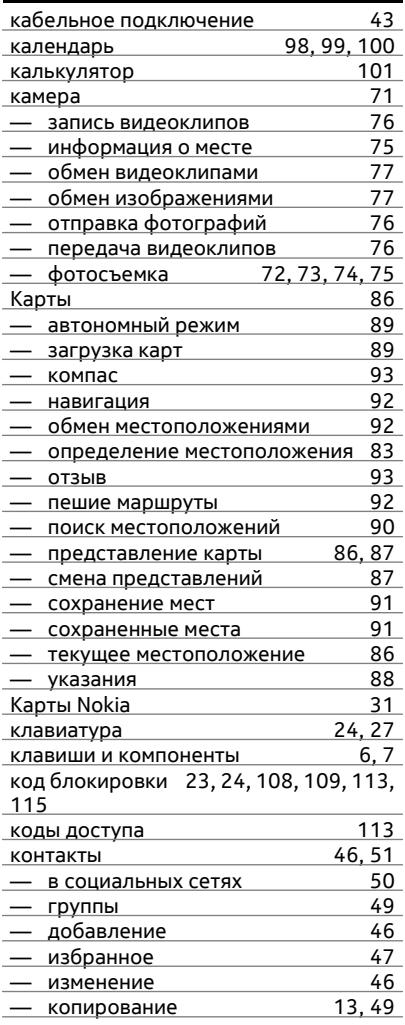

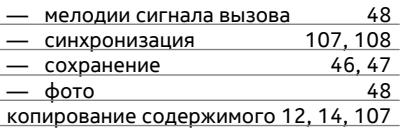

## **М**

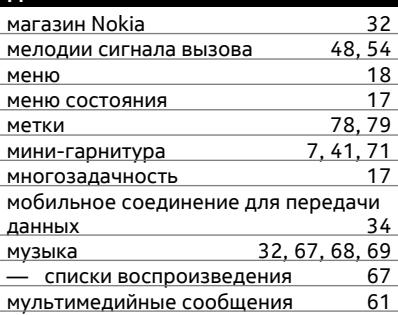

## **Н**

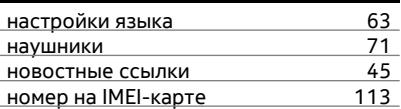

## **О**

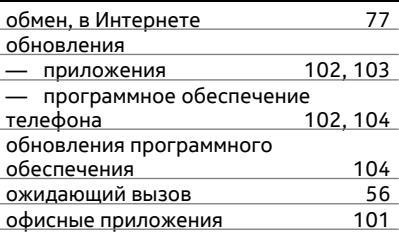

## **П**

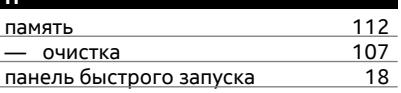

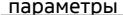

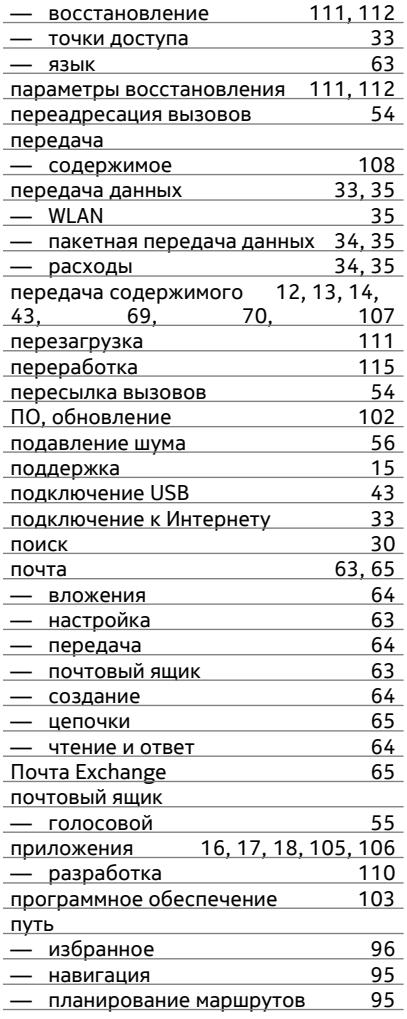

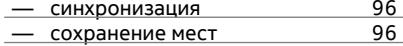

## **P**

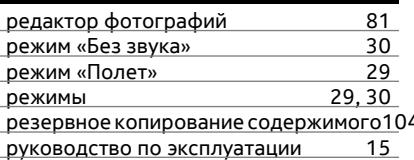

## $\mathsf{C}$

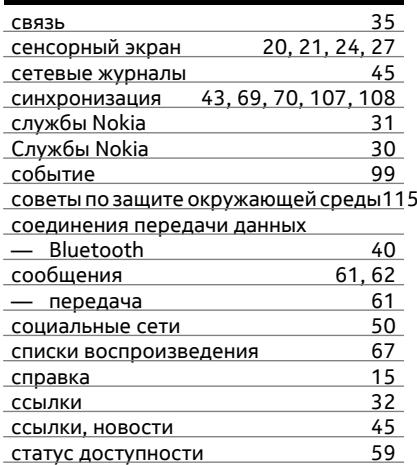

# $\mathbf{L}$

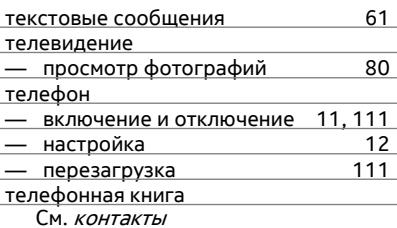

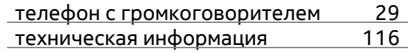

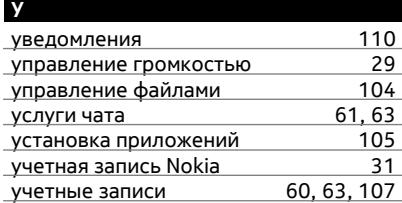

### **ф**

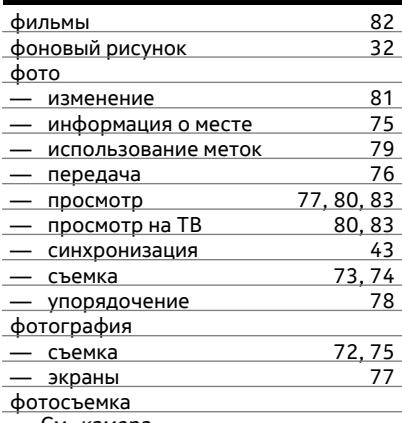

См. камера

## **Ч**

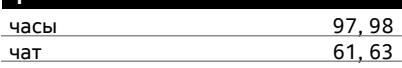

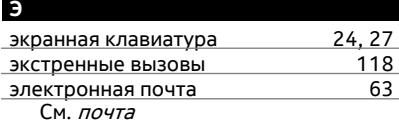